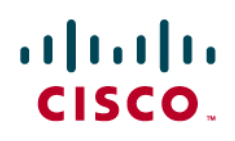

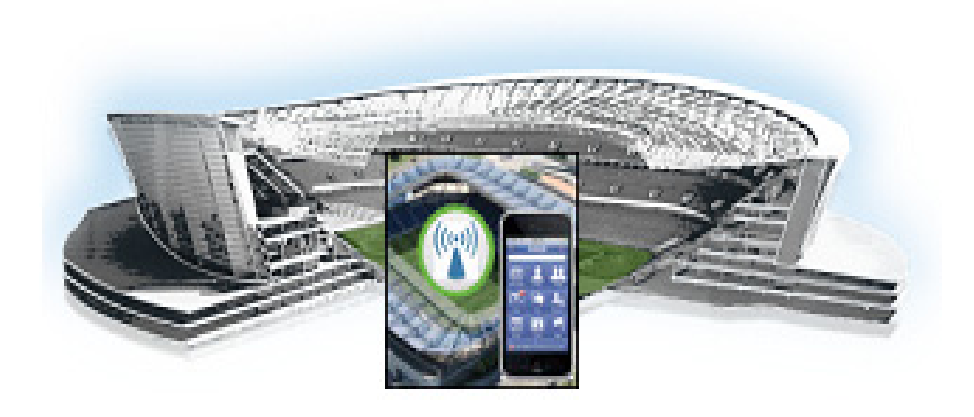

## **Cisco StadiumVision Mobile SDK Guide for Apple iOS and Google Android**

Release 2.0 July 25, 2014

#### **Americas Headquarters**

Cisco Systems, Inc. 170 West Tasman Drive San Jose, CA 95134-1706 USA <http://www.cisco.com> Tel: 408 526-4000 800 553-NETS (6387) Fax: 408 527-0883

THE SPECIFICATIONS AND INFORMATION REGARDING THE PRODUCTS IN THIS MANUAL ARE SUBJECT TO CHANGE WITHOUT NOTICE. ALL STATEMENTS, INFORMATION, AND RECOMMENDATIONS IN THIS MANUAL ARE BELIEVED TO BE ACCURATE BUT ARE PRESENTED WITHOUT WARRANTY OF ANY KIND, EXPRESS OR IMPLIED. USERS MUST TAKE FULL RESPONSIBILITY FOR THEIR APPLICATION OF ANY PRODUCTS.

THE SOFTWARE LICENSE AND LIMITED WARRANTY FOR THE ACCOMPANYING PRODUCT ARE SET FORTH IN THE INFORMATION PACKET THAT SHIPPED WITH THE PRODUCT AND ARE INCORPORATED HEREIN BY THIS REFERENCE. IF YOU ARE UNABLE TO LOCATE THE SOFTWARE LICENSE OR LIMITED WARRANTY, CONTACT YOUR CISCO REPRESENTATIVE FOR A COPY.

The Cisco implementation of TCP header compression is an adaptation of a program developed by the University of California, Berkeley (UCB) as part of UCB's public domain version of the UNIX operating system. All rights reserved. Copyright © 1981, Regents of the University of California.

NOTWITHSTANDING ANY OTHER WARRANTY HEREIN, ALL DOCUMENT FILES AND SOFTWARE OF THESE SUPPLIERS ARE PROVIDED "AS IS" WITH ALL FAULTS. CISCO AND THE ABOVE-NAMED SUPPLIERS DISCLAIM ALL WARRANTIES, EXPRESSED OR IMPLIED, INCLUDING, WITHOUT LIMITATION, THOSE OF MERCHANTABILITY, FITNESS FOR A PARTICULAR PURPOSE AND NONINFRINGEMENT OR ARISING FROM A COURSE OF DEALING, USAGE, OR TRADE PRACTICE.

IN NO EVENT SHALL CISCO OR ITS SUPPLIERS BE LIABLE FOR ANY INDIRECT, SPECIAL, CONSEQUENTIAL, OR INCIDENTAL DAMAGES, INCLUDING, WITHOUT LIMITATION, LOST PROFITS OR LOSS OR DAMAGE TO DATA ARISING OUT OF THE USE OR INABILITY TO USE THIS MANUAL, EVEN IF CISCO OR ITS SUPPLIERS HAVE BEEN ADVISED OF THE POSSIBILITY OF SUCH DAMAGES.

Cisco and the Cisco logo are trademarks or registered trademarks of Cisco and/or its affiliates in the U.S. and other countries. To view a list of Cisco trademarks, go to this URL: [www.cisco.com/go/trademarks.](http://www.cisco.com/go/trademarks) Third-party trademarks mentioned are the property of their respective owners. The use of the word partner does not imply a partnership relationship between Cisco and any other company. (1110R)

Google, Google Play, Android and certain other marks are trademarks of Google Inc.

Any Internet Protocol (IP) addresses and phone numbers used in this document are not intended to be actual addresses and phone numbers. Any examples, command display output, network topology diagrams, and other figures included in the document are shown for illustrative purposes only. Any use of actual IP addresses or phone numbers in illustrative content is unintentional and coincidental.

*Cisco StadiumVision Mobile SDK Guide for Apple iOS and Google Android* © 2014 Cisco Systems, Inc. All rights reserved.

### **[CONTENTS](#page-6-0)**

#### **[Preface](#page-6-0) 1**

 $\Gamma$ 

**[Cisco StadiumVision Mobile EVS C-Cast Integration](#page-8-0) 3** [Overview](#page-8-1) **3 [Cisco StadiumVision Mobile API for Apple iOS](#page-10-0) 5** [New Features in Cisco StadiumVision Mobile SDK Release 2.0](#page-6-0) **5** [Introduction to Cisco StadiumVision Mobile API for Apple iOS](#page-11-0) **6** [iOS API Prerequisites](#page-11-1) **6** [Apple iOS SDK Overview](#page-13-0) **8** [Return Status Object](#page-18-0) **13** [NS Notification Events](#page-29-0) **24** [Video Player State Flags](#page-30-0) **25** [Video Player Background Audio](#page-31-0) **26** [Video Player Channel Inactive Callback](#page-31-1) **26** [Receiving Service Up and Down Notifications](#page-32-0) **27** [In-Venue Detection](#page-34-0) **29** [Set the SDK Configuration at Run-Time](#page-35-0) **30** [Scalable File Distribution](#page-35-1) **30** [Starting the SDK](#page-37-0) **32** [Setting the Log Level](#page-37-1) **32** [Getting the Video Channel List](#page-37-2) **32** [Presenting the Video Channel List](#page-38-0) **33** [Playing A Video Channel](#page-38-1) **33** [Seeking Within the Video Buffer](#page-38-2) **33** [Getting The Data Channel List](#page-39-0) **34** [Observing a Data Channel](#page-39-1) **34** [Getting the SDK Version String](#page-39-2) **34** [Shutting Down the SDK \(Optional\)](#page-40-0) **35** [Default Cisco Video Player View Controller](#page-40-1) **35** [Customized Video Player](#page-40-2) **35** [Cisco Demo Customized Video Player](#page-41-0) **36** [Configuration Files](#page-41-1) **36** [Field of Use Configuration](#page-42-0) **37**

[Wi-Fi Access Point Configuration](#page-42-1) **37** [What the SDK Handles](#page-44-0) **39** [Customer Application Roles](#page-44-1) **39**

#### **[Cisco StadiumVision Mobile API for Google Android](#page-46-0) 41**

[New Features in Cisco StadiumVision Mobile Release 2.0 Android SDK](#page-46-1) **41** [Introduction to Cisco StadiumVision Mobile API for Google Android](#page-47-0) **42** [Install the tools](#page-48-0) **43** [Build the app](#page-48-1) **43** [Customize the app](#page-48-2) **43** Cisco StadiumVision Mobile iOS API Class Overview **44** [Android OS Activity Overview](#page-50-0) **45** [Cisco StadiumVision Mobile Android API Summary](#page-52-0) **47** [Return Status Object](#page-53-0) **48** [Video Player Activity API Summary](#page-59-0) **54** [Starting the SDK](#page-64-0) **59** [Getting the Video Channel List](#page-64-1) **59** [Presenting the Video Channel List](#page-64-2) **59** [Playing a Video Channel](#page-65-0) **60** [Seeking Within the Video Buffer](#page-65-1) **60** [Setting the Video Dimensions](#page-65-2) **60** [Fullscreen Video Layout](#page-65-3) **60** [Partial-Screen Video Layout](#page-66-0) **61** [Getting the Data Channel List](#page-66-1) **61** [Observing a Data Channel](#page-66-2) **61** [Activity Life-Cycle Notifications](#page-67-0) **62** [StadiumVision Mobile Service Up or Down Indicator](#page-67-1) **62** [In-Venue Detection](#page-69-0) **64** [Set the SDK Configuration at Run-Time](#page-70-0) **65** [Scalable File Distribution](#page-71-0) **66** [Get the SDK Configuration](#page-71-1) **66** [setConfigWithString API Method](#page-72-0) **67** [Get the Available Streamer Servers](#page-73-0) **68** [Additional Statistics](#page-73-1) **68** [Video Player State Notifications](#page-74-0) **69** [Video Player "Channel Inactive" Callback](#page-75-0) **70** [Cisco Demo Customized Video Player](#page-77-0) **72** [Configuration Files](#page-77-1) **72** [WiFi AP Info Configuration \(Optional\)](#page-78-0) **73** [Client Application Integration Overview](#page-79-0) **74**

Ι

[Integration Checklist](#page-79-1) **74** [Customer Application Roles](#page-80-0) **75** [Android Permissions](#page-81-0) **76** [SDK Native Libraries](#page-81-1) **76**

 $\mathbf{I}$ 

**Contents**

 $\overline{\mathbf{I}}$ 

 $\mathsf I$ 

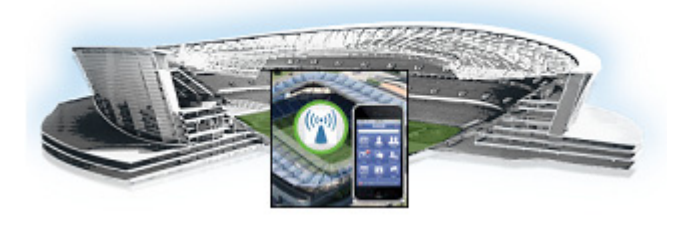

# <span id="page-6-0"></span>**Preface**

# **About This Guide**

This guide describes the Cisco StadiumVision Mobile SDK for third-party developers whose applications will operate with the Cisco StadiumVision Mobile solution. and supplements the Doxygen build included with the SDK.

Our implementations of Cisco StadiumVision Mobile SDK, and included sample application may change over time in response to the changing needs of our partner community. We will maintain backward compatibility whenever possible but advise you to expect differences in future releases. A list of changes will be provided for each release to keep API users aware of any necessary code changes that they will need to make.

### **Document Revision History**

 $\mathbf I$ 

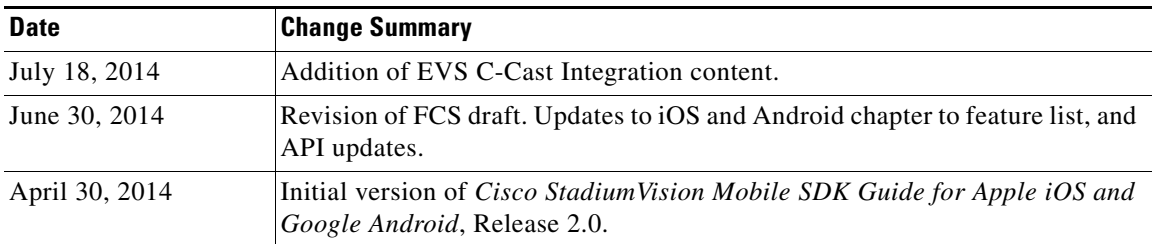

#### *Table 1 Document Revision History*

# **About Cisco StadiumVision Mobile**

Cisco StadiumVision Mobile (SVM) enables reliable and scalable delivery of low-delay video and data streams to WiFi devices at venues. A Venue Operator typically configures and operates SVM, Connected Stadium Wi-Fi and Connected Stadium components. The mobile app developer is responsible for obtaining the SVM SDK from Cisco, working with the Venue Operator on configuration dependencies and integrating the SVM Client.

Ι

# **Who Should Use This Guide**

This guide is a technical resource for application developers who build custom user applications that extend Cisco StadiumVision Mobile. You should have an advanced level of understanding of web technology, operation, and terminology and be familiar with Cisco StadiumVision Mobile.

Application developers who use this application programming interface (API) should also have an understanding of the Objective-C language and Apple iOS, and Google Android application development.

# **Obtaining the SDK**

Please contact your Cisco account team to become part of the Cisco StadiumVision Mobile SDK partner program.

# **Obtaining Documentation and Submitting a Service Request**

For information on obtaining documentation, submitting a service request, and gathering additional information, see the monthly What's New in Cisco Product Documentation, which also lists all new and revised Cisco technical documentation, at:

http://www.cisco.com/en/US/docs/general/whatsnew/whatsnew.html

Subscribe to the What's New in Cisco Product Documentation as a Really Simple Syndication (RSS) feed and set content to be delivered directly to your desktop using a reader application. The RSS feeds are a free service and Cisco currently supports RSS Version 2.0.

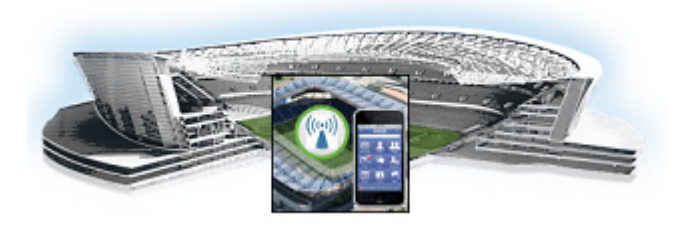

# <span id="page-8-0"></span>**Cisco StadiumVision Mobile EVS C-Cast Integration**

#### **Revised: September 24, 2014**

This module describes the Cisco StadiumVision Mobile SDK Release 2.0 integration with EVS C-Cast.

## <span id="page-8-1"></span>**Overview**

EVS C-Cast is a platform for making replay video clips available to client endpoints over an IP network such as the Internet. The traditional way of scaling C-Cast content delivery to a large number of clients is by using a Content Delivery Network (CDN). The CDN caches the content closer to the client, and thus avoids the need for every client to reach back and retrieve the content from the C-Cast Central server. This offloads the C-Cast Central server and reduces the amount of duplicate content that has to traverse the network.

### **Multicast and SFD**

When used for offering replays to mobile devices at a live event in a stadium the scaling challenge is different. The bottleneck in a stadium is the wifi network that serves tens of thousands of fans with mobile devices. In this scenario a CDN is unable to help, and other scaling options are needed. Cisco StadiumVision Mobile Scalable File Distribution (SFD) is one such option. SFD uses multicast over wifi to scale distribution of the Ccast video files. Multicast works much like over the air broadcast TV where your local TV station sends out a single signal that anyone in the area can receive with an antenna on the roof. From a load perspective it makes no difference to the TV broadcaster if ten subscribers or ten thousand subscribers are watching. Cisco StadiumVision Mobile SFD works in a similar ways by sending the files as a single multicast transmission, and any number of mobile devices in the stadium can listen to that signal, receive the file and cache it in local storage for later use.

## **Timeline File**

 $\mathbf I$ 

From the perspective of the C-Cast mobile app there is very little difference between the CDN and Cisco StadiumVision Mobile SFD scenarios. In both cases the exact same Ccast XML timeline file provides the app with the info it needs to make replays available to the user. And in both cases the timeline file references the exact same media files. The only difference between the two scenarios is the transport mechanism used to deliver the files to the mobile device. And this difference is largely, but not completely, hidden by the Cisco StadiumVision Mobile SDK. To obtain the EVS C-Cast API, contact

I

James Stellphlug (j.stellpflug@evs.com) with a short note stating you are developing an app to consume C-Cast clips in a Cisco StadiumVision Mobile venue. The steps below describe a high level workflow of how an Cisco StadiumVision Mobile powered C-Cast app gains access to the XML timeline and media files.

- **1.** Register a callback to be notified when a file channel becomes available, using addFileChannelDelegate.
- **2.** Register to receive the channel notification using

[svm addFileChannelObserver:self forChannelName:@"something"]

**3.** (Optional) Listen for file channel list updates and potentially register using

- (void)onFileChannelListUpdated:(NSMutableDictionary \*)fileChannelList {}

**4.** Handle the file reception (movies/thumbnails/timeline) using

- (void)onFile:(NSData \*)file withChannelName:(NSString \*)channelName {}

- **5.** Check if a file channel is already available, using getFileChannelListArray
- **6.** If a channel is already available, or when a callback notification is received, register a file channel observer, using addFileChannelObserver
- **7.** Check if a file with the name ccast-timeline.xml is already available, using getFileDistributionLocalFilename
- **8.** If ccast-timeline.xml is not yet available wait for additional files to arrive, using onFile(). Each time onFile() is called do a corresponding check with getFileDistributionLocalFilename to see if the new file is ccast-timeline.xml
- **9.** Once ccast-timeline.xml has been received parse it using the steps in chapter 5 (How to build the media path) of the Ccast API spec, and build the media path for all media files
- **10.** For each file media path remove the path prefix so that only the filename remains. I.e. http://www.mydomain.com/videos/abc/def/ghi/abcdefghijklmnopqrstuvwxyz123456\_hls-ipad.m3u 8 becomes abcdefghijklmnopqrstuvwxyz123456\_hls-ipad.m3u8
- **11.** For each filename cycle through onFile() and getFileDistributionLocalFilename until all files have been received.
- **12.** Be prepared for ccast-timeline.xml to change at any time. Repeat steps 6-8 whenever it changes.

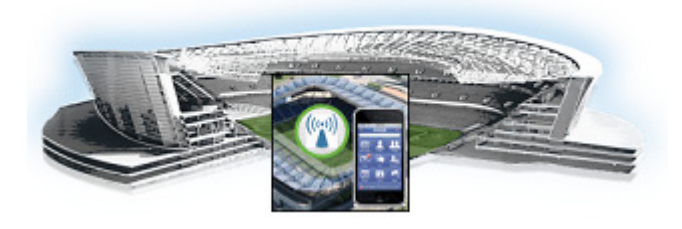

# <span id="page-10-0"></span>**Cisco StadiumVision Mobile API for Apple iOS**

#### **Revised: July 10, 2014**

This module describes the Cisco StadiumVision Mobile SDK Release 2.0 for Apple iOS, and contains the following sections:

- **•** [New Features in Cisco StadiumVision Mobile SDK Release 2.0, page 5](#page-10-1)
- [Introduction to Cisco StadiumVision Mobile API for Apple iOS, page 6](#page-11-0)
- **[iOS API Prerequisites, page 6](#page-11-1)**
- **•** [Apple iOS SDK Overview, page 8](#page-13-0)
- **•** [Client Application Integration Overview, page 8](#page-13-1)
- **•** [Cisco StadiumVision Mobile iOS API Class Overview, page 9](#page-14-0)
- **•** [Video View Controller Inheritance, page 10](#page-15-0)
- **•** [Cisco StadiumVision Mobile Application Classes, page 11](#page-16-0)
- **•** [Cisco StadiumVision Mobile iOS API Summary, page 12](#page-17-0)
- **•** [Cisco StadiumVision Mobile iOS API, page 13](#page-18-1)

# <span id="page-10-1"></span>**New Features in Cisco StadiumVision Mobile SDK Release 2.0**

Note the following for release 2.0 of the Cisco StadiumVision Mobile SDK:

- **•** None of the release 1.3 APIs have changed for release 2.0.
- **•** The Cisco StadiumVision Mobile SDK release 2.0 is backwards compatible with release 1.3, and can be imported into your project without any software changes.

#### **New SDK Features**

 $\mathbf I$ 

- **•** Scalable file distribution
- **•** Statistics collection enhancements

Ι

# <span id="page-11-0"></span>**Introduction to Cisco StadiumVision Mobile API for Apple iOS**

The iOS SDK is provided as a set of static libraries, header files, and an a sample iOS app (with a complete Xcode project). This API uses Objective-C classes and method calls to access the StadiumVision Mobile data distribution and video playback functionality within the StadiumVision Mobile iOS SDK library.

Refer to the *[The Cisco StadiumVision Mobile Release Notes, Release 2.0](http://www.cisco.com/c/en/us/td/docs/Sports_Entertainment/StadiumVision/Mobile/release/notes/2_0/SV_Mobile_Relnotes_2_0.html)* for the iOS version supported in the Cisco StadiumVision Mobile Release 2.0 SDK.

## **iOS Model View Controller (MVC) Design Pattern**

The Model View Controller (MVC) design pattern separates aspects of an application into three distinct parts and defines how the three communicate. [Figure 2-1](#page-11-2) illustrates the Apple iOS MVC. As the name implies, the application is divided into three distinct parts: Model, View and Controller. The main purpose for MVC is reusability where you can reuse the same model for different views.

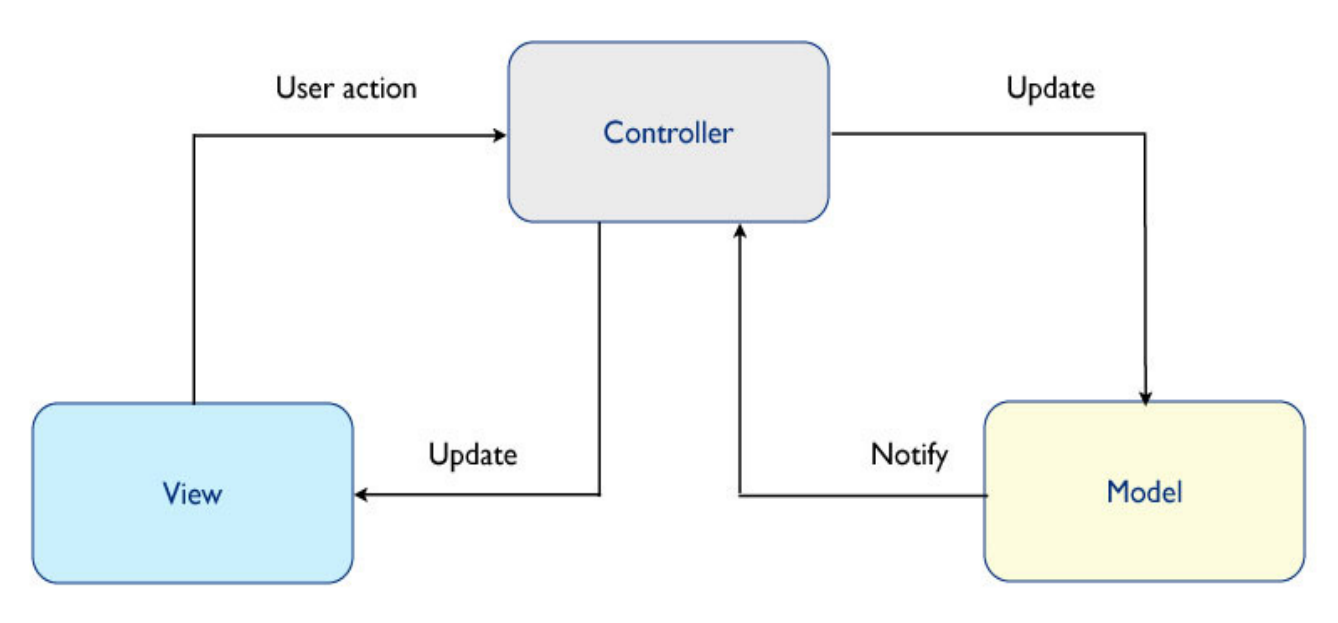

<span id="page-11-2"></span>*Figure 2-1 MVC Design Pattern*

# <span id="page-11-1"></span>**iOS API Prerequisites**

#### **Build Environment Requirements**

[Table 3](#page-12-0) lists the various iOS SDK build environment requirements.

a ka

<span id="page-12-0"></span>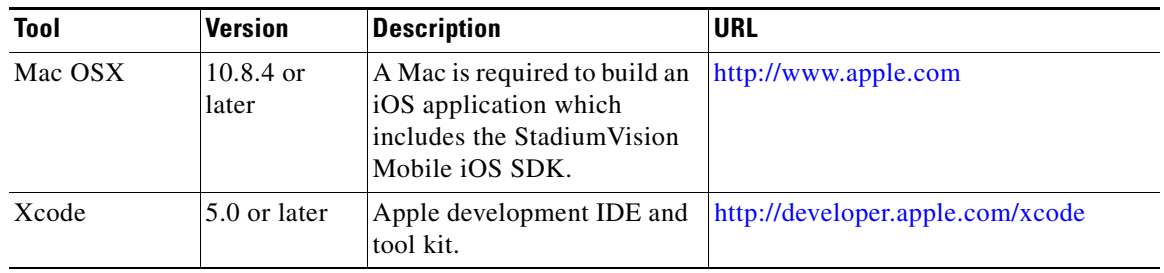

#### *Table 3 Apple iOS Build Environment Requirements*

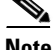

**Note** Application developers will need to link against the libstdc++ library in their build. They will also need to use the "-ObjC" linker flag to import all of the iOS "categories" from the iOS SDK. Both of the required linker flags can be added in Xcode using Build Settings->Linking->Other Linker Flags->Add. The required Xcode "Other Linker Flags" settings are shown in [Figure 2-2:](#page-12-1)

#### <span id="page-12-1"></span>*Figure 2-2 Xcode Other Linker Flags*

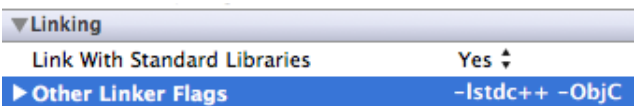

[Figure 2-3](#page-12-2) shows the Xcode build settings that apply to both the project and target settings. [Figure 2-4](#page-13-2) shows the settings for generating position dependent and position independent code.

#### <span id="page-12-2"></span>*Figure 2-3 Xcode Build Settings*

 $\Gamma$ 

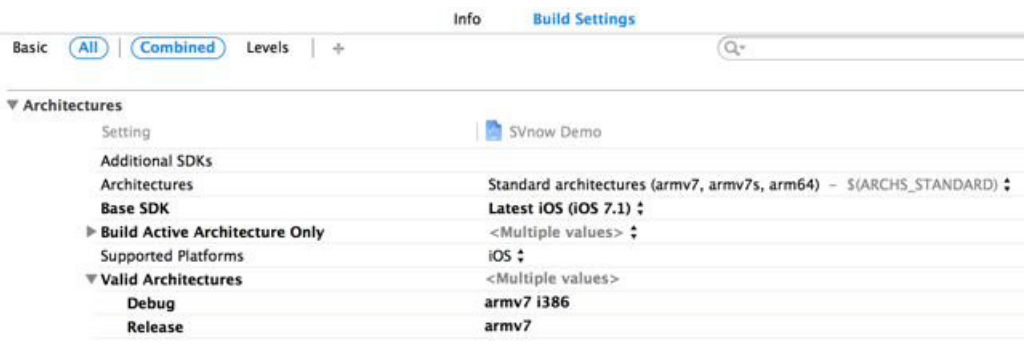

ן

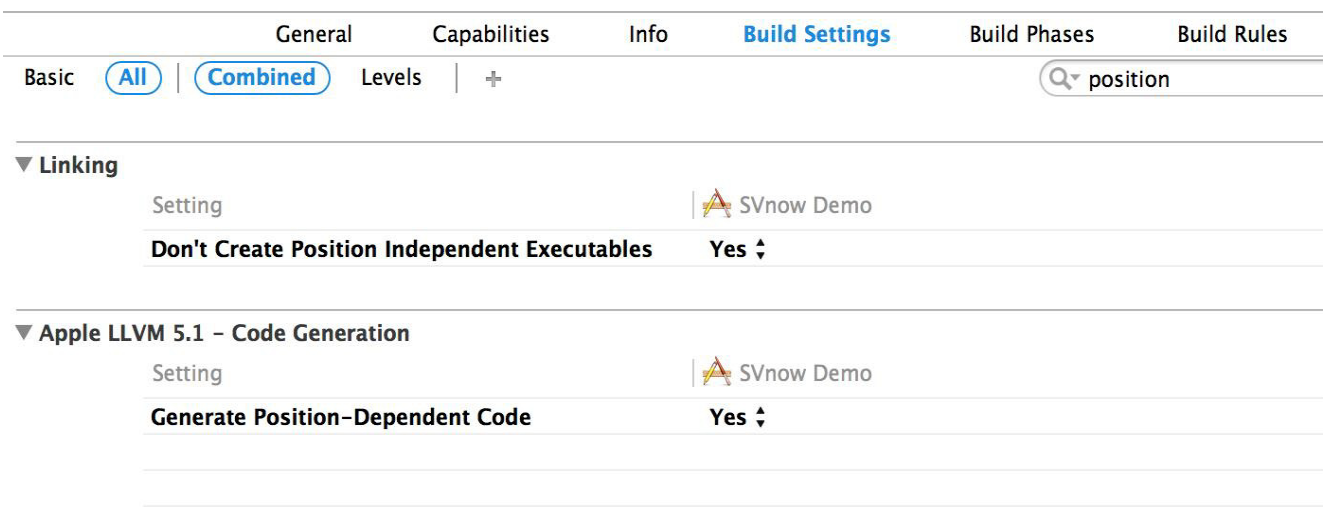

#### <span id="page-13-2"></span>*Figure 2-4 Xcode Build Settings—Position Dependent and Independent Code Generation*

# <span id="page-13-0"></span>**Apple iOS SDK Overview**

The Cisco StadiumVision Mobile iOS SDK contains the following components:

- **•** A set of static libraries, header files, and an a sample iOS app (with a complete Xcode project)
- **•** Customizable iOS SDK video player

## <span id="page-13-1"></span>**Client Application Integration Overview**

[Figure 2-5](#page-14-1) illustrates the high-level view of the Cisco StadiumVision iOS API libraries and common framework components. The left side of the graphic represents how to modify the sample application, and the right represents how the SDK is packaged.

 $\Gamma$ 

#### <span id="page-14-1"></span>*Figure 2-5 Cisco StadiumVision Mobile iOS SDK Components*

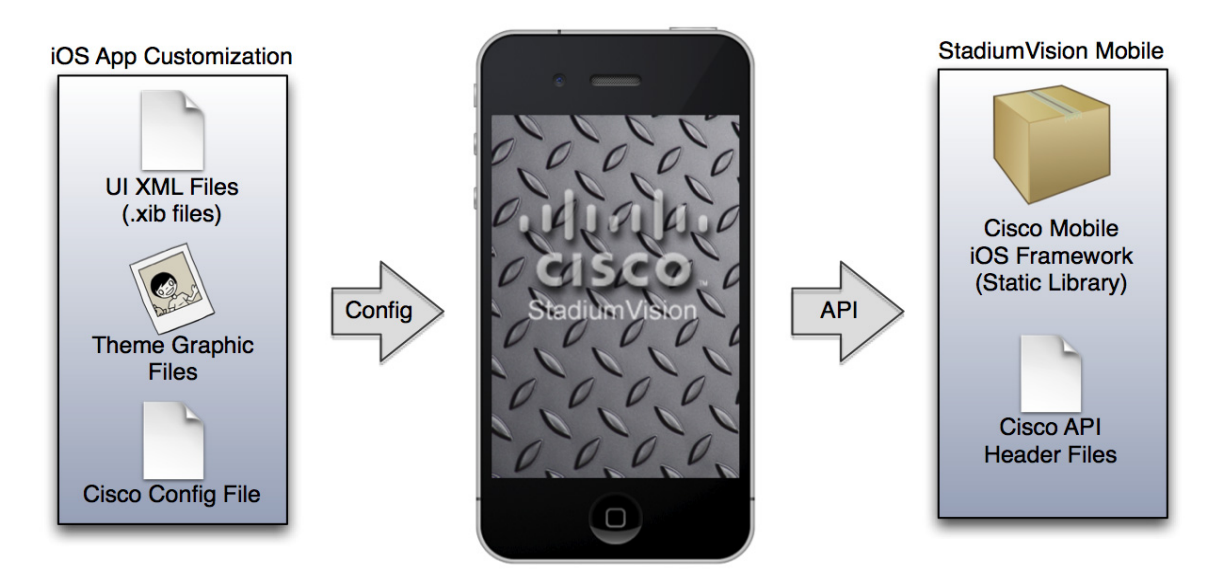

## <span id="page-14-0"></span>**Cisco StadiumVision Mobile iOS API Class Overview**

The singleton "StadiumVisionMobile" class provides the top-level API to start, configure, and stop the framework. Video View Controller classes are provided to play the video channels and allow for customer customization. [Figure 2-6](#page-15-1) illustrates the Cisco StadiumVision Mobile API classes.

Ι

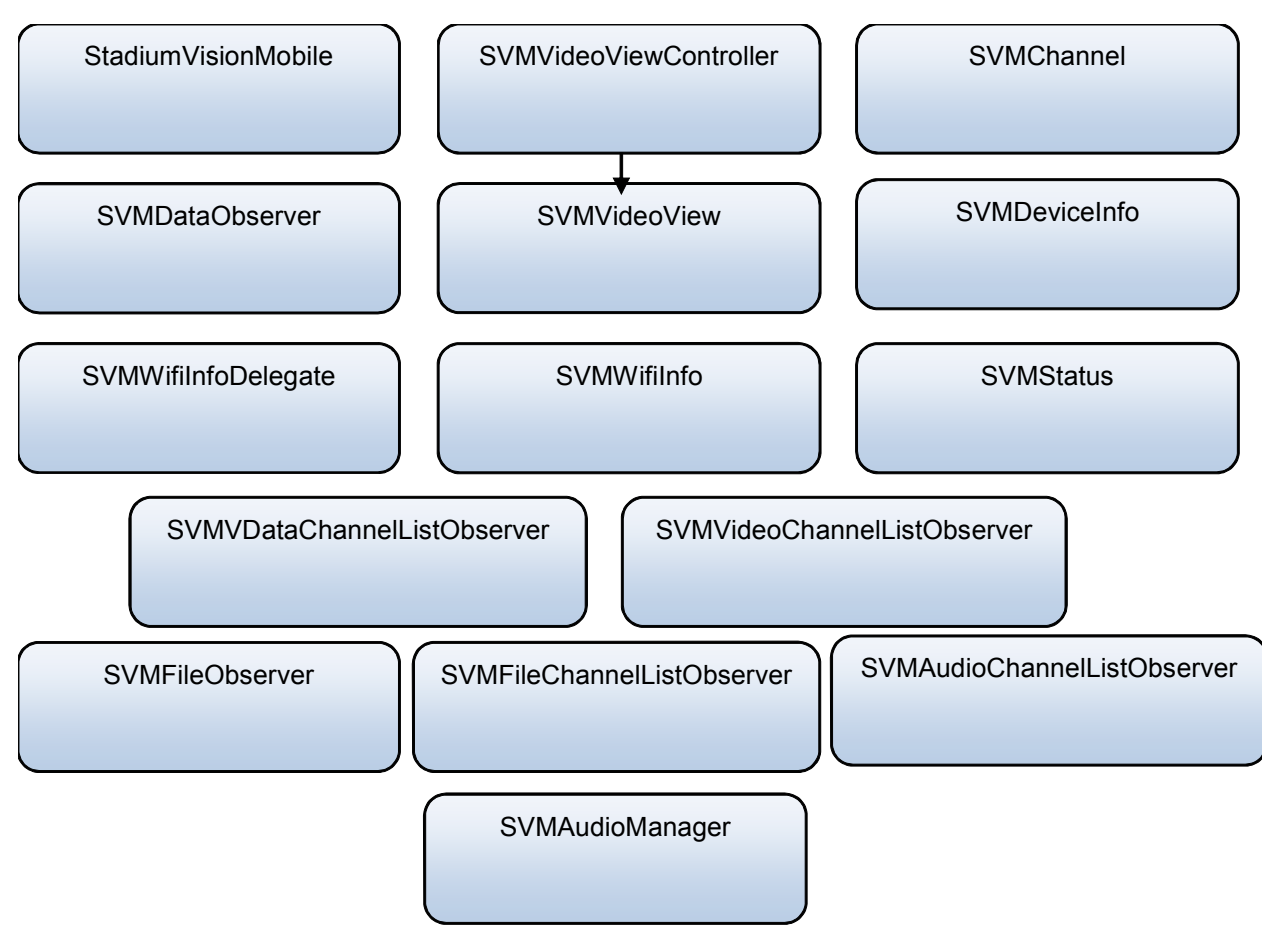

<span id="page-15-1"></span>*Figure 2-6 Cisco StadiumVision Mobile iOS API Classes*

## <span id="page-15-0"></span>**Video View Controller Inheritance**

The iOS "UIViewController" and "UIView" classes are used as base classes. The customer application can extend the Cisco StadiumVision Mobile classes. [Figure 2-7](#page-16-1) illustrates the UIViewController and UIView classes.

a ka

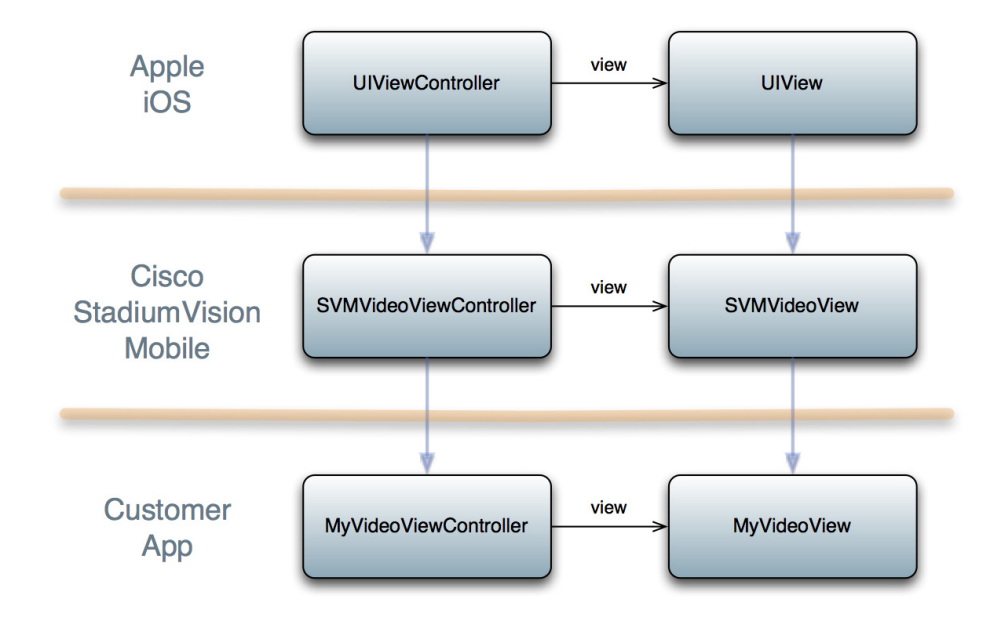

<span id="page-16-1"></span>*Figure 2-7 Cisco StadiumVision Mobile Video Classes*

## <span id="page-16-0"></span>**Cisco StadiumVision Mobile Application Classes**

The Cisco StadiumVision Mobile application classes:

- **•** Extends and customizes the SVMVideoViewController class
- **•** Adds a UI overlay for controlling video playback (play, stop, close)
- **•** Adds a UI overlay for displaying Cisco StadiumVision Mobile stats
- **•** Handles gestures to display UI overlays with the MyVideoViewController class

*Figure 2-8 Cisco StadiumVision Mobile Sample Application Classes*

 $\mathbf I$ 

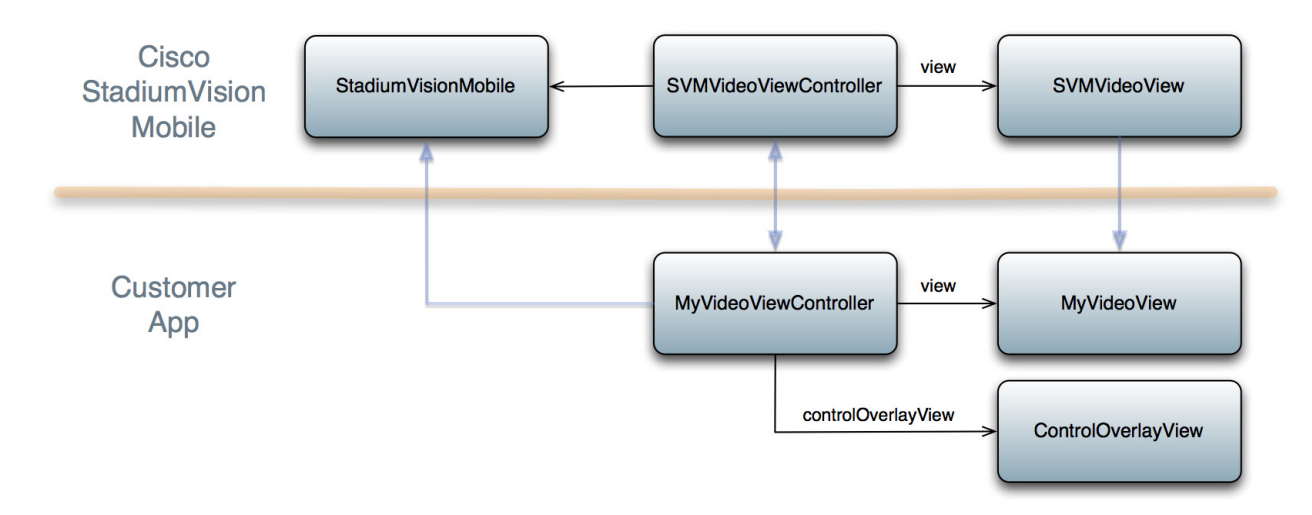

 $\mathbf I$ 

## <span id="page-17-0"></span>**Cisco StadiumVision Mobile iOS API Summary**

[Table 2-1](#page-17-1) summarizes the iOS API library. Following the summary are detailed tables for each API call.

<span id="page-17-1"></span>*Table 2-1 Cisco StadiumVision Mobile iOS API Summary*

| <b>Return Type</b>     | <b>API Method Name</b>                                                                                                    | <b>API Method Description</b>                                                                 |  |
|------------------------|----------------------------------------------------------------------------------------------------|-----------------------------------------------------------------------------------------------|--|
| Stadium Vision Mobile* | sharedInstance                                                                                                    | Gets a reference to the API singleton class<br>used for all API calls                         |  |
| NSDictionary*          | getConfig                                                                                                    | Gets the SDK configuration at run-time                                                        |  |
| NSArray*               | getStreamerArray                                                                                                    | Gets an array of detected SVM Streamer<br>servers as 'SVMStreamer' objects                    |  |
| SVMStatus*             | start                                                                                                    | Starts the Stadium Vision Mobile SDK                                                          |  |
| SVMStatus*             | shutdown                                                                                                    | Stops the StadiumVision Mobile SDK                                                            |  |
| SVMStatus*             | addVideoChannelListDelegate                                                                                                    | Registers a callback delegate to receive all<br>video channel list updates                    |  |
| SVMStatus*             | Unregisters the callback delegate from<br>removeVideoChannelListDelegate<br>receiving the video channel list updates                        |                                                                                               |  |
| <b>SVMStatus</b>       | addDataChannelListDelegate                                                                                                    | Registers a callback delegate to receive all<br>data channel list updates                     |  |
| SVMStatus*             | removeDataChannelListDelegate                                                                                                    | Unregisters the callback delegate from<br>receiving the data channel list updates             |  |
| SVMStatus*             | addDataChannelObserver                                                                                                    | Registers an observer class to receive data for<br>a particular data channel                  |  |
| SVMStatus*             | removeDataChannelObserver                                                                                                    | Unregisters an observer class from receiving<br>data for a particular data channel            |  |
| SVMStatus*             | addDataChannelObserver:forChannel:                                                                                                    | Registers an observer class to receive all data<br>updates for a particular data channel      |  |
| SVMStatus*             | addDataChannelObserver:forChannelName:                                                                                                    | Registers an observer class to receive all data<br>updates for a particular data channel name |  |
| SVMStatus*             | removeDataChannelObserver:forChannel:<br>Unregisters an observer class from receiving<br>any data updates for a particular data channel     |                                                                                               |  |
| SVMStatus*             | removeDataChannelObserver:forChannelName:<br>Unregisters an observer class from receiving<br>any data updates for a particular data channel |                                                                                               |  |
| SVMStatus*             | getVideoChannelListArray                                                                                                    | Returns a snapshot array of the currently<br>available video channels.                        |  |
| SVMStatus*             | getDataChannelListArray                                                                                                    | Returns a snapshot array of the currently<br>avaialable data channels.                        |  |
| NSDictionary           | stats                                                                                                    | Gets an NSDictionary of current<br>Stadium Vision Mobile SDK stats.                           |  |
| SVMStatus*             | version                                                                                                    | Gets the Stadium Vision Mobile version string.                                                |  |
| SVMStatus*             | setConfig                                                                                                    | Sets the SDK configuration at run time.                                                       |  |
| SVMStatus*             | Sets the SDK configuration at run time with<br>setConfigWithString<br>the config JSON string.                                               |                                                                                               |  |

## <span id="page-18-1"></span>**Cisco StadiumVision Mobile iOS API**

The following sections and tables describe each API call in more detail, including example usage:

### <span id="page-18-0"></span>**Return Status Object**

Each API call returns a SVMStatus object whenever applicable. [Table 2-2](#page-19-0) lists the SVMStatus object fields. This section contains the following API calls and tables:

- **•** [SVMStatus class](#page-19-0)
- **•** [sharedInstance](#page-19-1)
- **•** [Start](#page-20-0)
- **•** [addVideoChannelListDelegate](#page-20-1)
- **•** [setLogLevel](#page-20-2)
- **•** [removeVideoChannelListDelegate](#page-20-3)
- **•** [addDataChannelListDelegate](#page-20-4)
- **•** [removeDataChannelListDelegate](#page-21-0)
- **•** [addDataChannelListDelegate](#page-21-1)
- **•** [removeDataChannelListDelegate](#page-21-2)
- **•** [addDataChannelObserver](#page-21-3)
- **•** [removeDataChannelObserver](#page-22-0)
- **•** [setConfig](#page-22-1)
- **•** [setConfigWithString](#page-22-2)
- **•** [allowPlaybackWhenViewDisappears](#page-22-3)
- **•** [getConfig](#page-22-4)
- **•** [onData](#page-23-0)
- **•** [Stats](#page-23-1)
- **•** [Stats API Hash Keys and Descriptions](#page-24-0)
- **•** [getVideoChannelListArray](#page-25-0)
- **•** [getDataChannelListArray](#page-25-1)
- **•** [wifiInfo](#page-25-2)
- **•** [wifiInfo Object Properties](#page-25-3)
- **•** [version](#page-25-4)

 $\Gamma$ 

 $\mathsf I$ 

#### <span id="page-19-0"></span>*Table 2-2 SVMStatus class*

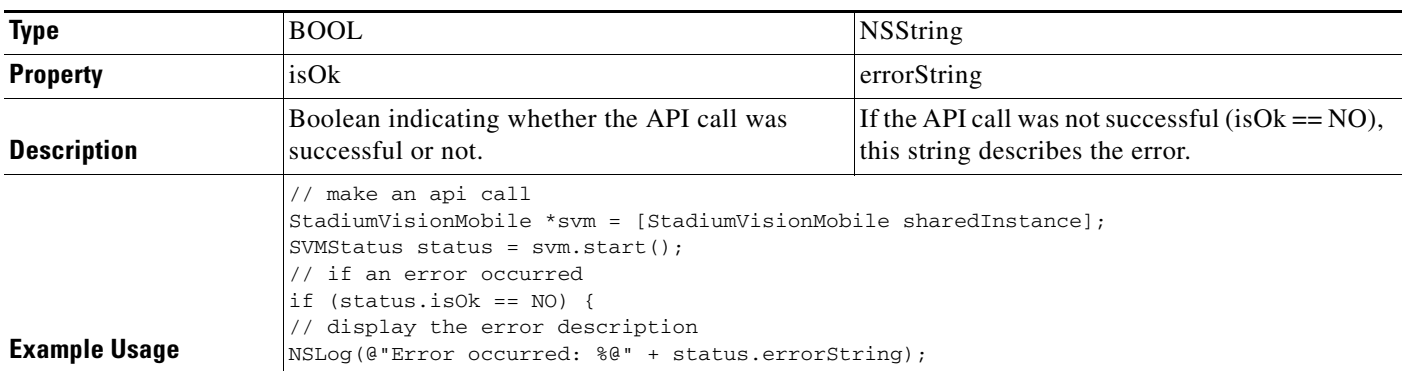

#### <span id="page-19-1"></span>*Table 2-3 sharedInstance*

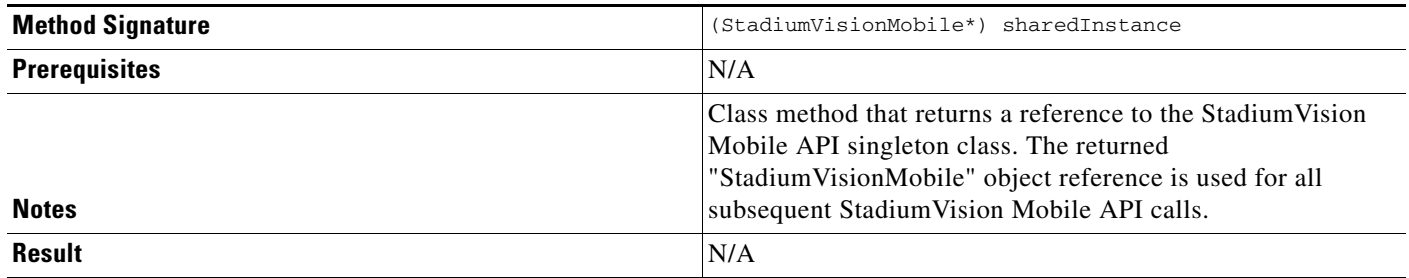

#### <span id="page-20-0"></span>*Table 2-4 Start*

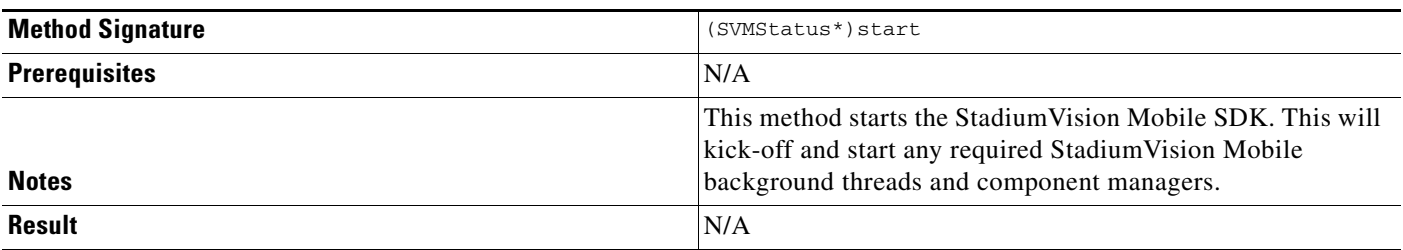

#### <span id="page-20-1"></span>*Table 2-5 addVideoChannelListDelegate*

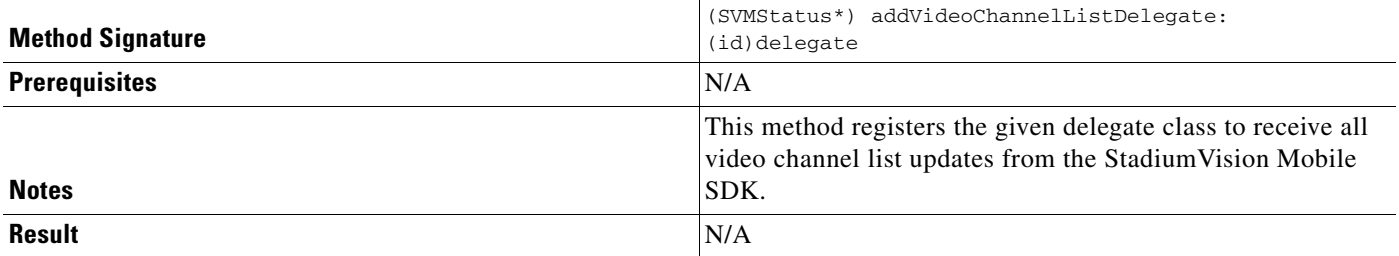

### <span id="page-20-2"></span>*Table 2-6 setLogLevel*

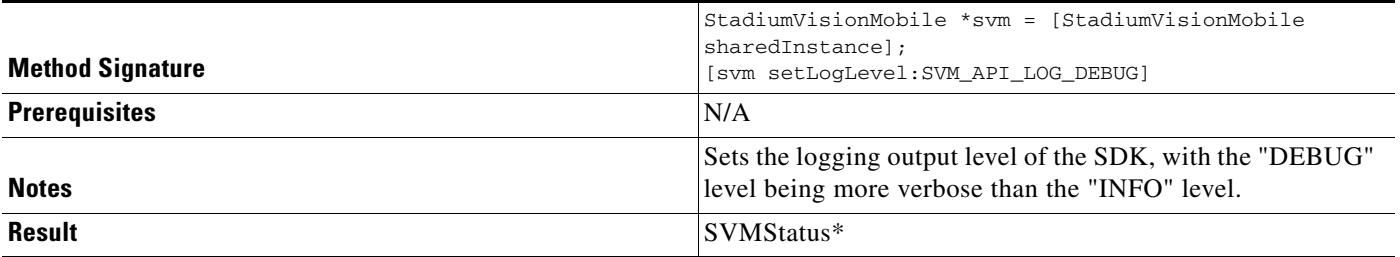

#### <span id="page-20-3"></span>*Table 2-7 removeVideoChannelListDelegate*

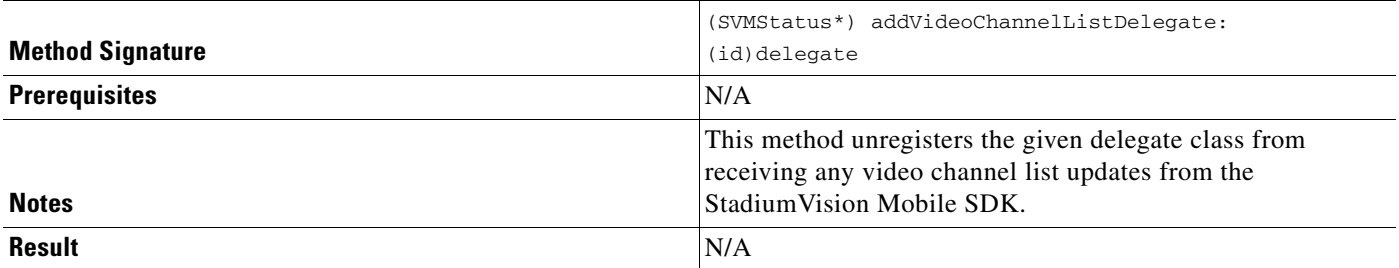

#### <span id="page-20-4"></span>*Table 2-8 addDataChannelListDelegate*

 $\overline{\phantom{a}}$ 

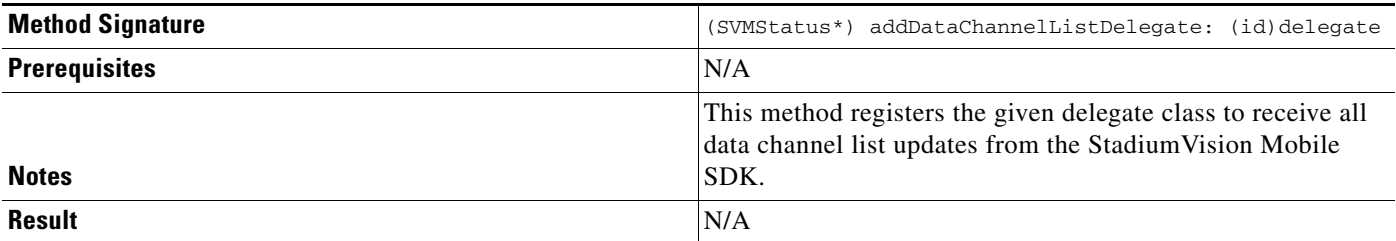

 $\mathsf I$ 

#### <span id="page-21-0"></span>*Table 2-9 removeDataChannelListDelegate*

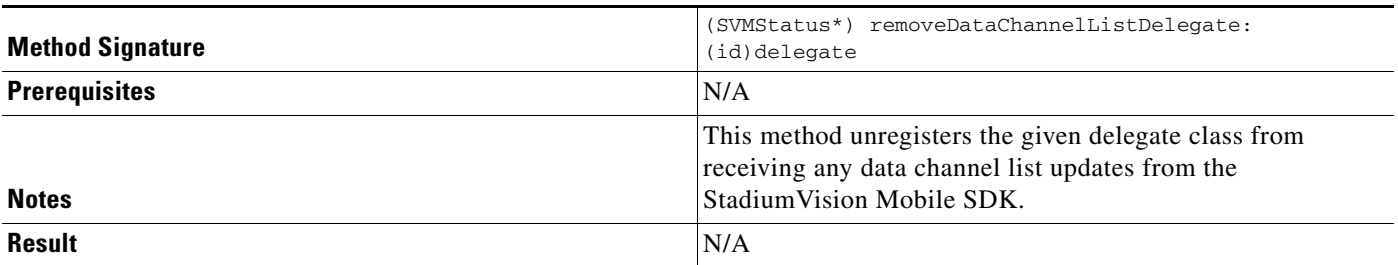

#### <span id="page-21-1"></span>*Table 2-10 addDataChannelListDelegate*

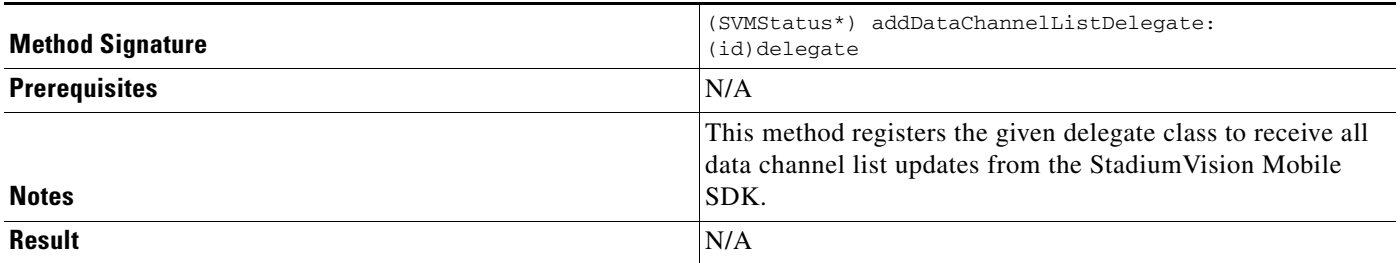

#### <span id="page-21-2"></span>*Table 2-11 removeDataChannelListDelegate*

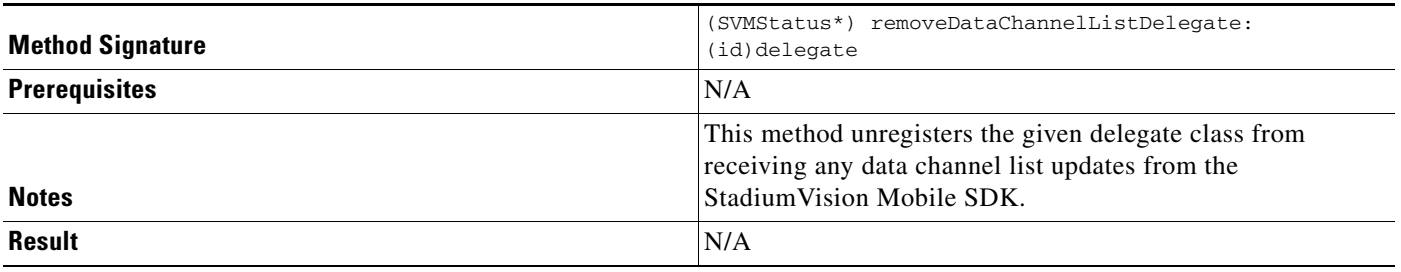

#### <span id="page-21-3"></span>*Table 2-12 addDataChannelObserver*

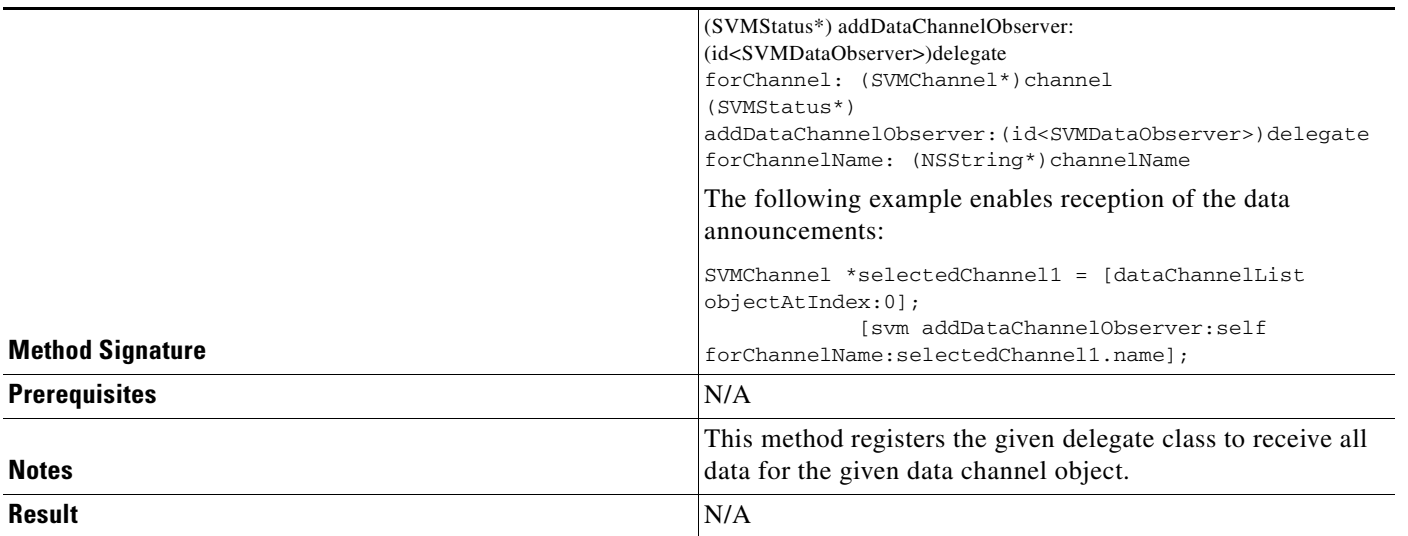

### <span id="page-22-0"></span>*Table 2-13 removeDataChannelObserver*

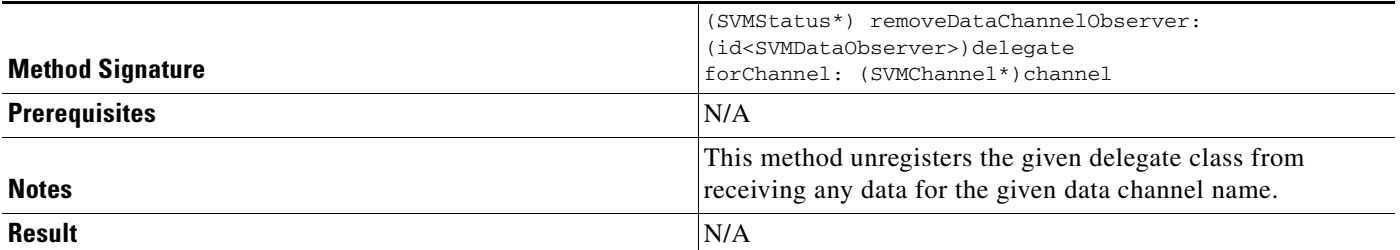

### <span id="page-22-1"></span>*Table 2-14 setConfig*

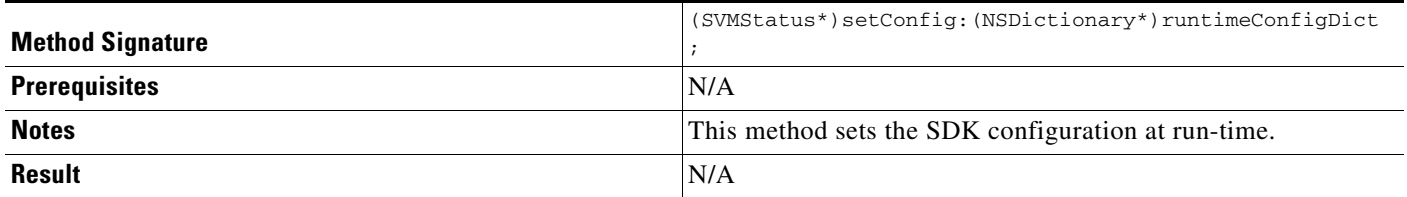

#### <span id="page-22-2"></span>*Table 2-15 setConfigWithString*

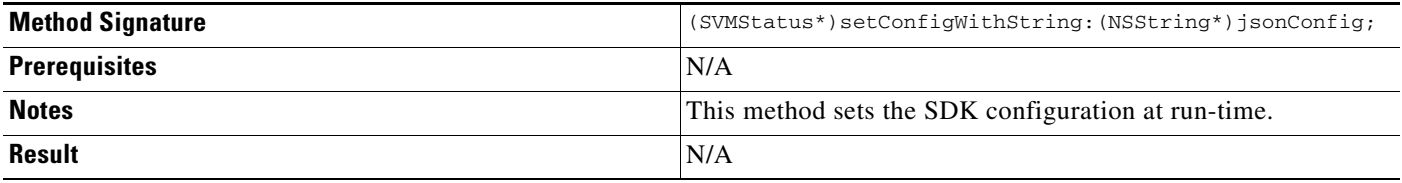

#### <span id="page-22-3"></span>*Table 2-16 allowPlaybackWhenViewDisappears*

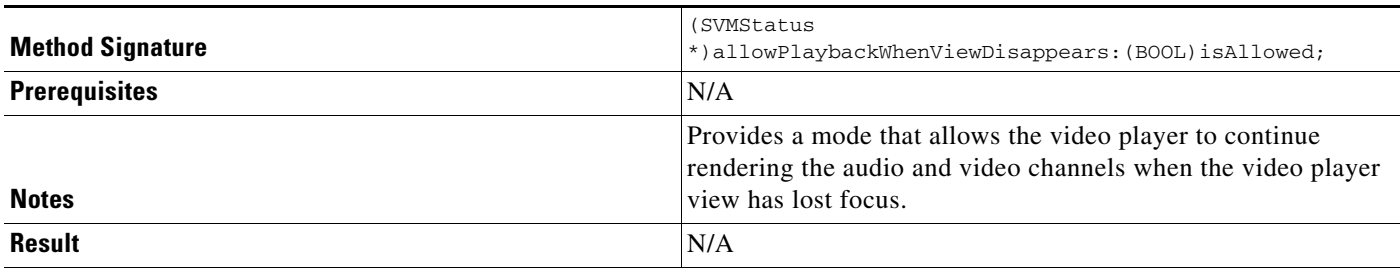

### <span id="page-22-4"></span>*Table 2-17 getConfig*

 $\overline{\phantom{a}}$ 

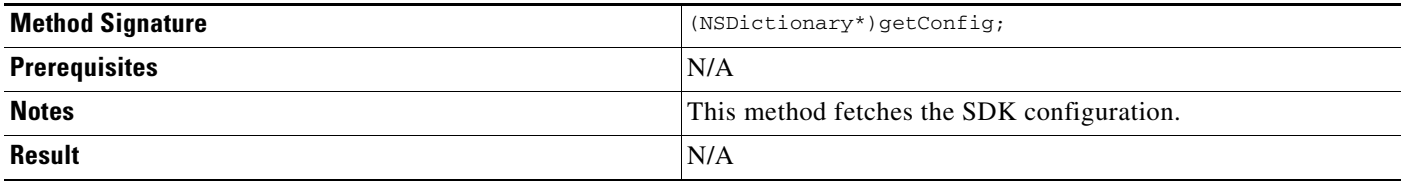

 $\mathsf I$ 

#### <span id="page-23-0"></span>*Table 2-18 onData*

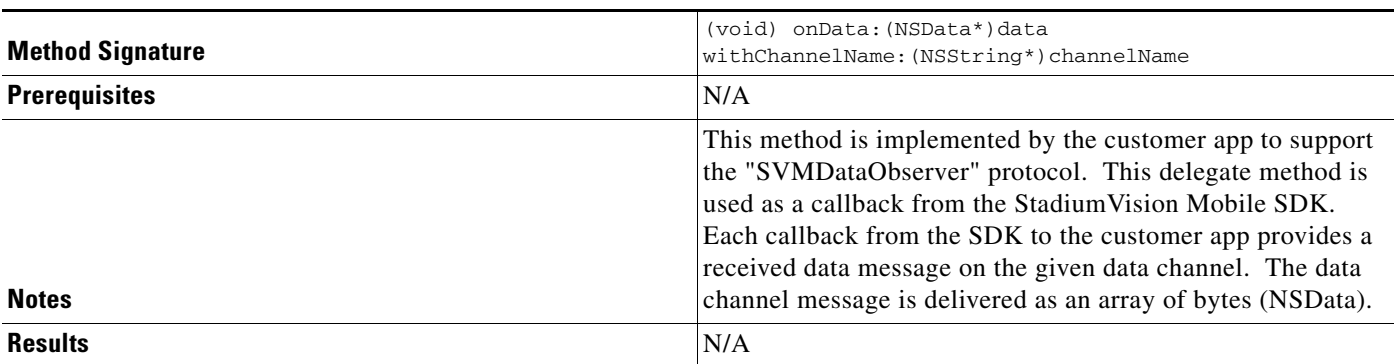

#### <span id="page-23-1"></span>*Table 2-19 Stats*

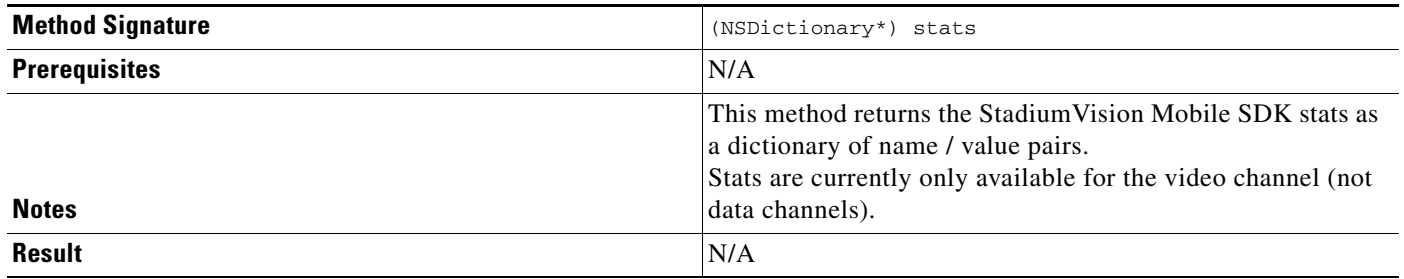

H

 $\mathbf{I}$ 

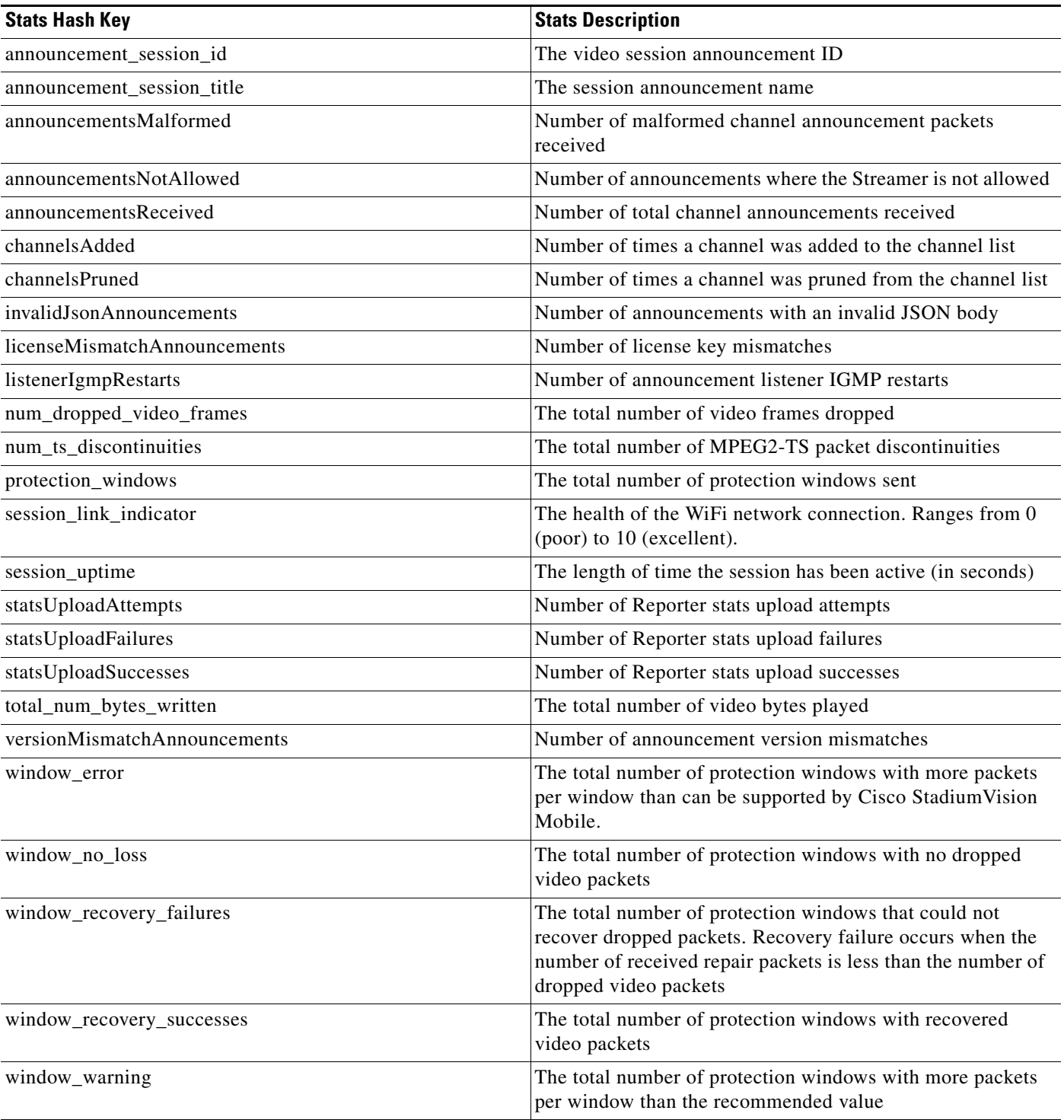

### <span id="page-24-0"></span>*Table 2-20 Stats API Hash Keys and Descriptions*

 $\mathsf I$ 

#### <span id="page-25-0"></span>*Table 2-21 getVideoChannelListArray*

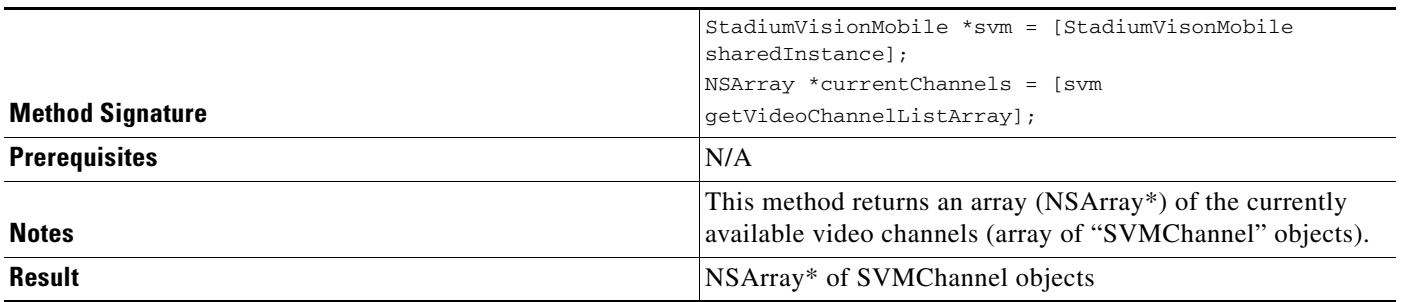

#### <span id="page-25-1"></span>*Table 2-22 getDataChannelListArray*

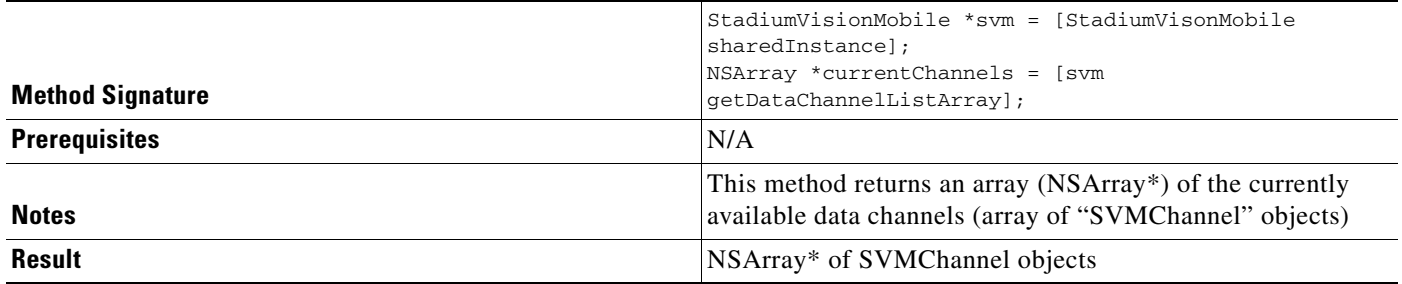

#### <span id="page-25-2"></span>*Table 2-23 wifiInfo*

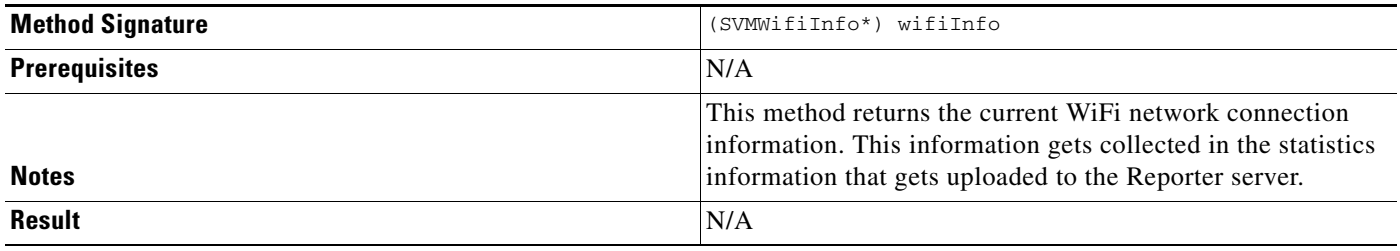

[Table 2-24](#page-25-3) and [Table 2-25](#page-25-4) contain properties are available within the SVMWifiInfo object.

#### <span id="page-25-3"></span>*Table 2-24 wifiInfo Object Properties*

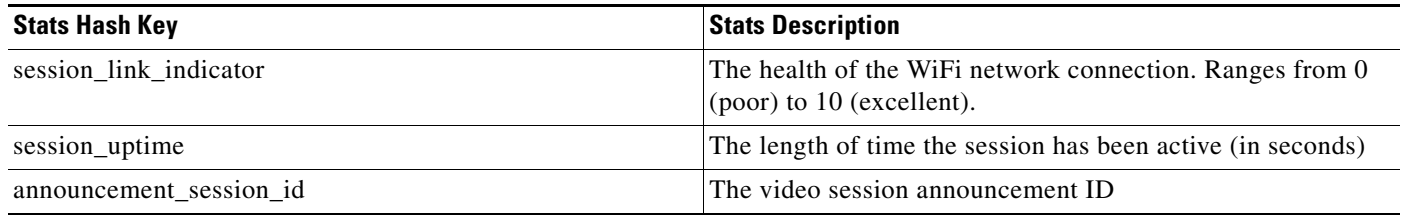

#### <span id="page-25-4"></span>*Table 2-25 version*

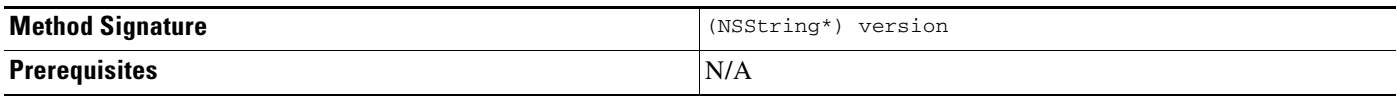

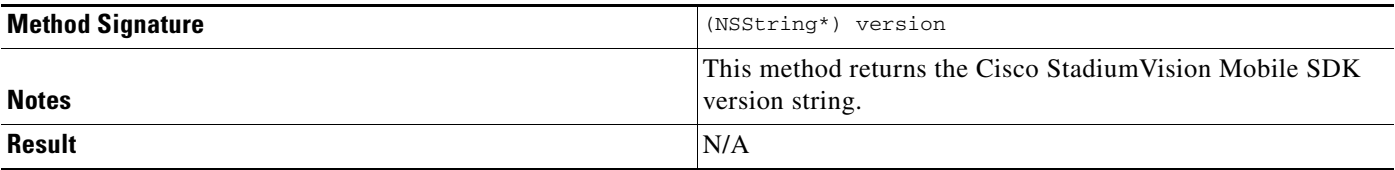

The 'SVMVideoVideoController' class can be extended and customized. The SVMVideoVideoController API methods are listed in [Table 2-26.](#page-26-0) This section contains the following API calls and tables:

- **•** [Video View Controller API Summary](#page-26-0)
- **•** [setRenderVideoView](#page-26-1)
- **•** [playVideo Channel](#page-27-0)
- **•** [getConfig](#page-27-1)
- **•** [getStreamerArray](#page-27-2)
- **•** [seekRelative](#page-28-0)
- **•** [seekAbsolute](#page-28-1)
- **•** [playLive](#page-29-1)

#### <span id="page-26-0"></span>*Table 2-26 Video View Controller API Summary*

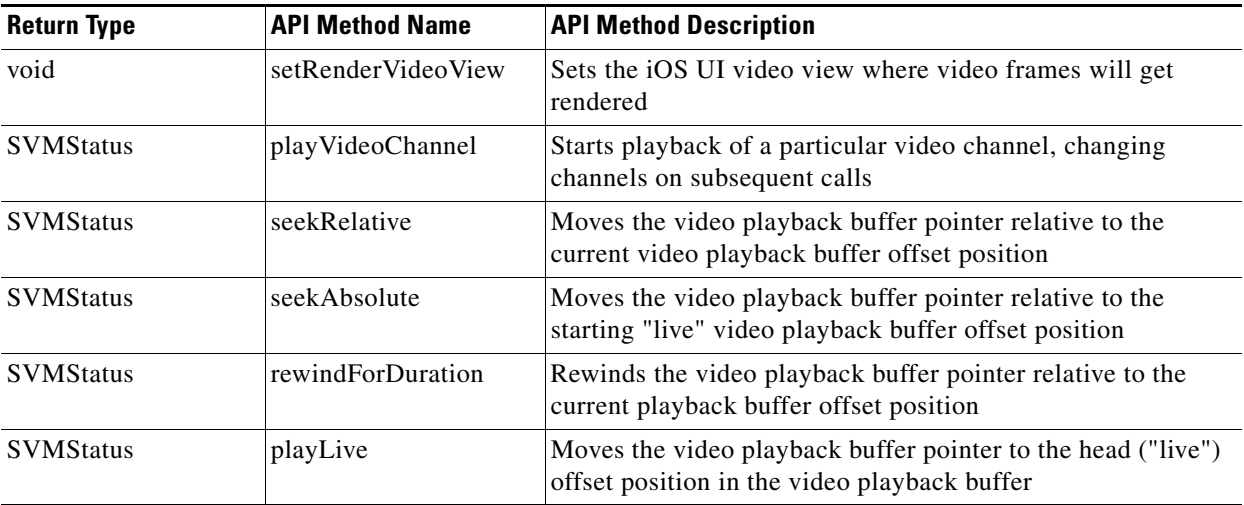

#### <span id="page-26-1"></span>*Table 2-27 setRenderVideoView*

 $\overline{\phantom{a}}$ 

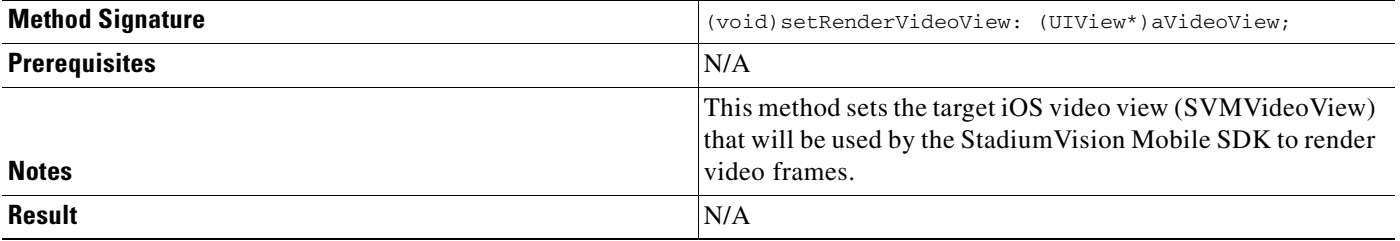

 $\mathsf I$ 

#### <span id="page-27-0"></span>*Table 2-28 playVideo Channel*

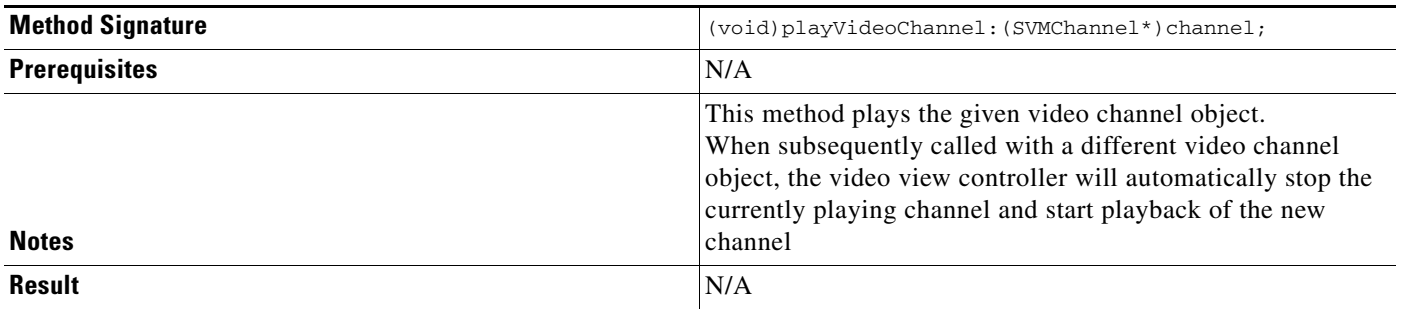

#### <span id="page-27-1"></span>*Table 2-29 getConfig*

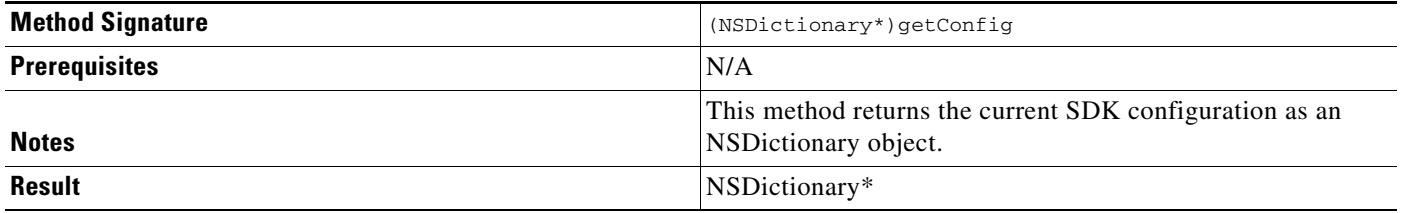

#### <span id="page-27-2"></span>*Table 2-30 getStreamerArray*

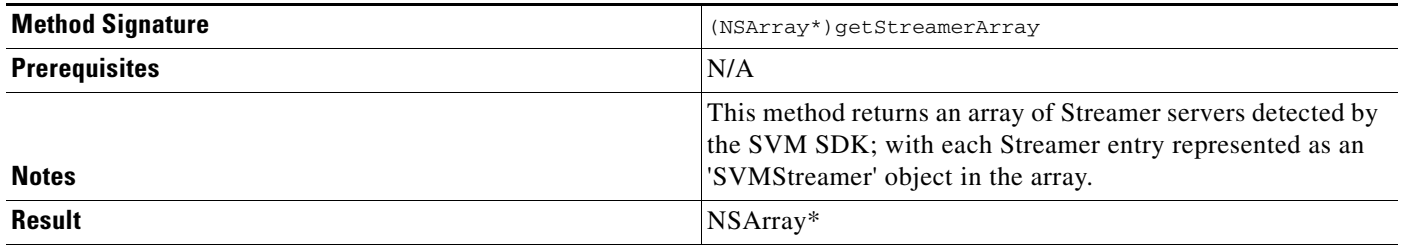

### <span id="page-28-0"></span>*Table 2-31 seekRelative*

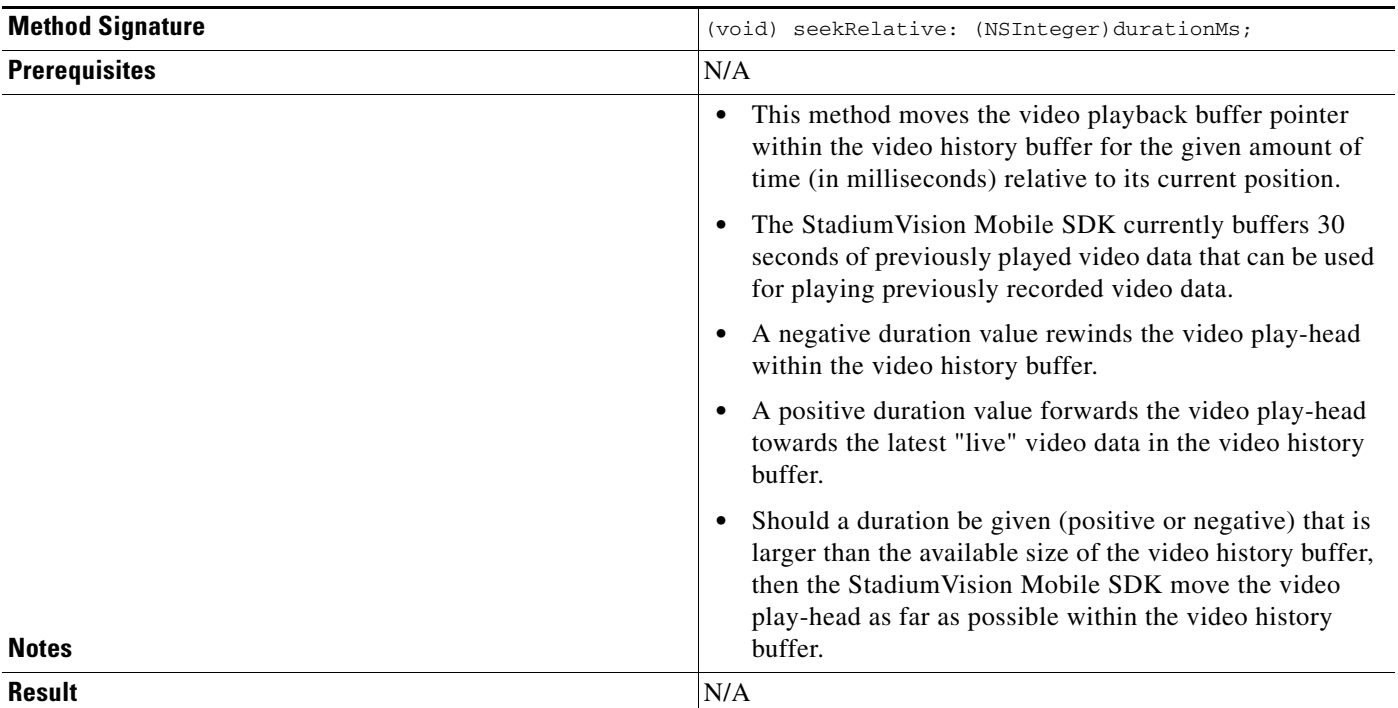

#### <span id="page-28-1"></span>*Table 2-32 seekAbsolute*

 $\mathbf{I}$ 

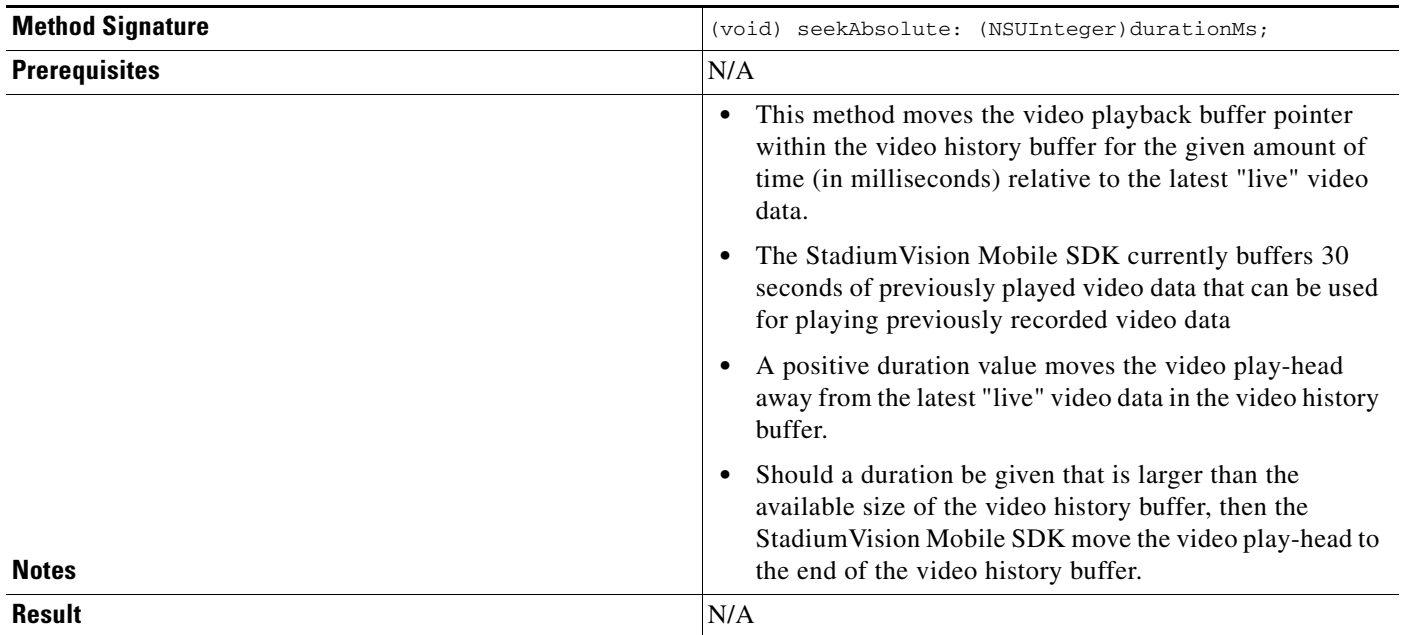

 $\mathbf I$ 

<span id="page-29-1"></span>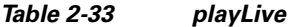

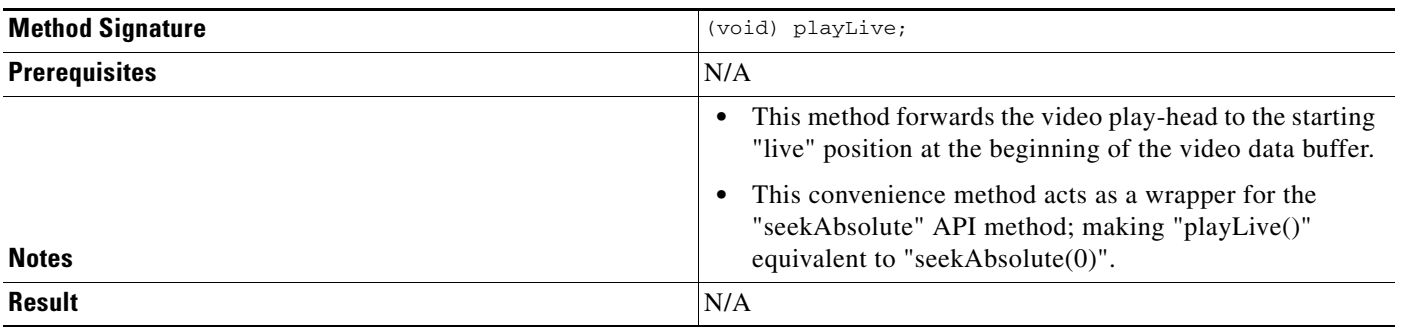

### <span id="page-29-0"></span>**NS Notification Events**

The StadiumVision Mobile SDK broadcasts the following iOS NSNotification events for use by the client application (listed in [Table 2-34\)](#page-29-2).

<span id="page-29-2"></span>*Table 2-34 NSNotification Event Properties*

| <b>Event Constant</b>               | <b>Description</b>                                                                        |
|-------------------------------------|-------------------------------------------------------------------------------------------|
| kSVMVideoEventNotification          | Constant defining the video event generated by the<br><b>Stadium Vision Mobile SDK</b>    |
| kSVMEventTypeVideoBufferingActive   | Constant defining the "Video Buffering" type of video event                               |
| kSVMEventTypeVideoBufferingInactive | Constant defining the "Video Not Buffering" type of video<br>event                        |
| kSVMVideoOpenState                  | Occurs when the video player initially opens the video<br>channel session                 |
| kSVMVideoPlayState                  | Occurs when the video player starts playing the video<br>channel                          |
| kSVMVideoRewindState                | Occurs when the video player rewinds (seeks backwards)<br>within the video history buffer |
| kSVMVideoLiveState                  | Occurs when the video player moves the play-head to the<br>beginning "live" position      |
| kSVMVideoStopState                  | Occurs when the video player stop video playback                                          |
| kSVMVideoCloseState                 | Occurs when the video player closes the video channel<br>session                          |

The following source code registers to receive the Cisco video notifications:

```
#include "StadiumVisionMobile.h"
// register to handle the video buffering events
[[NSNotificationCenter defaultCenter] addObserver:self
                                           selector:@selector(onVideoEvent:) 
                                               name:kSVMVideoEventNotification 
                                             object:nil];
```
The following source code handles the Cisco video notifications:

#include "StadiumVisionMobile.h"

// video event notification handler

```
 (void)onVideoEvent:(NSNotification*)notification {
     // get the passed "SVMEvent" object
     SVMEvent *event = [notification object];
     // determine the video event type
     switch (event.type) {
         case kSVMEventTypeVideoBufferingActive:
             // activate the UI "buffering" indicator
             break;
         case kSVMEventTypeVideoBufferingInactive:
             // deactivate the UI "buffering" indicator
             break;
     }
}
The following example shows how to subscribe to receive the video player broadcast notifications:
// subscribe to receive video channel state change notifications 
[[NSNotificationCenter defaultCenter] addObserver:self 
                                            selector:@selector(onVideoChannelStateChanged:) 
                                                name:kSVMVideoPlayerChannelStateChange 
                                              object:nil];
The following example shows how to parse the video player broadcast notifications for (1) the video 
channel name and (2) the video channel state:
// get the video channel state dictionary from the notification 
NSDictionary *stateDict = [notify userInfo]; 
// get the video channel name 
NSString *videoChannelName = [stateDict objectForKey:kSVMVideoPlayerChannelNameKey]; 
// get the video channel state 
NSString *videoChannelState = [stateDict objectForKey:kSVMVideoPlayerChannelStateKey]; 
// determine the video channel state 
if ([videoChannelState isEqualToString:kSVMVideoPlayState] == YES) {
     // video player is now playing
     NSLog(@"### VIDEO PLAYER: PLAYING");
```

```
} else if ([videoChannelState isEqualToString:kSVMVideoStopState] == YES) {
     // video player is now stopped
    NSLog(@"### VIDEO PLAYER: STOPPED");
```
### <span id="page-30-0"></span>**Video Player State Flags**

}

The SVM video player class ("SVMVideoViewController") provides a set of state flags that the inherited video player class (ie: "MyVideoViewController") can use to monitor the current video player state:

- **•** BOOL isPlaying;
- **•** BOOL isOpen;
- **•** BOOL isAppActive;
- **•** BOOL isVisible;
- **•** BOOL isBackgroundPlaybackAllowed;

[Table 2-35](#page-31-2) provides a description of each state flag provided by the StadiumVision Mobile video player ("SVMVideoViewController"):

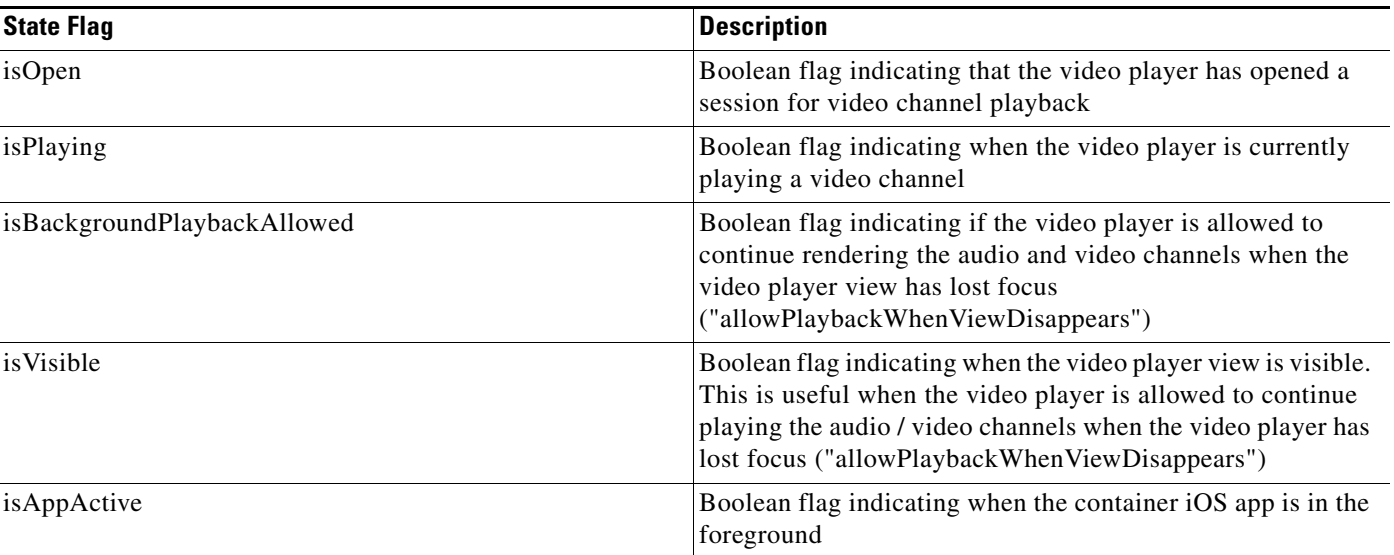

#### <span id="page-31-2"></span>*Table 2-35 Video Player State Flags*

### <span id="page-31-0"></span>**Video Player Background Audio**

Starting Cisco StadiumVision Mobile SDK Release 1.3, the SVM video player ("SVMVideoViewController") provides a mode that allows the video player to continue rendering the audio and video channels when the video player view has lost focus. This mode allows the audio to still be played even when the user navigates away from the video player screen (view controller) to a different app screen; causing the video player to be hidden.

The background audio mode is disabled in the "SVMVideoViewController" by default.

The following example shows how to set the "SVMVideoViewController" mode that allows the video player to continue rendering audio and video when the "SVMVideoViewController" loses focus (is not visible):

```
// create the video view controller 
self.videoViewController = [[MyVideoViewController alloc] init]; 
// allow the video player to continue playing when the video view disappears 
[self.videoViewController allowPlaybackWhenViewDisappears:YES];
```
### <span id="page-31-1"></span>**Video Player Channel Inactive Callback**

To detect that a currently playing video channel has become invalid (due to Streamer server admin changes), the SVM video player ("SVMVideoViewController") provides a callback to tell the video player sub-class (ie: "MyVideoViewController") that the currently playing channel is no longer valid.

When a channel becomes invalid, playback of the video channel is automatically stopped.

To receive these callbacks, the "onCurrentChannelInvalid" method must be overridden by the 'SVMVideoViewController' sub-class (ie: "MyViewViewController"). The following example shows the method signature and implementation of this overridden callback method:

```
// OVERRIDDEN by the 'SVMVideoViewController' sub-class; indicates that the current 
channel is invalid
 - (void)onCurrentChannelInvalid 
{ 
     NSLog(@"Current channel is no longer valid: dismissing video view controller");
```
}

```
 // dismiss this modal video view controller 
 [self dismissModalViewControllerAnimated:YES];
```
### <span id="page-32-0"></span>**Receiving Service Up and Down Notifications**

The Release 2.0 of the Cisco StadiumVision Mobile SDK includes a mechanism to determine if the Cisco StadiumVision Mobile service is available or not. The SDK provides an indicator to the application indicating if the StadiumVision Mobile service is up or down. This indication should be used by the application to indicate to the user whether the StadiumVision Mobile service is available or not. Service is declared 'down' by the SDK when any of the following are true:

- **•** The SVM SDK detects that the video quality is poor
- **•** The SVM SDK detects that no valid, licensed channel are available
- **•** The mobile device's WiFi interface is disabled

Poor video quality can occur when the user is receiving a weak WiFi signal; causing data loss. There are two different ways that the iOS app can get the "Service State" from the SVM SDK:

- **•** Register to receive the "Service Up / Down" notifications
- **•** Fetch the current service state from the SDK on-demand

When the app receives the "Service Down" notification, the SDK will supply a bitmap containing the reasons why the service wasdeclared as 'down' by the SDK. The 'reasons' bitmap is given in [Table 3:](#page-32-1)

#### *Table 3 Service Down Reason Notification*

<span id="page-32-1"></span>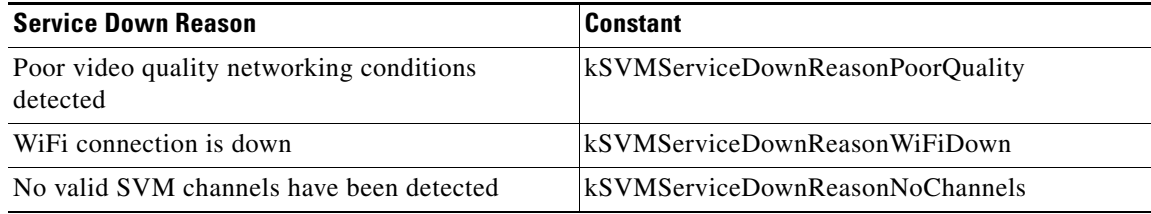

The following example shows how to register to receive the "Service Up / Down" notifications from the StadiumVision Mobile SDK:

```
#import "StadiumVisionMobile.h"
```

```
// subscribe to receive service state up / down change notifications 
[[NSNotificationCenter defaultCenter] addObserver:self 
                                           selector:@selector(onServiceStateChanged:) 
                                               name:kSVMServiceStateChangedNotification 
                                             object:nil];
// handle the received service state notifications
- (void)onServiceStateChanged:(NSNotification*)notify
{
     // get the service state dictionary from the notification
    NSDictionary *serviceStateDict = [notify userInfo];
     // get the service state integer value
    NSNumber *serviceStateNumber = [serviceStateDict 
objectForKey:kSVMServiceStateObjectKey];
    NSUInteger serviceState = [serviceStateNumber unsignedIntegerValue];
```
Ι

```
 // if the service state is down
     if (serviceState == kSVMServiceStateDown) {
         // service state is down 
         NSLog(@"*** SERVICE STATE: DOWN");
         // get the service state down reasons bitmap
         NSNumber *reasonsNumber = [serviceStateDict 
objectForKey:kSVMServiceStateChangeReasonsObjectKey];
         NSUInteger reasonsBitmap = [reasonsNumber unsignedIntegerValue];
         // determine the reason(s) why the service state went down
         if (reasonsBitmap & kSVMServiceDownReasonSDKNotRunning) {
             NSLog(@"SERVICE DOWN: SVM SDK was stopped");
         } else if (reasonsBitmap & kSVMServiceDownReasonWiFiDown) {
             NSLog(@"SERVICE DOWN: WiFi connection is down");
         } else if (reasonsBitmap & kSVMServiceDownReasonNoChannels) {
             NSLog(@"SERVICE DOWN: No valid licensed SVM channels available");
         } else if (reasonsBitmap & kSVMServiceDownReasonPoorQuality) {
             NSLog(@"SERVICE DOWN: Poor quality conditions detected");
 }
         // show the service down message
         [self showServiceDownMessage];
     } else if (serviceState == kSVMServiceStateUp) {
         // service state is up 
         NSLog(@"*** SERVICE STATE: UP");
     }
}
```
#### **Getting the Current Service Up or Down State On Demand**

The "getServiceState" API method can be used to fetch the current service state from the SDK. The method signature of the "getServiceState" API call is given below:

```
// api call to fetch the current svm 'service state' on-demand 
- (SVMServiceState)getServiceState; 
The following example show how to fetch the current service state from the SVM SDK using the 
"getServiceState" API call:
```

```
#import "StadiumVisionMobile.h" 
// get the svm api context 
StadiumVisionMobile *svm = [StadiumVisionMobile sharedInstance]; 
// get the current svm service state 
SVMServiceState state = [svm getServiceState]; 
// determine the current service state 
if (serviceState == kSVMServiceStateUp) { 
     // service state is up 
     NSLog(@"*** SERVICE STATE: UP"); 
} else if (serviceState == kSVMServiceStateDown) { 
     // service state is down 
     NSLog(@"*** SERVICE STATE: DOWN"); 
}
```
### <span id="page-34-0"></span>**In-Venue Detection**

Cisco StadiumVision Mobile SDK Release 1.3 provides a mechanism to detect whether the mobile device is connected within the SVM-enabled venue or not. There are two different ways that the iOS app can get this "In-Venue Detection" state from the SVM SDK:

- **1.** Register to receive the "In-Venue Detection" notifications
- **2.** Fetch the current "In-Venue" state from the SDK on-demand

#### **Receiving In-Venue Detection Notifications**

The following example shows how to register to receive the "Service Up / Down" notifications from the SVM SDK:

```
// subscribe to receive in-venue connection change notifications 
[[NSNotificationCenter defaultCenter] addObserver:self 
                                           selector:@selector(onVenueConnectionChanged:) 
                                               name:kSVMVenueConnectionUpdateNotification 
                                              object:nil];
// handle the venue connection changed event 
- (void)onVenueConnectionChanged:(NSNotification*)notify 
{ 
     // get the in-venue detection dictionary from the notification 
    NSDictionary *inVenueDetectionDict = [notify userInfo]; 
     // get the in-venue detection value 
    NSNumber *inVenueDetectionNumber = [inVenueDetectionDict 
objectForKey:kSVMVenueConnectionStateObjectKey]; 
     BOOL isConnectedToVenue = [inVenueDetectionNumber boolValue]; 
     // log whether we are inside the venue 
    NSLog(@"###### Venue Connection Updated: %@", (isConnectedToVenue ? @"INSIDE" : 
@"OUTSIDE")); 
}
```
#### **Get the Current In-Venue State On-Demand**

The "isConnectedToVenue" API method can be used to fetch the current in-venue state from the SDK. The method signature of the "isConnectedToVenue" API call is given below:

// returns whether the device is connected to the licensed SVM venue or not - (BOOL)isConnectedToVenue;

The following example shows how to fetch the current service state from the SVM SDK using the "getServiceState" API call:

```
// get a reference to the svm api 
StadiumVisionMobile *svm = [StadiumVisionMobile sharedInstance]; 
// get whether the device is currently connected to the SVM licensed venue
```
BOOL isConnectedToVenue = [svm isConnectedToVenue];

```
// log whether the device is currently connected to the SVM licensed venue 
NSLog(@"###### Venue Connection State: %@", (isConnectedToVenue ? @"INSIDE" : 
@"OUTSIDE"));
```
Ι

### <span id="page-35-0"></span>**Set the SDK Configuration at Run-Time**

Previously, the Cisco StadiumVision Mobile SDK could only be configured by using a JSON-formatted config file ("cisco\_svm.cfg") bundled within the iOS app. Starting with Release 2.0, the application can now set the SDK configuration at run-time through an API method. This allows the application to dynamically configure the SDK. For example, the application can fetch the SDK configuration information from a network connection, and then pass that configuration to the SDK.

Two different methods are provided for setting the SDK configuration at run-time:

- **•** "[setConfig](#page-22-1)"
- **•** "[setConfigWithString](#page-22-2)"

The following example shows how to set the SDK configuration using the "setConfig" API method:

```
#import "StadiumVisionMobile.h" 
// get the stadiumvision mobile api instance 
StadiumVisionMobile *svmInstance = [StadiumVisionMobile sharedInstance]; 
// create the config dictionary with the set of licensing keys 
NSMutableDictionary *configDict = [[[NSMutableDictionary alloc] init] autorelease]; 
NSMutableDictionary *licenseDict = [[[NSMutableDictionary alloc] init] autorelease]; 
[licenseDict setObject:@"MyVenueNameKey" forKey:@"venueName"]; 
[licenseDict setObject:@"MyContentOwnerKey" forKey:@"contentOwner"]; 
[licenseDict setObject:@"MyAppDeveloperKey" forKey:@"appDeveloper"]; 
[configDict setObject:licenseDict forKey:@"license"]; 
// update the stadiumvision mobile configuration 
[svmInstance setConfig:configDict];
```
### <span id="page-35-2"></span><span id="page-35-1"></span>**Scalable File Distribution**

The Cisco StadiumVision Mobile SDK libraries will support file channels that are easily accessible to the mobile client application.

[Table 4](#page-35-2) lists the Cisco StadiumVision Mobile scalable file distribution API.

| <b>API Return Type</b> | <b>File Service API Method</b><br><b>Name</b> | <b>Method Description</b>                                                           |
|------------------------|-----------------------------------------------|-------------------------------------------------------------------------------------|
| SVMStatus *            | addFileChannelListDele<br>gate                | Registers a callback delegate to receive all file.<br>channel list updates          |
| SVMStatus*             | removeFileChannelList<br>Delegate             | Unregisters the callback delegate from receiving<br>the file channel list updates   |
| $NSArray*$             | getFileChannelListArra<br>y                   | Returns a snapshot array of the currently<br>avaialable file channels               |
| SVMStatus*             | addFileChannelObserve<br>r                    | Registers an observer class to receive data for a<br>particular file channel        |
| SVMStatus *            | removeFileChannelObse<br>rver                 | Unregisters an observer class from receiving file.<br>for a particular file channel |

*Table 4 Scalable File Distribution and Service API Summary*
$\mathbf{I}$ 

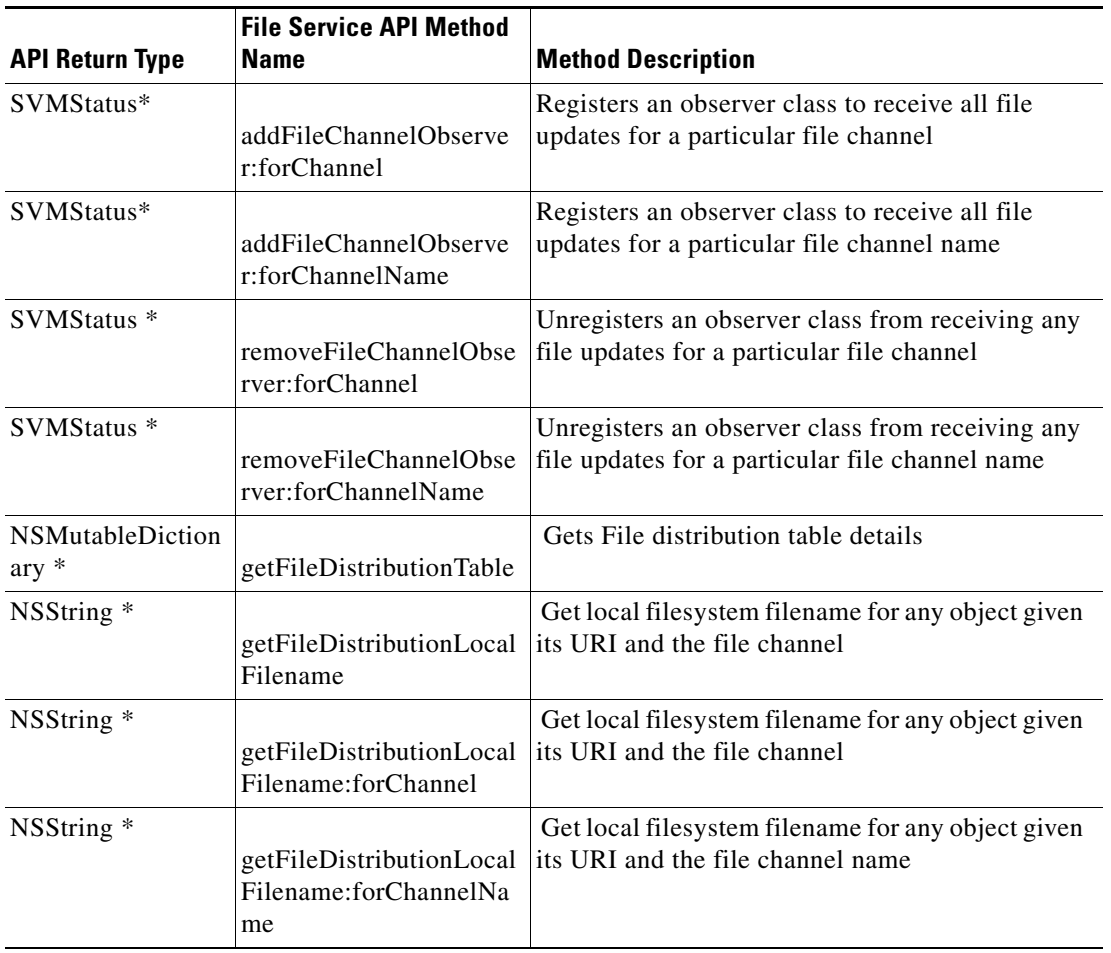

### *Table 4 Scalable File Distribution and Service API Summary (continued)*

# **SDK Workflow**

This section describes the Cisco StadiumVision Mobile SDK workflow, and contains the following sections:

- **•** [Starting the SDK, page 32](#page-37-0)
- **•** [Setting the Log Level, page 32](#page-37-1)
- **•** [Getting the Video Channel List, page 32](#page-37-2)
- **•** [Presenting the Video Channel List, page 33](#page-38-0)
- [Playing A Video Channel, page 33](#page-38-1)
- **•** [Seeking Within the Video Buffer, page 33](#page-38-2)
- **•** [Getting The Data Channel List, page 34](#page-39-0)
- **•** [Observing a Data Channel, page 34](#page-39-1)
- **•** [Getting the SDK Version String, page 34](#page-39-2)
- **•** [Shutting Down the SDK \(Optional\), page 35](#page-40-0)

## <span id="page-37-0"></span>**Starting the SDK**

The StadiumVision Mobile SDK needs to be started at the application initialization by calling the "start" API method as in the following example:

```
#import "StadiumVisionMobile.h"
// get a reference to the StadiumVision Mobile API
StadiumVisionMobile *svm = [StadiumVisonMobile sharedInstance];
// start the StadiumVision Mobile SDK
[svm start];
```
#### <span id="page-37-1"></span>**Setting the Log Level**

Sets the logging output level of the SDK, with the "DEBUG" level being more verbose than the "INFO" level. An example follows:

```
// start method sets logs to INFO by default
StadiumVisionMobile *svm = [StadiumVisionMobile sharedInstance];
[svm start];
// set the desired log level
```
### <span id="page-37-2"></span>**Getting the Video Channel List**

The client application registers to receive callback whenever the video channel list is updated, as in the following example:

```
// register to receive video channel list updates
StadiumVisionMobile *svm = [StadiumVisonMobile sharedInstance];
[svm addVideoChannelListDelegate:self];
The StadiumVision Mobile SDK will callback the client application with any video channel list updates.
```
Ι

```
#import "StadiumVisionMobile.h"
// implement the "SVMChannelListObserver" protocol 
@interface MyViewController : UIViewController <SVMChannelListObserver>
// video channel handler (array of 'SVMChannel' objects)
```
[svm setLogLevel:SVM\_API\_LOG\_DEBUG];

-(void)onVideoChannelListUpdated:(NSArray\*)channelList;

### <span id="page-38-0"></span>**Presenting the Video Channel List**

[Table 2-36](#page-38-3) lists the "SVMChannel" video channel objects containing all of the information needed to display the channel list to the user.

<span id="page-38-3"></span>*Table 2-36 SVMChannel object properties*

| "SVMChannel" Property | <b>Property Description</b>                        |  |
|-----------------------|----------------------------------------------------|--|
| "name"                | The name of the video channel                      |  |
| "bandwidthKbps"       | The nominal video stream bandwidth (in kbps)       |  |
| "sessionNum"          | The session number of the channel                  |  |
| "channelText"         | The complete text description of the video channel |  |
| "venueName"           | The name of the venue                              |  |
| "contentOwner"        | The name of the content owner                      |  |
| "appDeveloper"        | The name of the application developer              |  |

# <span id="page-38-1"></span>**Playing A Video Channel**

The example below demonstrates these actions:

- **•** Selects a channel from the locally saved channel list
- **•** Presents the video view controller modally
- **•** Commands the video view controller to play the selected channel

#import "StadiumVisionMobile"

[svm rewindForDuration:-20000];

```
// get the user-selected video channel object
SVMChannel *selectedChannel = [videochannelList objectAtIndex:0];
NSLog(@"Selected Video Channel = %@", selectedChannel.name);
// create the video view controller
MyVideoViewController *myVC = [[MyVideoViewController alloc] init];
// present the modal video view controller
myVC.modalTransitionStyle = UIModalTransitionStyleCrossDissolve; 
[self presentModalViewController:myVC animated:YES];
// play the selected video channel
[myVC playVideoChannel:selectedChannel];
```
## <span id="page-38-2"></span>**Seeking Within the Video Buffer**

The last 30 seconds of played video is stored in the device RAM. The following example jumps backwards 20 seconds in the video buffer (instant replay).

```
// get a reference to the api object
StadiumVisionMobile *svm = [StadiumVisonMobile sharedInstance];
// rewind 20 seconds
```
The example below jumps back to the top of the video buffer ("live" video playback):

```
// get a reference to the api object
StadiumVisionMobile *svm = [StadiumVisonMobile sharedInstance];
// play at the "live" video offset
[svm playLive];
```
## <span id="page-39-0"></span>**Getting The Data Channel List**

In the following example, the client application registers to receive callback whenever the data channel list is updated.

```
// register to receive data channel list updates
StadiumVisionMobile *svm = [StadiumVisonMobile sharedInstance];
[svm addDataChannelListDelegate:self];
```
In this example, the StadiumVision Mobile SDK will callback the client application with any data channel list updates:

```
#import "StadiumVisionMobile.h"
```

```
// implement the "SVMChannelListObserver" protocol 
@interface MyViewController : UIViewController <SVMChannelListObserver>
```

```
// data channel handler (array of 'SVMChannel' objects)
 (void)onDataChannelListUpdated:(NSArray*)channelList;
```
## <span id="page-39-1"></span>**Observing a Data Channel**

In the following example, the registered class needs to implement the "SVMDataObserver" protocol:

```
#import "SVMDataObserver.h"
@interface DataChannelViewController : UIViewController <SVMDataObserver>
```
In this example, the "onData:withChannelName" method is called to push the received data to the registered class:

```
-(void)onData:(NSData*)data withChannelName:(NSString *)channelName {
     // convert the data bytes into a string
    NSString *dataStr = [[NSString alloc] initWithBytes:[data bytes]
                                                   length:[data length]
                                                 encoding:NSUTF8StringEncoding];
     // display the data bytes and associated channel name
    NSLog(@"ChannelListViewController: onData callback: "
           "channelName = %@, data = %@", channelName, dataStr);
    [dataStr release]; }
```
## <span id="page-39-2"></span>**Getting the SDK Version String**

The example below gets the StadiumVision Mobile SDK version string:

```
#import "StadiumVisionMobile"
// get a reference to the api object
StadiumVisionMobile *svm = [StadiumVisonMobile sharedInstance];
// get the sdk version string
NSString *sdkVersion = [svm version];
```
# <span id="page-40-0"></span>**Shutting Down the SDK (Optional)**

The StadiumVision Mobile SDK automatically shuts-down and restarts based upon the iOS life-cycle notifications (NSNotifications). The client iOS application does not need to explicitly stop and restart the StadiumVision Mobile SDK. This 'shutdown' API is provided in case a customer use-case requires an explicit SDK shutdown.

```
#import "StadiumVisionMobile"
// get a reference to the api object
StadiumVisionMobile *svm = [StadiumVisonMobile sharedInstance];
// shutdown the StadiumVision Mobile SDK
```
#### [svm shutdown];

# **Video Player View Controller Customization**

This section describes how to customize the video player, and contains the following sections:

- **•** [Default Cisco Video Player View Controller, page 35](#page-40-1)
- **•** [Customized Video Player, page 35](#page-40-2)
- **•** [Cisco Demo Customized Video Player, page 36](#page-41-0)

# <span id="page-40-1"></span>**Default Cisco Video Player View Controller**

The default Cisco video player has the following features:

- **•** Implemented as a separate iOS "UIViewController"
- **•** Support for fullscreen and partial-screen video views
- **•** Video frames rendered using an iOS "UIView" and OpenGL layer (CAEAGLLayer)
- **•** Customizable by extending the "SVMVideoViewController" class
- **•** The Cisco demo app uses a customized video player

# <span id="page-40-2"></span>**Customized Video Player**

 $\mathbf I$ 

To customize the video player, extend the "SVMVideoViewController" base class as in the following example:

```
#import "SVMVideoViewController.h";
```

```
@interface MyVideoViewController : SVMVideoViewController {
}
```
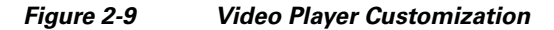

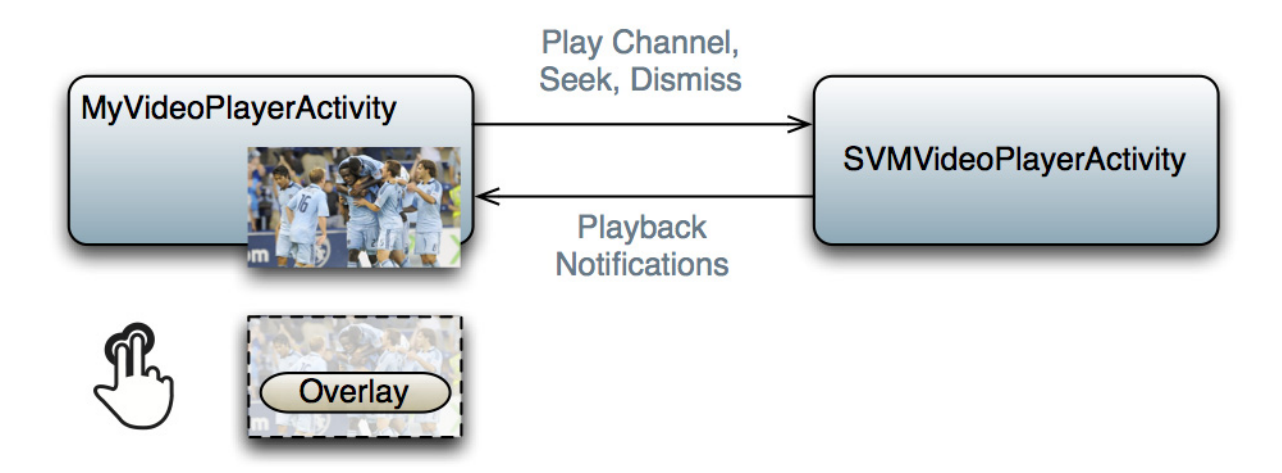

# <span id="page-41-0"></span>**Cisco Demo Customized Video Player**

The demo customized video player has the following properties:

- **•** Implemented as "MyVideoViewController"
- **•** Extends the "SVMVideoViewController" class
- **•** Handles all video overlays and gestures
- **•** Single-tap gesture and "Back", "Rewind" / "Live" overlay buttons
- **•** Two-finger double-tap gesture and stats overlay
- **•** Uses the "MyVideoViewController~iphone.xib" to layout the screen
- Located in the "Customer App / App UI Resources / UI XML Files" Xcode project folder

The video view shown in Interface Builder is connected to the "videoView" property and is of class type "MyVideoView".

# **Configuration**

This section describes the required configuration files. and contains the following sections:

- [Configuration Files, page 36](#page-41-1)
- **•** [Field of Use Configuration, page 37](#page-42-0)
- **•** [Wi-Fi Access Point Configuration, page 37](#page-42-1)

# <span id="page-41-1"></span>**Configuration Files**

There are three configuration files that must be bundled with any iOS app using the StadiumVision Mobile SDK, as listed in the following table:

Ι

| <b>Configuration File Name</b> | <b>Description</b>                                                                                                    |  |
|--------------------------------|----------------------------------------------------------------------------------------------------|--|
| "cisco sym.cfg"                | The Cisco Stadium Vision Mobile SDK configuration file that contains the "Field-of-Use"<br>para meters and some optional WiFi network debugging information                           |  |
| "vompPlay.cfg"                 | Video decoder configuration file that contains the tuned decoding parameters. These<br>settings should never be changed. Any changes could result in poor video or audio<br>playback. |  |
| "voVidDec.dat"                 | Video decoder license file.                                                                                                    |  |

*Table 2-37 Configuration Files*

# <span id="page-42-0"></span>**Field of Use Configuration**

There are three "field-of-use" (also known as the triplet key) properties in the "cisco\_svm.cfg" configuration file that need to be configured for each StadiumVision Mobile application: These three fields must match the channel settings in the Cisco StadiumVision Mobile Streamer for the channels to be accessible by the application:

- **•** Venue Name
- **•** Content Owner
- **•** App Developer

An example set of fields in the "cisco\_svm.cfg" file is shown below:

```
{
     "license": {
         "venueName": "Stadium-A",
          "contentOwner": "Multi-Tenant Team-B",
          "appDeveloper": "Vendor-C"
     }
}
```
## <span id="page-42-1"></span>**Wi-Fi Access Point Configuration**

The "cisco\_svm.cfg" configuration file can optionally include an array of WiFi AP information that will be used by the StadiumVision Mobile SDK for statistics reporting if available. Below is an example WiFi AP info entry in the "cisco\_svm.cfg" configuration file:

```
{
    "network": {
        "wifiApInfo": [
\{ "name": "Press Box Booth 5",
               "bssid": "04:C5:A4:09:55:70"
 }
        ]
    }
}
```
# **Integration Checklist**

 $\mathbf I$ 

The following list outlines integration steps for using the Cisco StadiumVision Mobile SDK.

- **1.** Supported iOS version
	- **–** Set the app's iOS version target set to iOS v4.0 or above

 $A^*$ 

ן

- **2.** Copy configuration files
	- **–** Copy the "cisco\_svm.cfg" and vompPlay.cfg" config files, and the "voVidDec.dat" license file into the Xcode project.
- **3.** Copy libraries
	- **–** Copy the "libStadiumVisionMobile.a" and "libvoCTS.a" static libraries into the Xcode project.
- **4.** Set the Xcode Project "Build Settings"
	- **–** Add the "-ObjC" flag to the "Other Linker Flags" build setting. This ensures all Objective-C categories are loaded from the StadiumVision Mobile static library.
	- **–** Add the "-lstdc++" flag to the "Other Linker Flags" build setting. This ensures that the C++ video decoder library is properly linked to the final app build.
- **5.** Include Required iOS Libraries by adding frameworks in the target build phases pane of the Xcode project, under "Link Binary With Libraries" section, as shown in [Figure 2-10](#page-43-0).

#### <span id="page-43-0"></span>*Figure 2-10 Adding frameworks in Xcode*

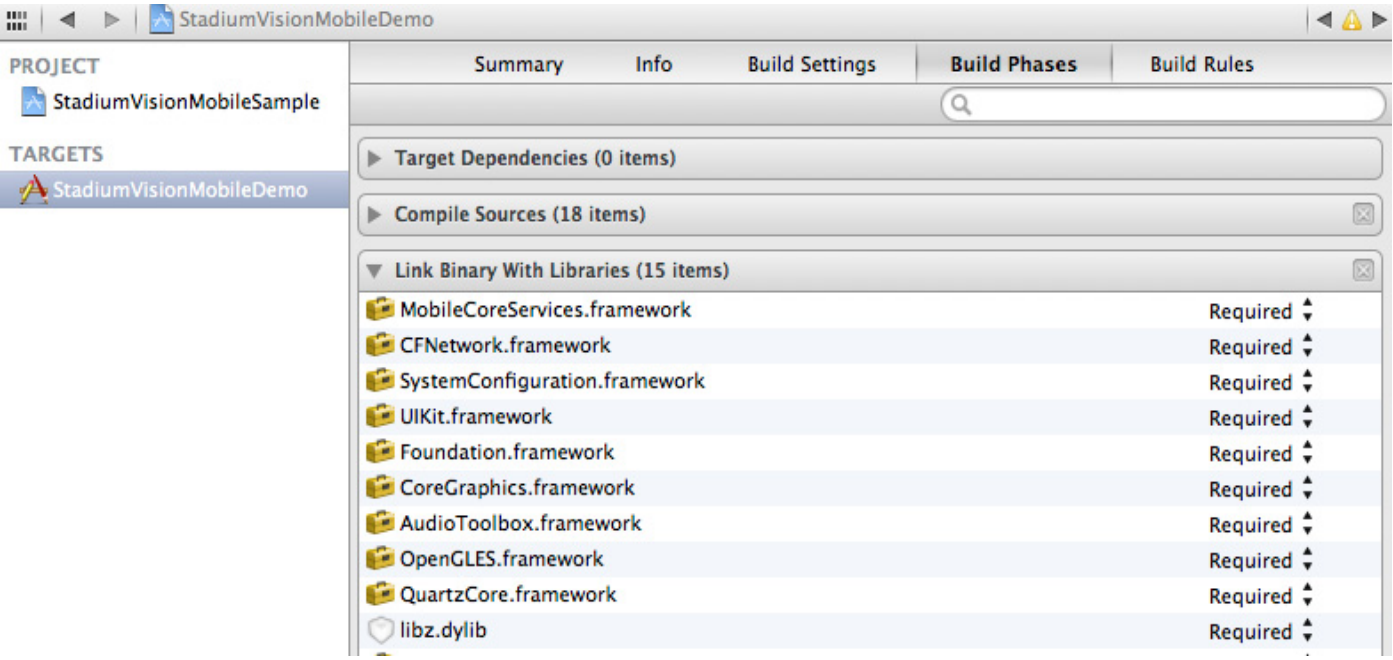

#### **Required iOS Libraries**

- **•** UIKit.framework
- **•** Foundation.framework
- **•** CoreGraphics.framework
- **•** AudioToolbox.framework
- **•** OpenGLES.framework
- **•** QuartzCore.framework
- **•** CFNetwork.framework
- **•** SystemConfiguration.framework
- **•** MobileCoreServices.framework

**•** libz.dylib

# **What the SDK Handles**

The StadiumVision Mobile SDK automatically handles the following events:

- **•** Dynamic video channel discovery and notification
- **•** Dynamic data channel discovery and notification
- **•** Automatic SDK shutdown / restart in response to WiFi up / down events
- **•** Automatic SDK shutdown / restart in response to iOS life-cycle events
- **•** Management of multicast network data threads
- **•** On-demand management of video / audio decoding threads
- **•** Automatic statistics reporting to the StadiumVision Mobile Reporter server

# **Customer Application Roles**

 $\mathbf I$ 

[Figure 2-11](#page-45-0) illustrates the roles of the customer application. The application must specify:

- **•** Getting the list of video channels
- **•** Displaying the list of video channels
- **•** Handling user gestures for selecting video channels
- **•** Adding video overlays and layouts
- **•** Handling user gestures to control video overlays

1

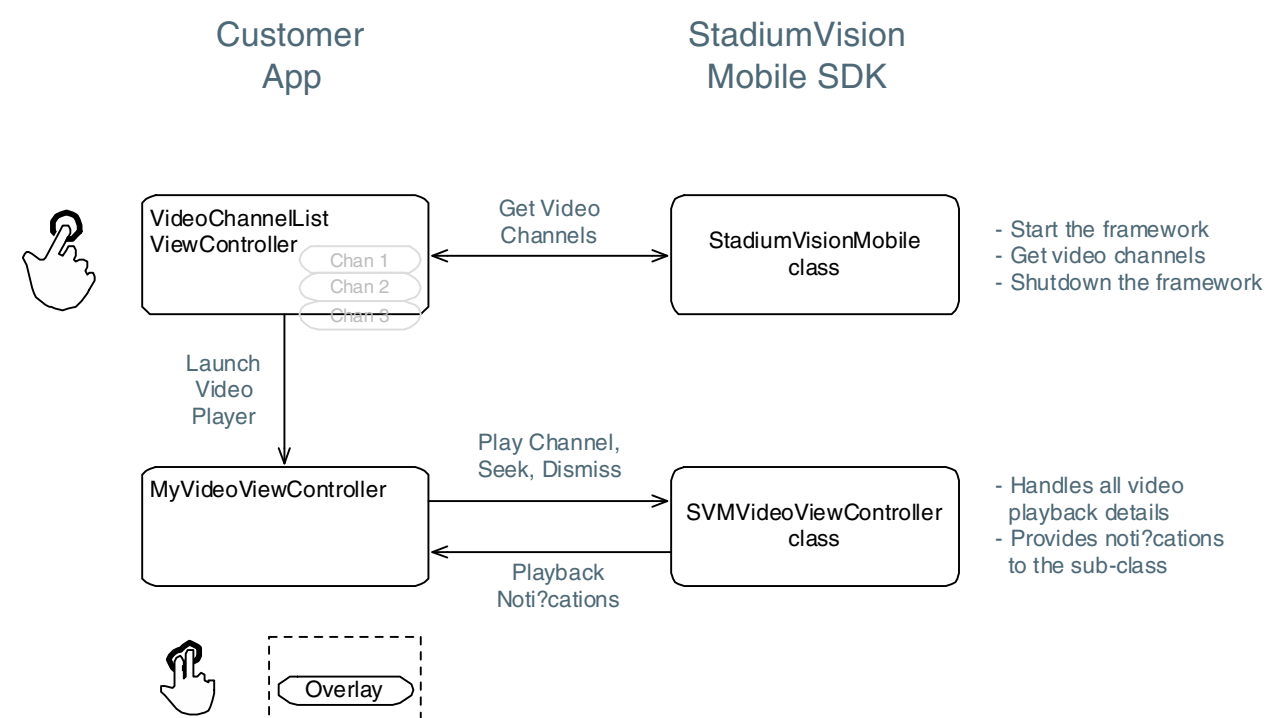

#### <span id="page-45-0"></span>*Figure 2-11 Customer Application Responsibilities*

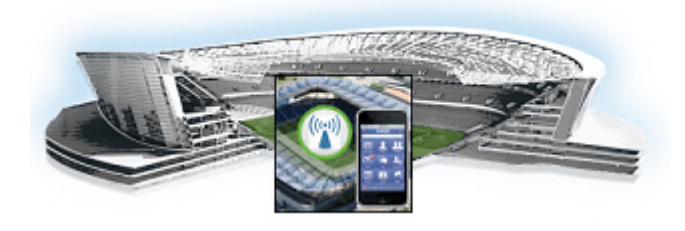

# **Cisco StadiumVision Mobile API for Google Android**

#### **Revised: July 25, 2014**

This module describes the Cisco StadiumVision Mobile SDK Release 2.0 for Google Android, and contains the following sections:

- **•** [New Features in Cisco StadiumVision Mobile Release 2.0 Android SDK, page 41](#page-46-0)
- **•** [Introduction to Cisco StadiumVision Mobile API for Google Android, page 42](#page-47-0)
- [Android API Prerequisites, page 42](#page-47-1)
- **•** [Android SDK Overview, page 44](#page-49-0)
- **•** [Cisco StadiumVision Mobile Android API, page 48](#page-53-0)
- **•** [SDK Workflow, page 58](#page-63-0)
- **•** [Video Player Customization, page 71](#page-76-0)
- **•** [Configuration, page 72](#page-77-0)
- [Integration, page 74](#page-79-0)

# <span id="page-46-0"></span>**New Features in Cisco StadiumVision Mobile Release 2.0 Android SDK**

Note the following for release 2.0 of the Cisco StadiumVision Mobile SDK:

- **•** None of the release 1.3 APIs have changed for release 2.0.
- **•** The Cisco StadiumVision Mobile SDK release 2.0 is backwards compatible with release 1.3, and can be imported into your project without any software changes.

#### **New Features in Release 2.0**

**•** Audio only channel

 $\mathbf I$ 

- **•** Scalable file distribution
- **•** Statistics collection enhancements

ן

# <span id="page-47-0"></span>**Introduction to Cisco StadiumVision Mobile API for Google Android**

The Cisco StadiumVision Mobile API uses Android and Java classes and method calls to access the StadiumVision Mobile data distribution and video playback functionality within the StadiumVision Mobile Android SDK library.

Refer to *[The Cisco StadiumVision Mobile Release Notes, Release 2.0](http://www.cisco.com/c/en/us/td/docs/Sports_Entertainment/StadiumVision/Mobile/release/notes/2_0/SV_Mobile_Relnotes_2_0.html)* for the Android version supported in the Cisco StadiumVision Mobile Release 2.0 SDK.

This document contains the following sections:

- **•** [Android API Prerequisites, page 42](#page-47-1)
- **•** [Android SDK Overview, page 44](#page-49-0)
- **•** [Cisco StadiumVision Mobile Android API, page 48](#page-53-0)
- **•** [SDK Workflow, page 58](#page-63-0)
- **•** [Video Player Customization, page 71](#page-76-0)
- **•** [Configuration, page 72](#page-77-0)
- **•** [Integration, page 74](#page-79-0)

# <span id="page-47-1"></span>**Android API Prerequisites**

[Table 3-1](#page-47-2) lists the various Android SDK build environment requirements.

<span id="page-47-2"></span>*Table 3-1 Build Environment Requirements*

| Tool                        | Version                | <b>Description</b>                     | <b>URL</b>                        |
|-----------------------------|------------------------|----------------------------------------|-----------------------------------|
| Mac or Windows<br><b>PC</b> |                        |                                        |                                   |
| Eclipse                     | $\vert 3.7.1$ or later | Eclipse "Classic" for Mac OSX (64-bit) | http://www.eclipse.org/downloads/ |

# **Getting Started With The Android Demo App**

The Cisco StadiumVision Mobile SDK that we provide to app developers includes the source code for an Android demo app. The purpose of the app is demonstrate what is possible, an to enable a new app developer to quickly get a working app up and running.

# **Install the tools**

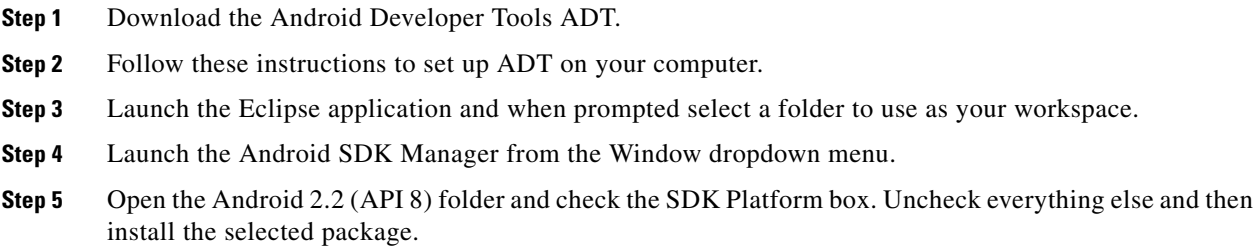

# **Build the app**

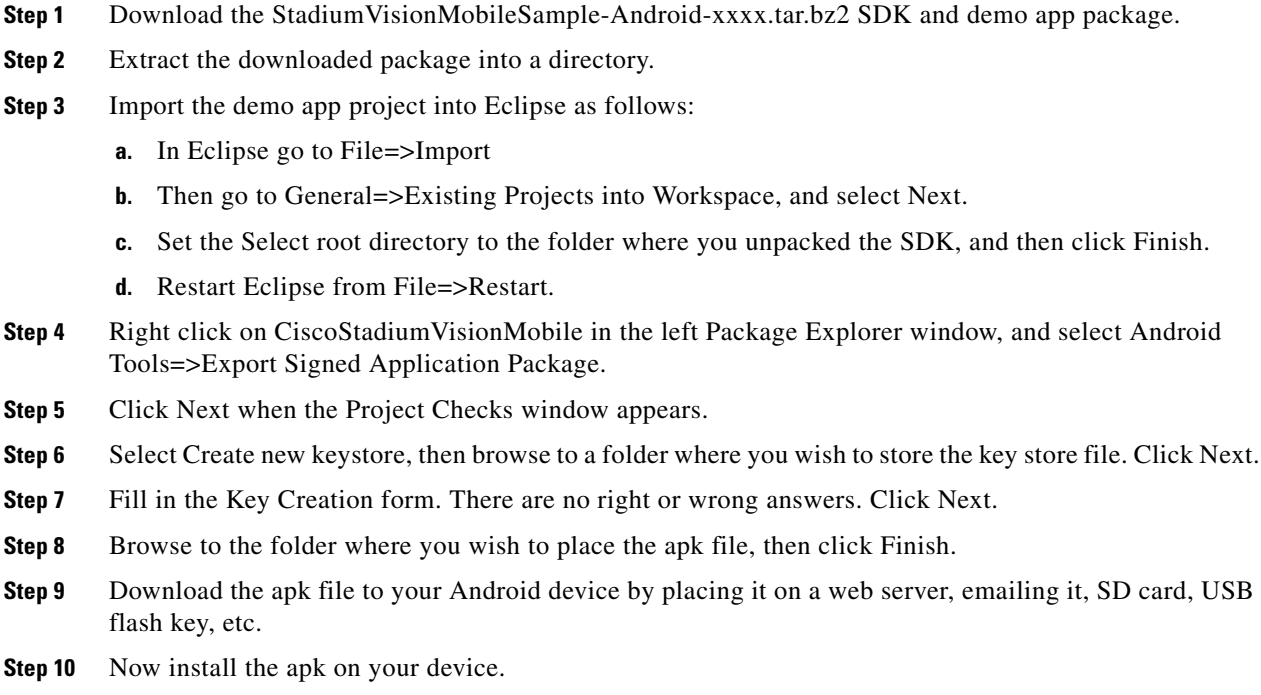

# **Customize the app**

 $\Gamma$ 

Here are some of the first items you may want to customize in the demo app:

Change the text for the app icon:

**•** In the the file "res/values/strings.xml" change "SVM Demo" to "My SVM App"

Change the name space so your custom app can be installed side by side with the out of the box demo app:

Ι

- **•** Edit the file "AndroidManifest.xml":
	- **–** Change "package="com.cisco.sv"" to "package="com.cisco.svm.foo"
	- **–** Change "android:name="com.cisco.svm.app.StadiumVisionMobile" to "android:name="com.cisco.svm.foo"

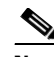

**Note** The package name must start with "com." (excluding the quotes).

• Search and replace com.cisco.sv.R with com.cisco.svm.foo.R in all \*.java files in src/app/demo.

# <span id="page-49-0"></span>**Android SDK Overview**

The Cisco StadiumVision Mobile Android SDK contains the following components:

- **•** A set of static libraries, configuration files, player layout XML files, and a sample Android application.
- **•** Customizable video player

# **Cisco StadiumVision Mobile Android API Class Overview**

[Figure 3-1](#page-50-0) describes the three main Android API classes used in Cisco StadiumVision Mobile. The top-level StadiumVisionMobile class acts as a custom Android application context. An application context is a structure created within a screen or activity. There is no global state across an Android application.

Each SDK API method is called using the StadiumVisionMobile class. The SVMVideoPlayerActivity class is a customizable stand-alone video player.

#### <span id="page-50-0"></span>*Figure 3-1 StadiumVision Mobile Class*

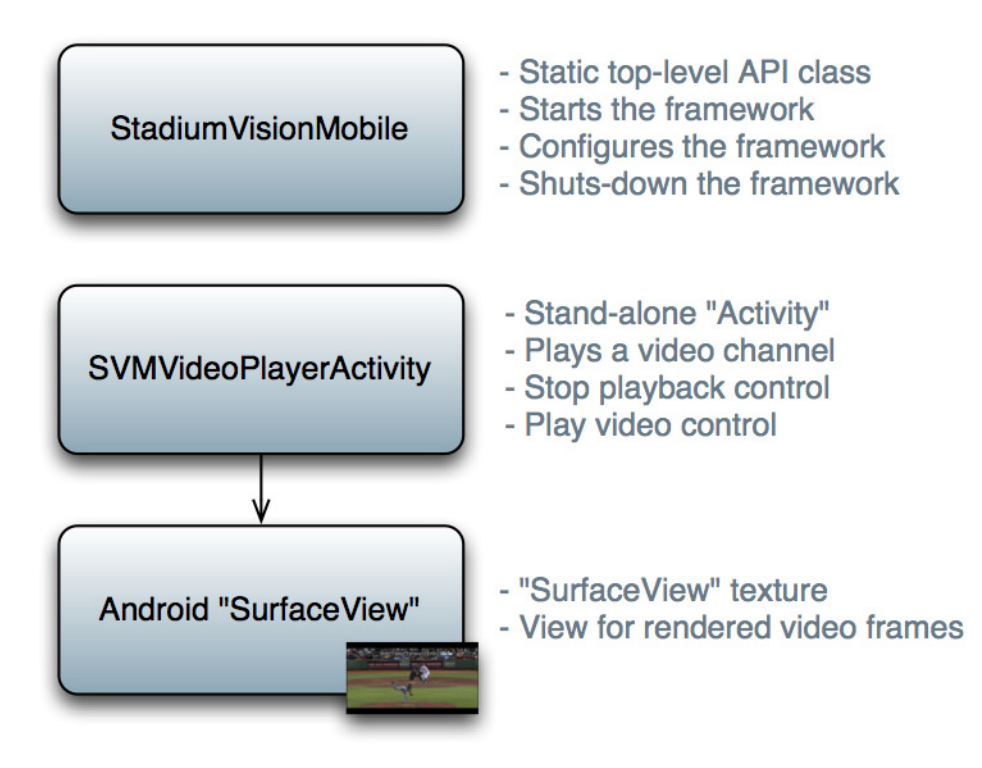

# **Android OS Activity Overview**

 $\mathbf I$ 

[Figure 3-2](#page-51-0) depicts the Android OS with regard to Activities. An Activity represents both the screen layout and controller code. A new Activity is launched by sending an Intent to the Android OS. An intent is a message to Android OS to launch a particular activity. Extra parameters contained in an Intent and are passed to an Activity. The back button is a hard device button used to generically display the previous Activity, and moves back down the Activity stack.

 $\mathbf I$ 

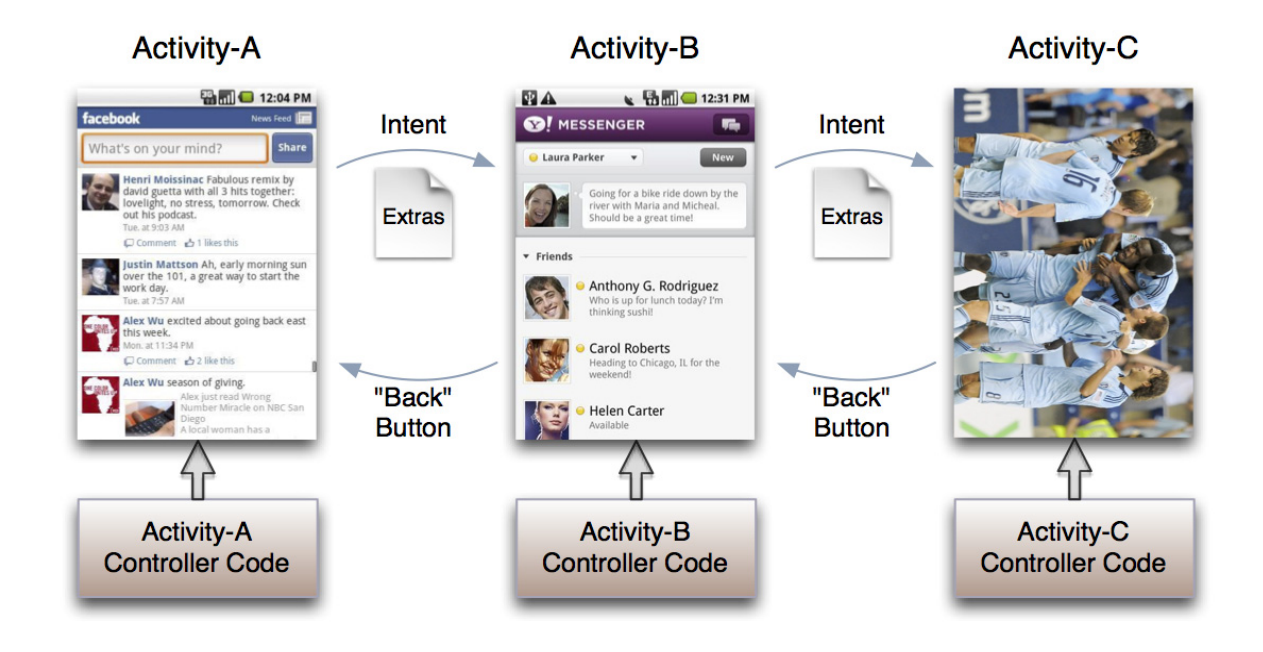

#### <span id="page-51-0"></span>*Figure 3-2 Android Activity Overview*

[Figure 3-3](#page-52-0) depicts the Activity inheritance between the Android OS, Cisco StadiumVision Mobile, and the client application.

#### <span id="page-52-0"></span>*Figure 3-3 Android Video Player Activity Inheritance*

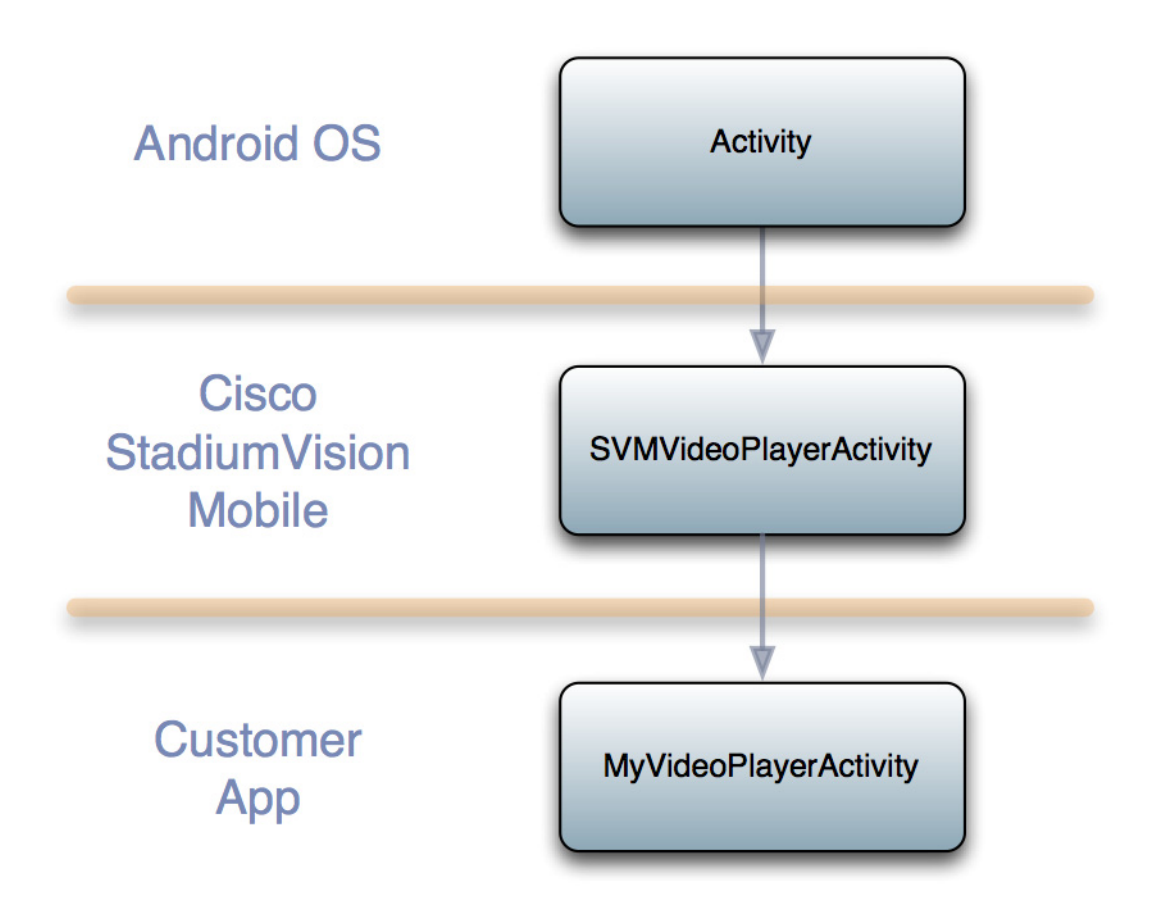

# **Cisco StadiumVision Mobile Android API Summary**

[Table 3-2](#page-52-1) summarizes the Android API library. Following the summary are detailed tables for each API call.

<span id="page-52-1"></span>*Table 3-2 Cisco StadiumVision Mobile Android API Summary*

 $\Gamma$ 

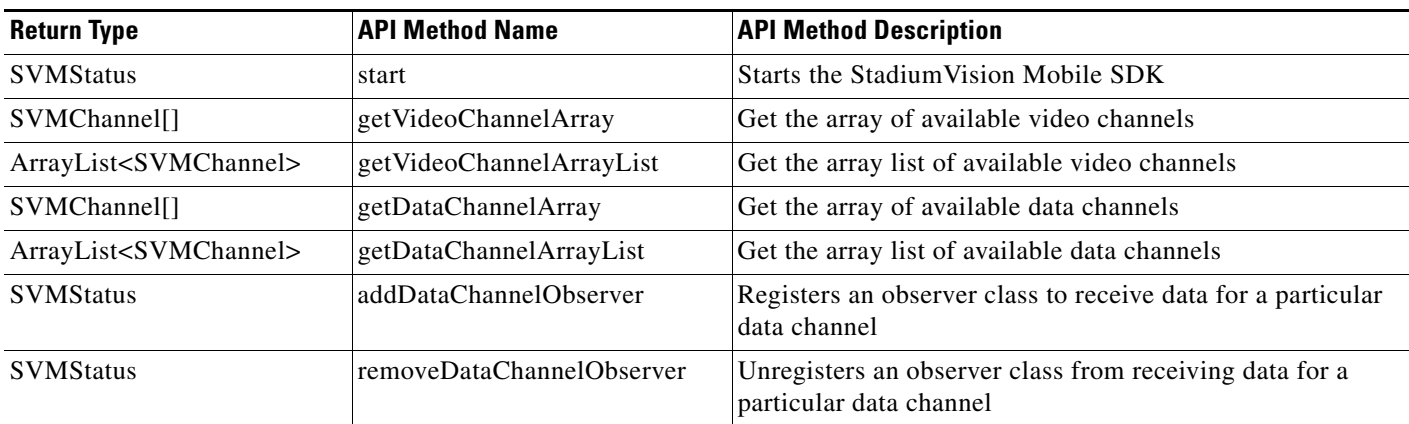

 $\mathbf I$ 

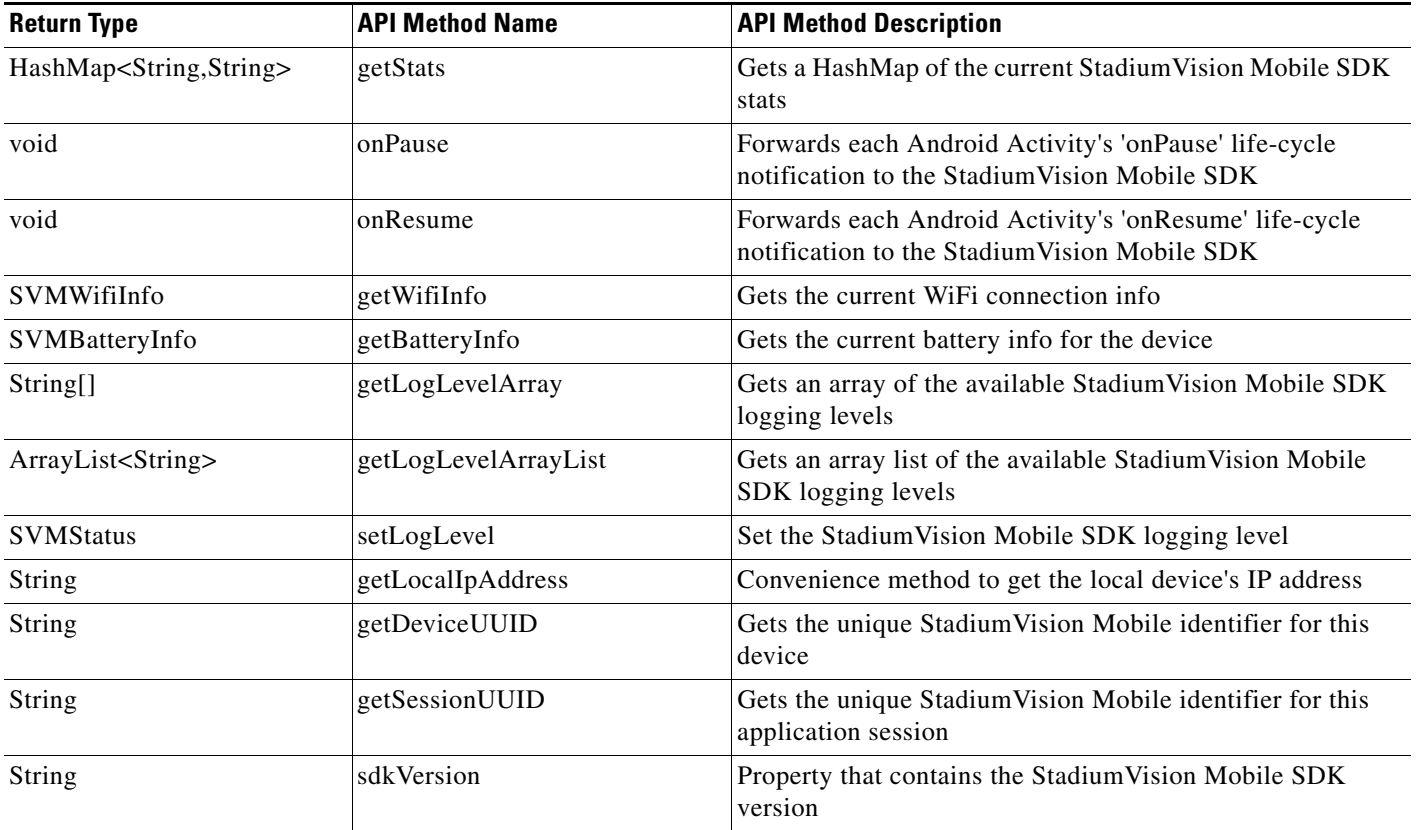

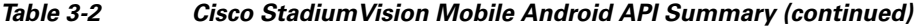

# <span id="page-53-0"></span>**Cisco StadiumVision Mobile Android API**

The following tables describe each API call in more detail, including example usage.

# **Return Status Object**

Each API call returns an 'SVMStatus' object whenever applicable. [Table 3-2](#page-54-0) lists the SVMStatus object fields. This section contains the following API calls and tables:

- **•** [SVMStatus Object](#page-54-1)
- **•** [getVideoChannelArray](#page-54-2)
- **•** [getDataChannelArrayList](#page-55-0)
- **•** [getVideoChannelArray](#page-55-1)
- **•** [onData](#page-55-2)
- **•** [getStats](#page-56-0)
- **•** [getStats](#page-56-1)
- **•** [getStats API Hash Keys and Stats Description](#page-57-0)
- **•** [onPause](#page-57-1)
- **•** [onPause](#page-57-1)
- **•** [onPause](#page-57-1)
- **•** [getBatteryInfo](#page-58-0)
- **•** [getLogLevelArrayList](#page-58-1)
- **•** [setLogLevel](#page-58-2)
- **•** [getLocalIpAddress](#page-58-3)
- **•** [getLocalIpAddress](#page-59-0)
- **•** [getDeviceUUID](#page-59-1)
- **•** [getAppSessionUUID](#page-59-2)

### <span id="page-54-0"></span>*Table 3-3 SVMStatus Object*

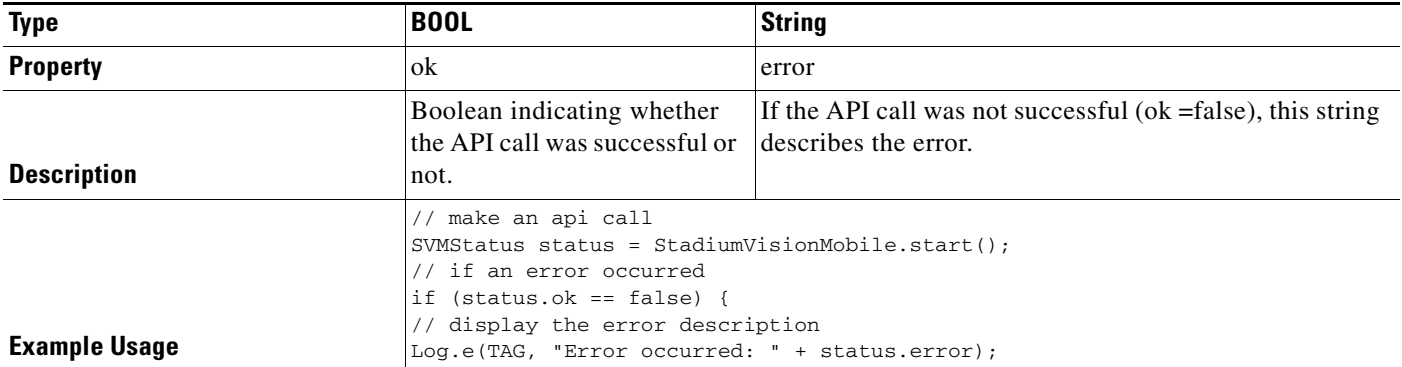

### <span id="page-54-1"></span>*Table 3-4 Start*

 $\overline{\phantom{a}}$ 

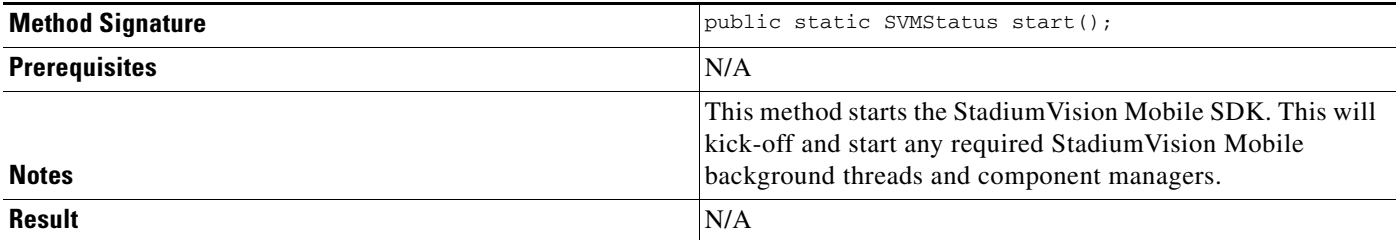

#### <span id="page-54-2"></span>*Table 3-5 getVideoChannelArray*

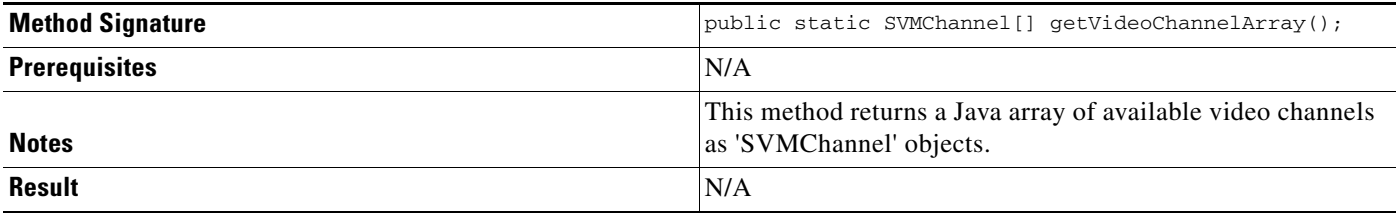

 $\mathcal{L}_{\rm{max}}$ 

 $\mathsf I$ 

#### <span id="page-55-1"></span>*Table 3-6 addDataChannelObserver*

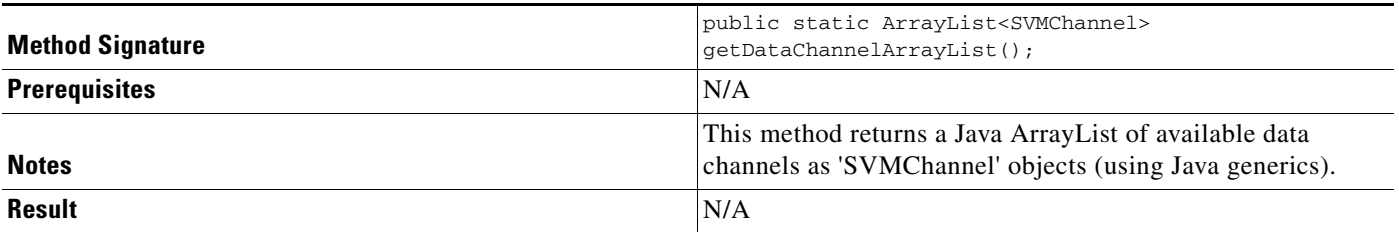

### <span id="page-55-0"></span>*Table 3-7 getDataChannelArrayList*

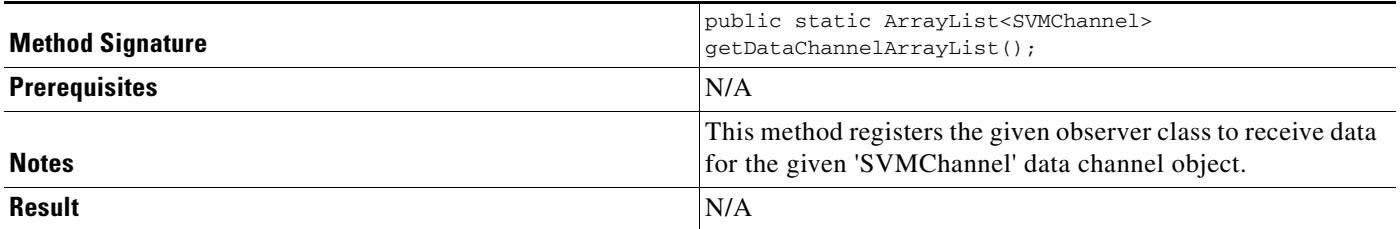

#### *Table 3-8 onData*

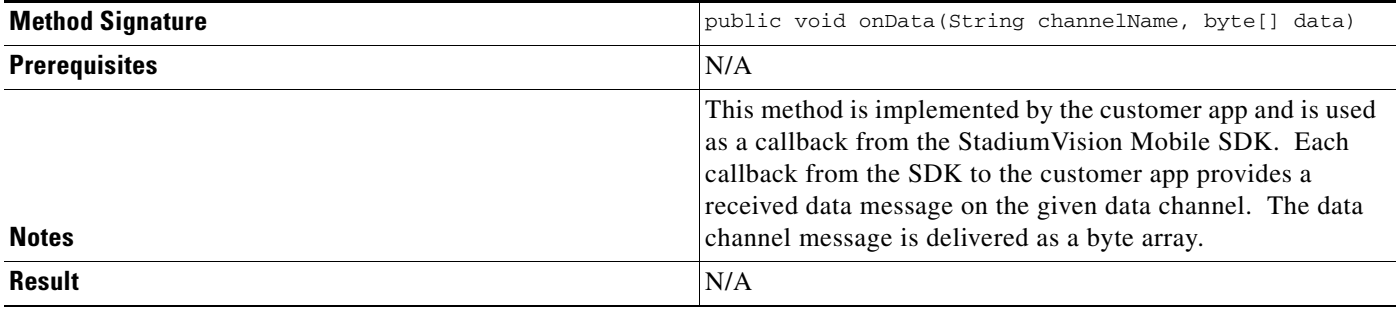

#### <span id="page-55-2"></span>*Table 3-9 removeDataChannelObserver*

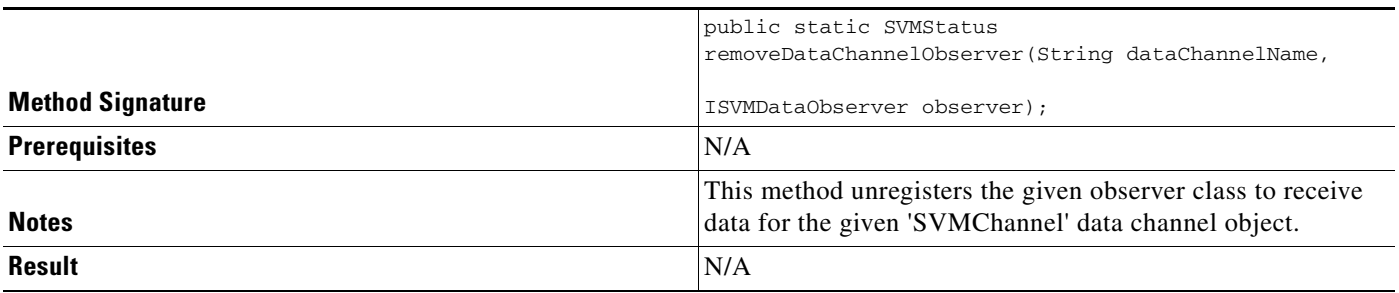

#### <span id="page-56-0"></span>*Table 3-10 getStats*

 $\mathbf{I}$ 

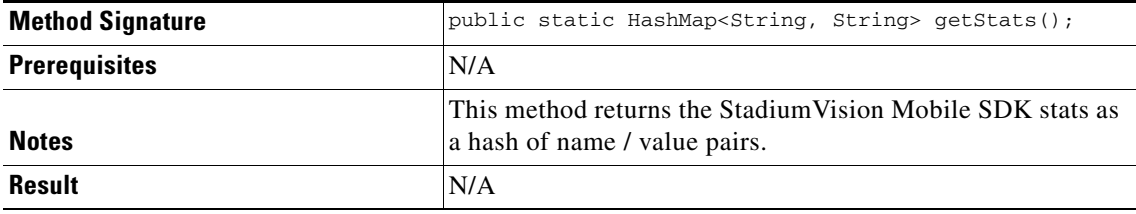

[Table 3-10](#page-56-1) lists the hash keys and stats description for the getStats API.

### <span id="page-56-1"></span>*Table 3-11 getStats API Hash Keys and Stats Description*

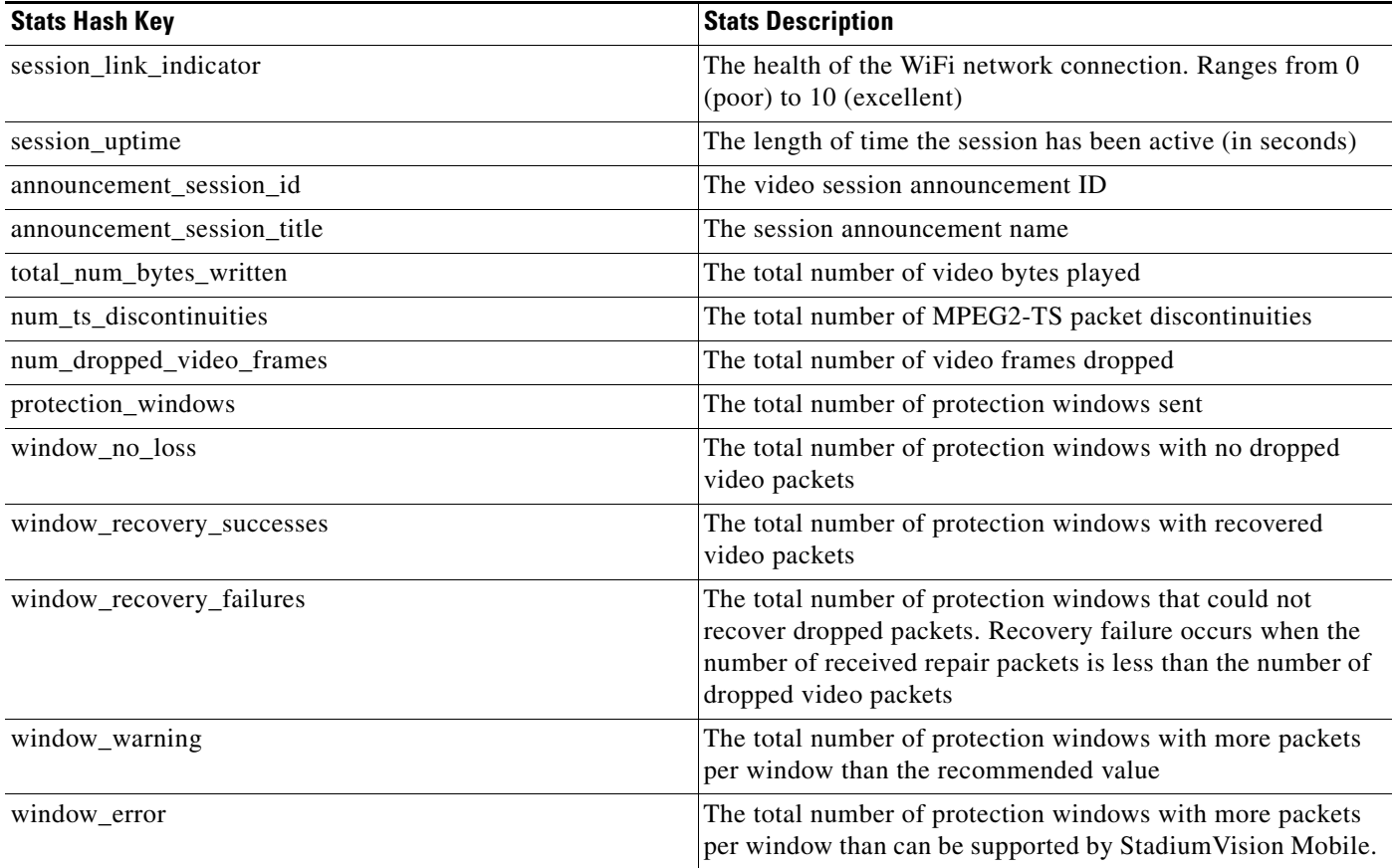

 $\mathcal{L}_{\rm{max}}$ 

 $\mathsf I$ 

#### <span id="page-57-0"></span>*Table 3-12 onPause*

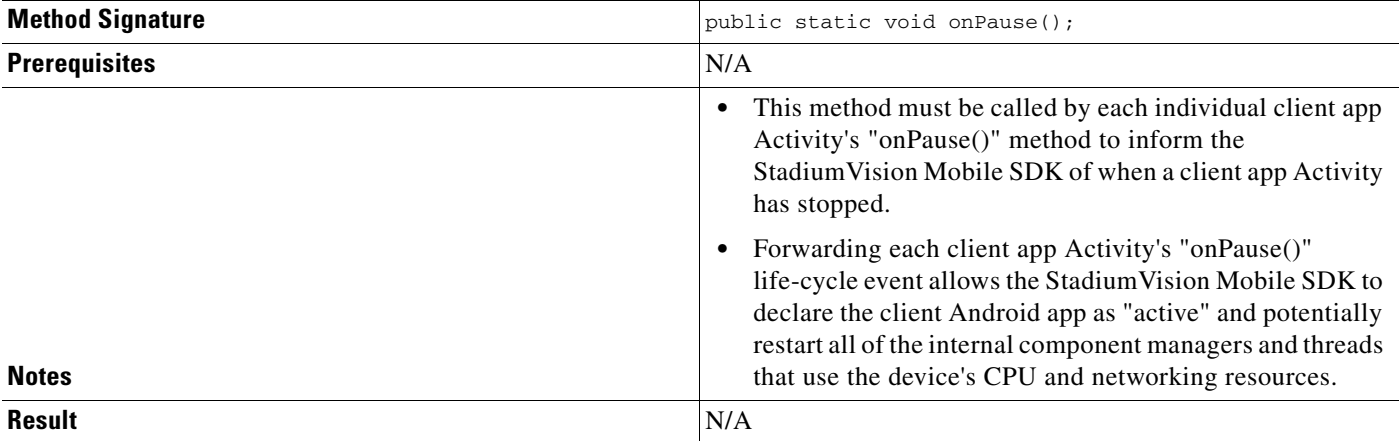

#### <span id="page-57-1"></span>*Table 3-13 onResume*

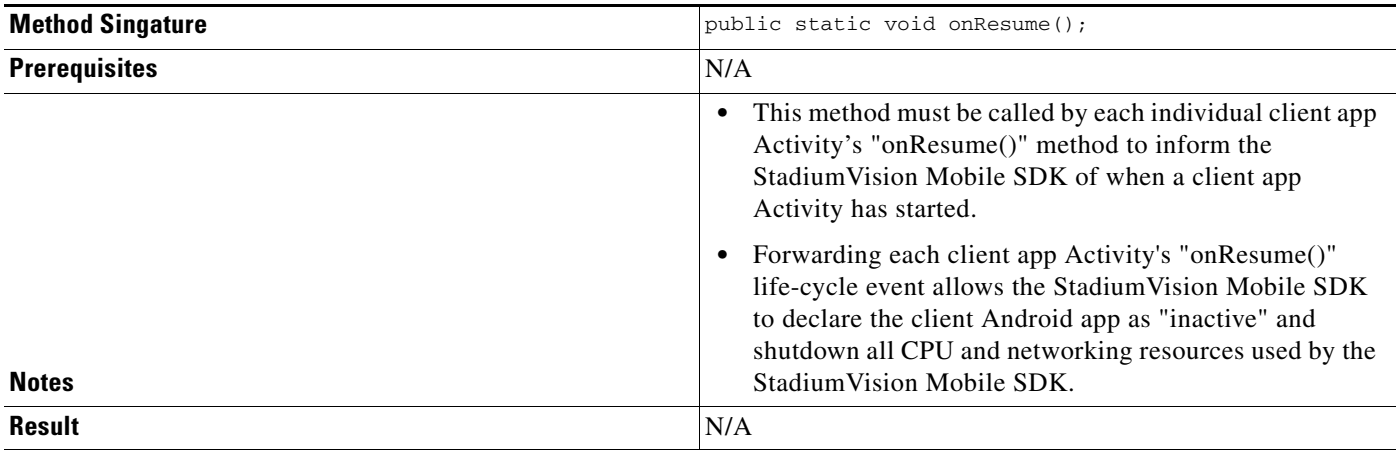

### *Table 3-14 getWifiInfo*

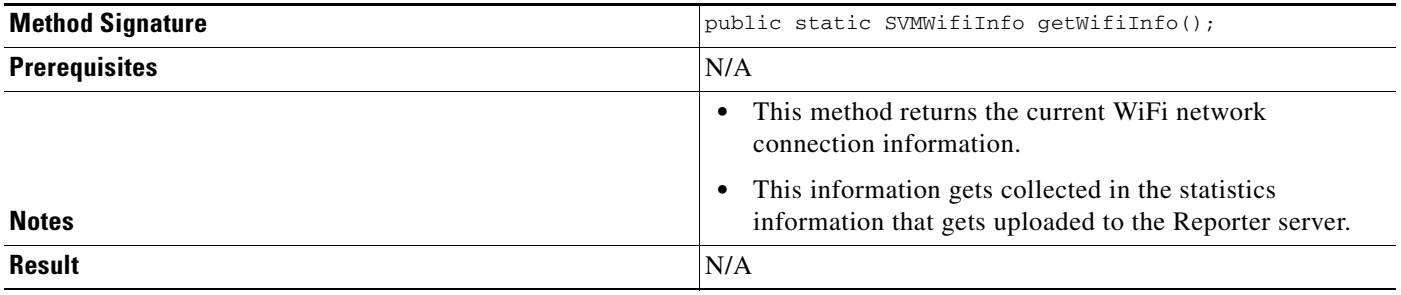

#### *Table 3-15 getBatteryInfo*

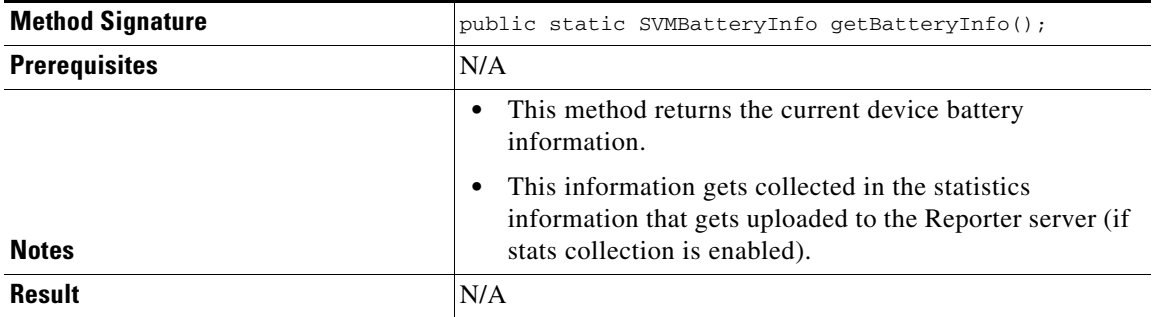

# <span id="page-58-0"></span>*Table 3-16 getLogLevelArray*

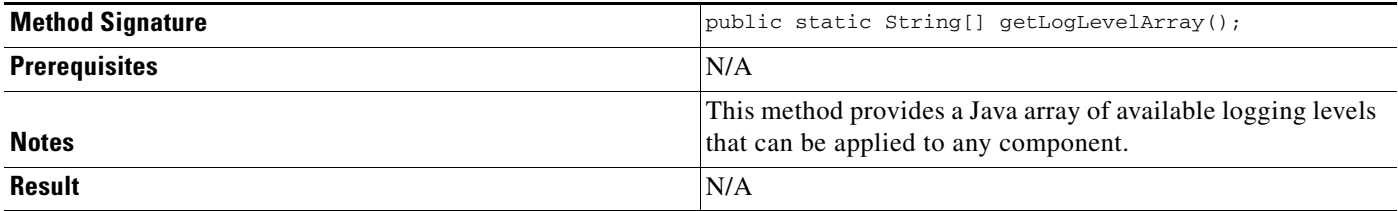

### <span id="page-58-1"></span>*Table 3-17 getLogLevelArrayList*

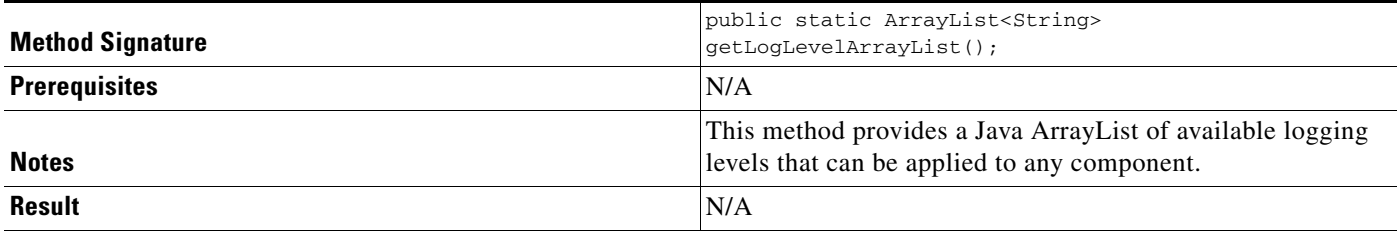

## <span id="page-58-2"></span>*Table 3-18 setLogLevel*

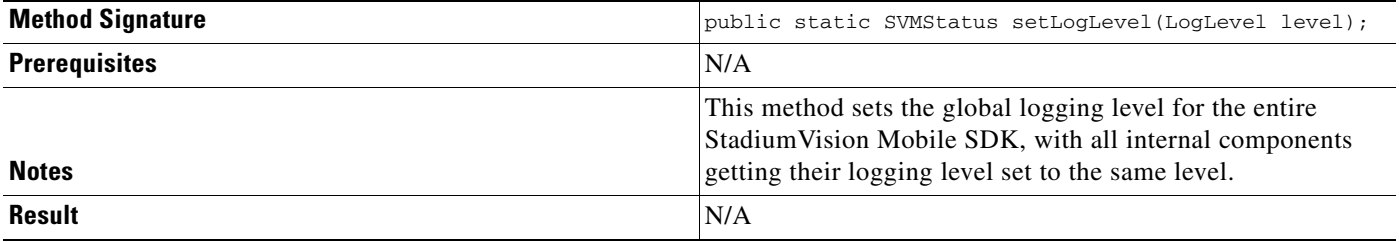

## <span id="page-58-3"></span>*Table 3-19 getLocalIpAddress*

 $\overline{\phantom{a}}$ 

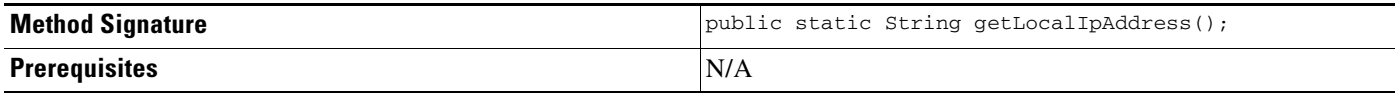

 $\mathcal{L}_{\rm{max}}$ 

 $\mathbf I$ 

#### *Table 3-19 getLocalIpAddress (continued)*

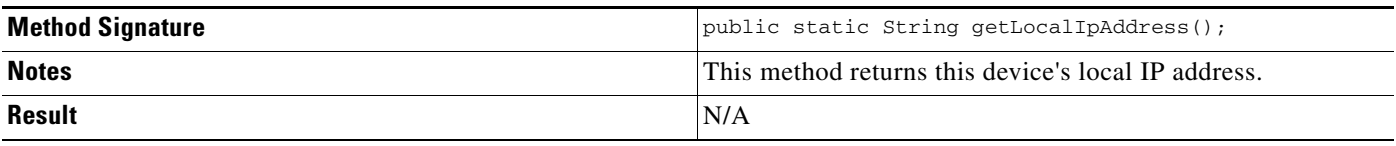

#### <span id="page-59-0"></span>*Table 3-20 getDeviceUUID*

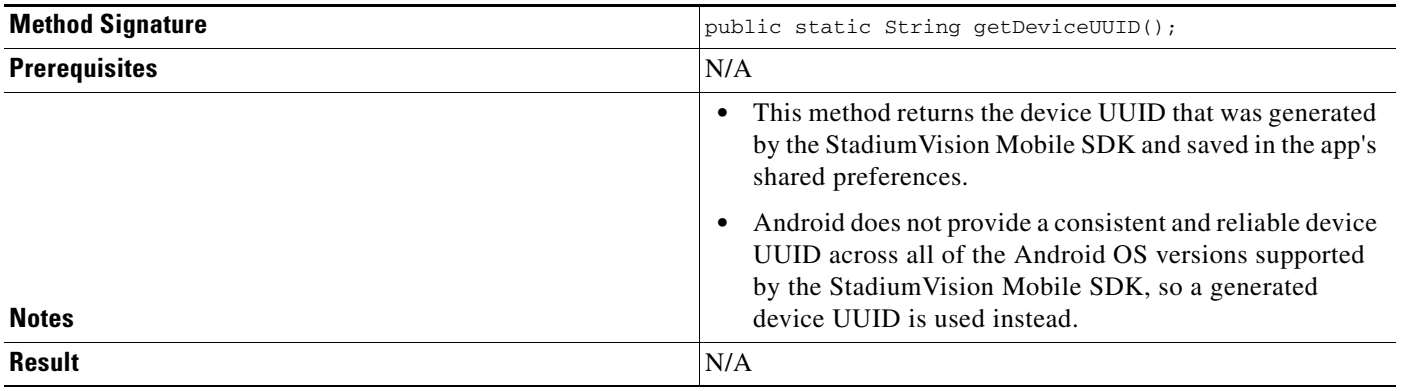

#### <span id="page-59-1"></span>*Table 3-21 getAppSessionUUID*

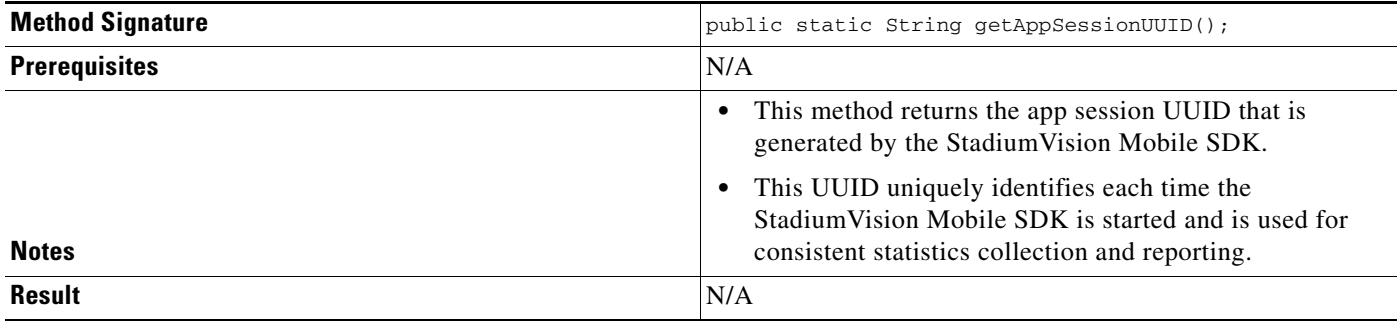

#### <span id="page-59-2"></span>*Table 3-22 sdkVersion*

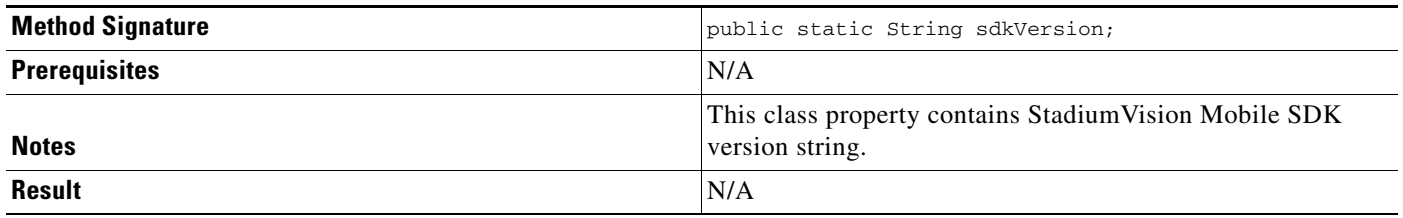

# **Video Player Activity API Summary**

The SVMVideoPlayerActivity class can be extended and customized. [Table 3-22](#page-60-0) lists the SVMVideoPlayerActivity API methods, and contains the following tables:

- **•** [Video Player Activity API Summary](#page-60-1)
- **•** [setVideoSurfaceView](#page-60-2)
- **•** [seekRelative](#page-61-0)
- **•** [seekAbsolute](#page-61-1)
- **•** [rewindForDuration](#page-62-0)
- **•** [shutdown](#page-62-1)
- **•** [setConfig](#page-62-2)
- **•** [setConfigWithString](#page-62-3)
- **•** [setConfigWithString](#page-63-1)
- **•** [getStreamerArray](#page-63-2)
- **•** [getStreamerArrayList](#page-63-3)

<span id="page-60-0"></span>*Table 3-23 Video Player Activity API Summary*

| <b>Return Type</b> | <b>API Method Name</b> | <b>API Method Description</b>                                                                                |  |
|--------------------|------------------------|----------------------------------------------------------------------------------------------------|--|
| <b>SVMStatus</b>   | setVideoSurfaceView    | Sets the Android UI "Surface View" where video frames will get rendered                                      |  |
| <b>SVMStatus</b>   | playVideoChannel       | Starts playback of a particular video channel, changing channels on<br>subsequent calls                      |  |
| <b>SVMStatus</b>   | seekRelative           | Seeks the playback buffer pointer relative to the current playback buffer<br>offset position                 |  |
| <b>SVMStatus</b>   | seekAbsolute           | Seeks the playback buffer pointer from the head ("live") offset position of<br>the video playback buffer     |  |
| <b>SVMStatus</b>   | rewindForDuration      | Rewinds the video playback buffer pointer relative to the current playback<br>buffer offset position         |  |
| <b>SVMStatus</b>   | playLive               | Moves the video playback buffer pointer to the head ("live") offset<br>position in the video playback buffer |  |
| <b>SVMStatus</b>   | shutdown               | Shuts-down and dismisses the video player Activity                                                           |  |

#### <span id="page-60-1"></span>*Table 3-24 setVideoSurfaceView*

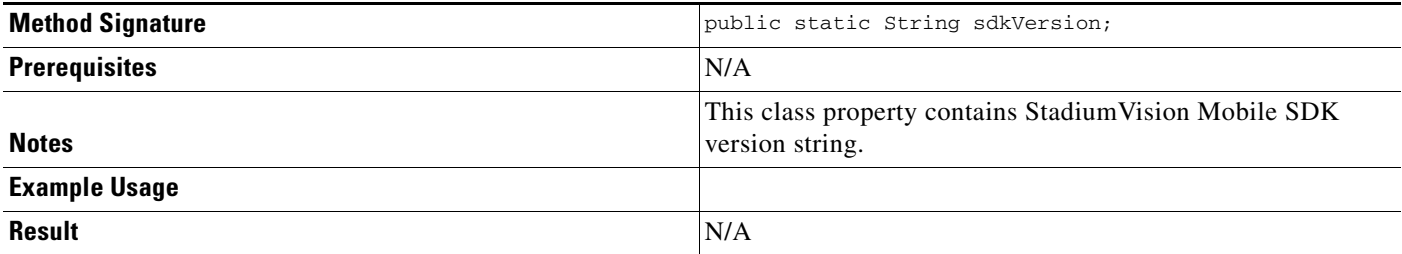

## <span id="page-60-2"></span>*Table 3-25 seekRelative*

 $\overline{\phantom{a}}$ 

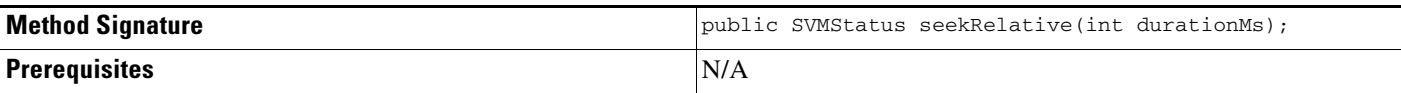

 $\mathcal{L}_{\rm{max}}$ 

 $\mathsf I$ 

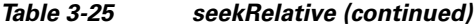

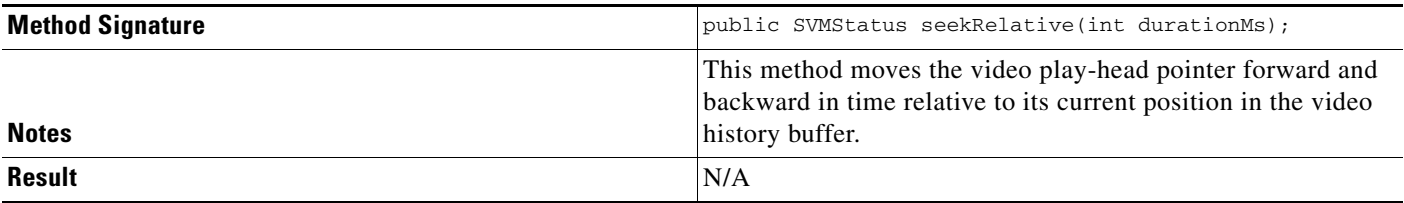

#### <span id="page-61-0"></span>*Table 3-26 seekAbsolute*

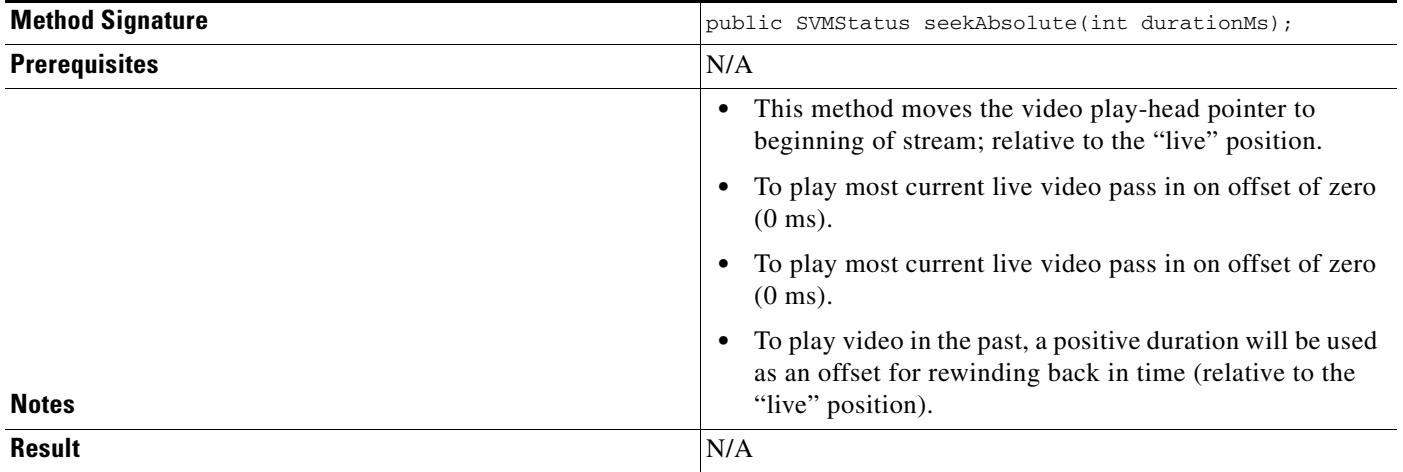

#### <span id="page-61-1"></span>*Table 3-27 rewindForDuration*

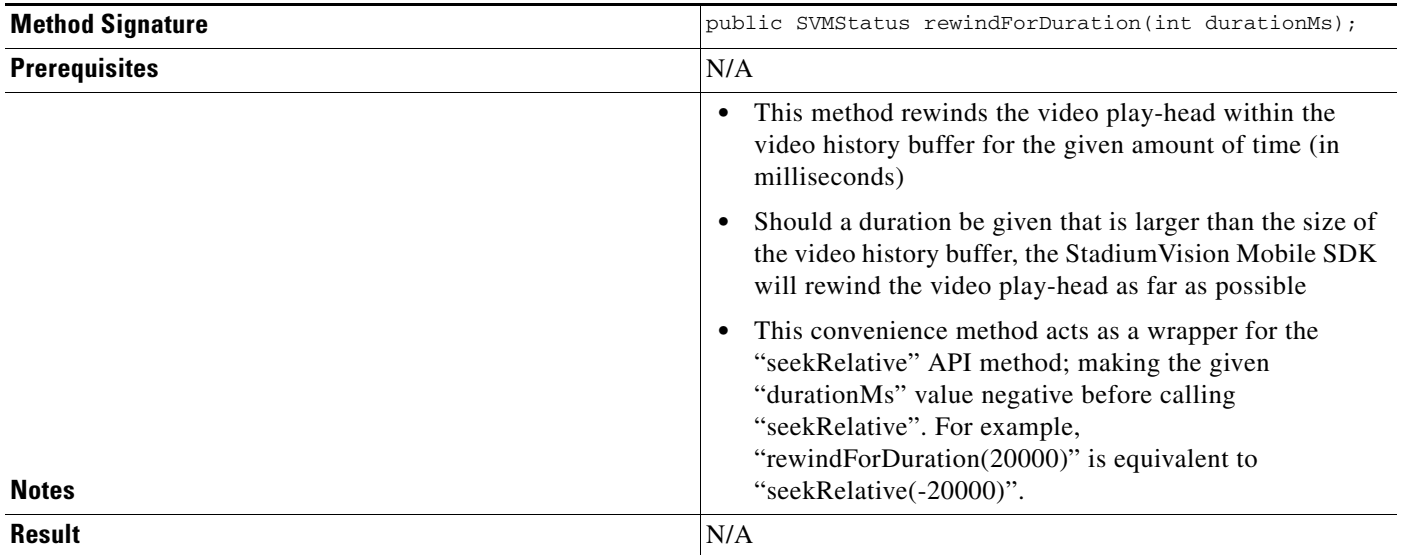

**The Second Second** 

### <span id="page-62-0"></span>*Table 3-28 playLive*

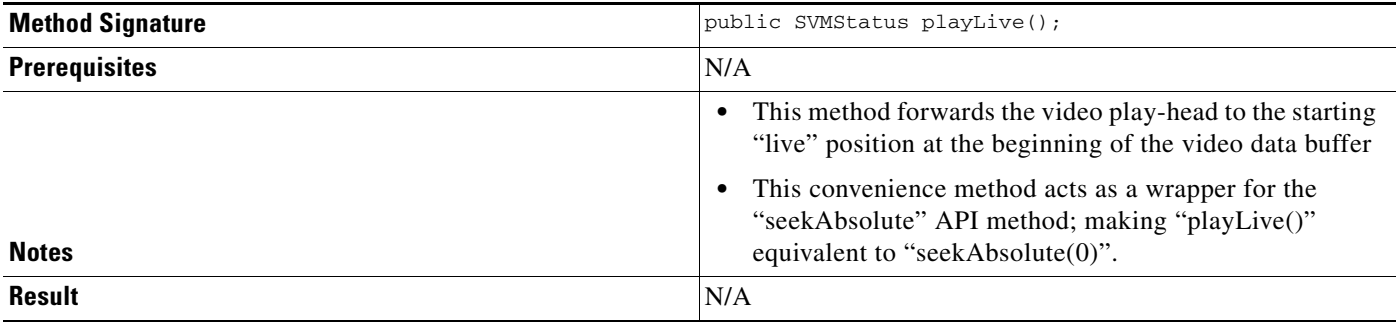

#### <span id="page-62-1"></span>*Table 3-29 shutdown*

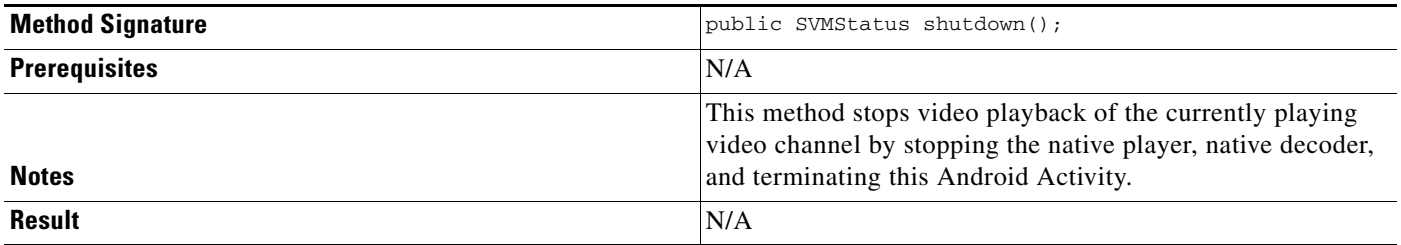

### <span id="page-62-2"></span>*Table 3-30 setConfig*

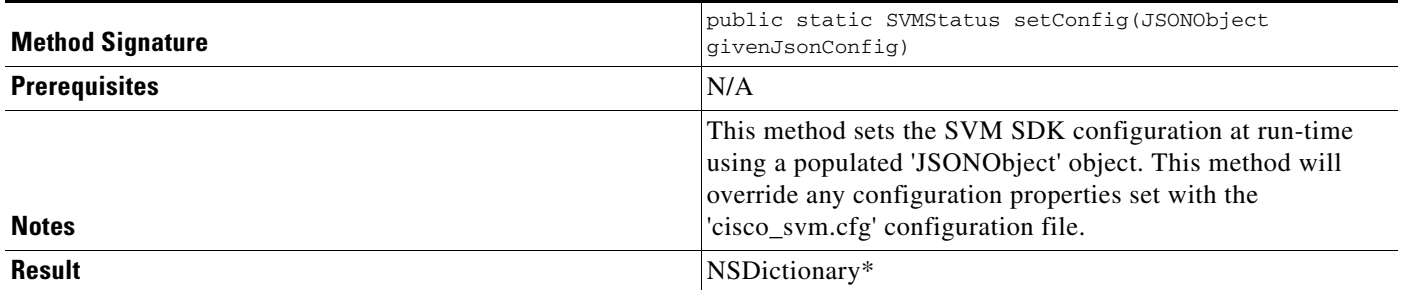

#### <span id="page-62-3"></span>*Table 3-31 setConfigWithString*

 $\mathbf{I}$ 

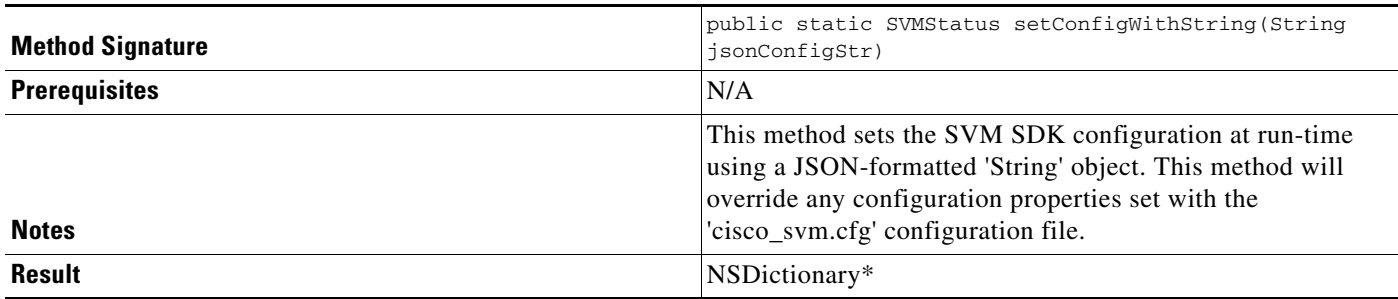

1

#### <span id="page-63-1"></span>*Table 3-32 getConfig*

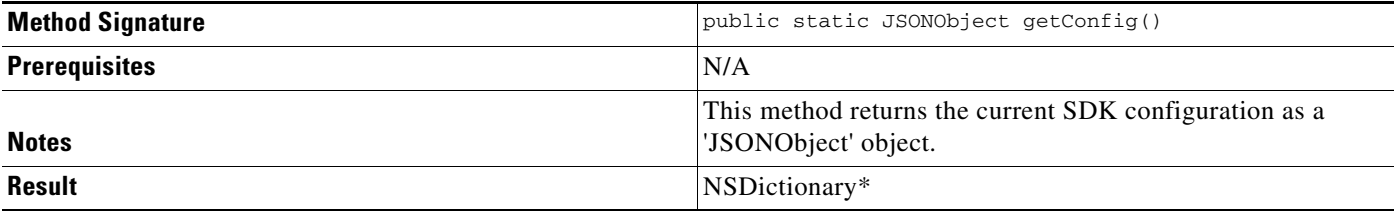

#### <span id="page-63-2"></span>*Table 3-33 getStreamerArray*

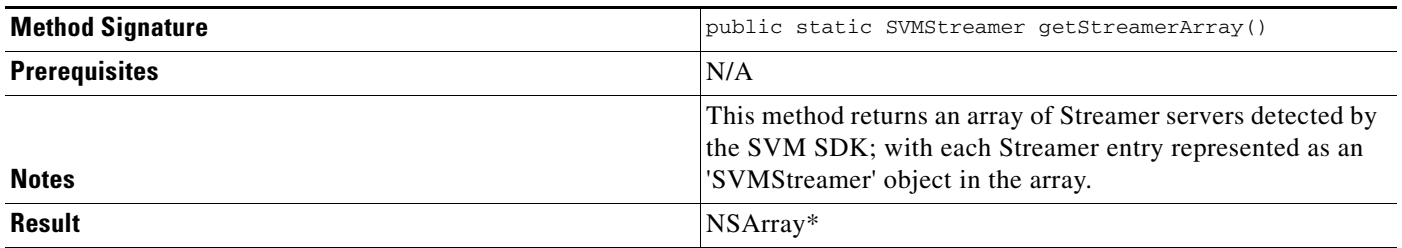

### <span id="page-63-3"></span>*Table 3-34 getStreamerArrayList*

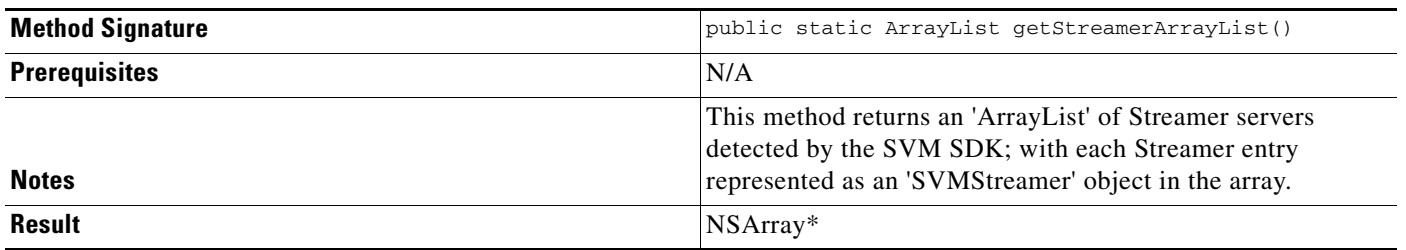

# <span id="page-63-0"></span>**SDK Workflow**

This section describes the SDK workflow, and contains the following sections:

- **•** [Starting the SDK, page 59](#page-64-0)
- **•** [Getting the Video Channel List, page 59](#page-64-1)
- **•** [Presenting the Video Channel List, page 59](#page-64-2)
- **•** [Playing a Video Channel, page 60](#page-65-0)
- **•** [Seeking Within the Video Buffer, page 60](#page-65-1)
- **•** [Setting the Video Dimensions, page 60](#page-65-2)
- **•** [Fullscreen Video Layout, page 60](#page-65-3)
- **•** [Partial-Screen Video Layout, page 61](#page-66-0)
- **•** [Getting the Data Channel List, page 61](#page-66-1)
- **•** [Observing a Data Channel, page 61](#page-66-2)
- **•** [Activity Life-Cycle Notifications, page 62](#page-67-0)
- **•** [StadiumVision Mobile Service Up or Down Indicator, page 62](#page-67-1)
- [In-Venue Detection, page 64](#page-69-0)
- [Set the SDK Configuration at Run-Time, page 65](#page-70-0)
- **•** [Scalable File Distribution, page 66](#page-71-1)
- [Get the SDK Configuration, page 66](#page-71-0)
- **•** [setConfigWithString API Method, page 67](#page-72-0)
- **•** [Get the Available Streamer Servers, page 68](#page-73-0)
- [Additional Statistics, page 68](#page-73-1)
- **•** [Video Player State Notifications, page 69](#page-74-0)
- **•** [Cisco Demo Customized Video Player, page 72](#page-77-1)

#### <span id="page-64-0"></span>**Starting the SDK**

Start the StadiumVision Mobile SDK from the application's main Android launch Activity, as shown in the following example.

import com.cisco.svm.app.StadiumVisionMobile;

```
// app's launch activity 'onCreate' notification
void onCreate() {
    // call the parent method
   super.onCreate();
    // start the StadiumVision Mobile SDK
   StadiumVisionMobile.start();
```
## }

### <span id="page-64-1"></span>**Getting the Video Channel List**

The StadiumVision Mobile SDK dynamically receives all of the available channels (via WiFi multicast). The client application gets an array of channel objects (SVMChannel[]) through the "getVideoChannelArray" API call, as shown in the following example:

```
import com.cisco.svm.app.StadiumVisionMobile;
// get the list of available video channels
SVMChannel[] channels = StadiumVisionMobile.getVideoChannelArray();
// display some channel information
Log.d(TAG, "Channel Name = " + channels[0].name);
Log.d(TAG, "Channel Bandwidth = " + channels[0].bandwidthKbps);
Log.d(TAG, "Channel Body Text = " + channels[0].bodyText);
```
## <span id="page-64-2"></span>**Presenting the Video Channel List**

 $\mathbf I$ 

Each "SVMChannel" video channel object contains all of the information needed to display the channel list to the user. The SVMChannelObject properties and descriptions are shown in [Table 3-34.](#page-65-4)

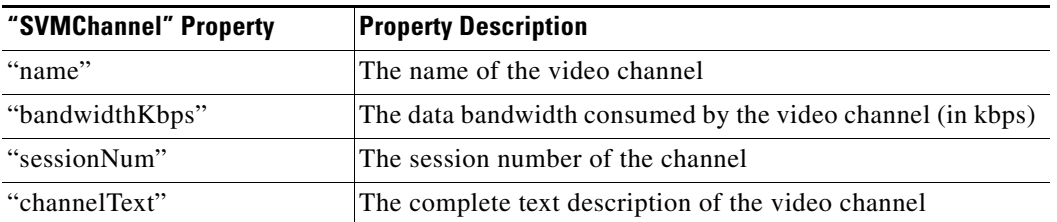

#### <span id="page-65-4"></span>*Table 3-35 SVMChannel Object Properties*

## <span id="page-65-0"></span>**Playing a Video Channel**

The following example shows playing a video channel, and performs the following actions:

- **•** Selects a channel from the locally saved channel list
- Starts video playback of the channel by launching the custom video player Activity ("MyVideoPlayer")

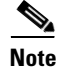

**Note** The "SVMChannel" object is parcelable (instances can be written to and restored from a parcel).

## <span id="page-65-1"></span>**Seeking Within the Video Buffer**

}

}

The last 30 seconds of played video is stored in device RAM. The following example shows jumping backwards 20 seconds in the video buffer (instant replay):

public class MyVideoPlayerActivity extends SVMVideoPlayerActivity {

 // seek backwards 20 seconds in the video buffer super.seekRelative(-20000);

The following example shows jumping back to the top of the video buffer ("live" video playback):

public class MyVideoPlayerActivity extends SVMVideoPlayerActivity {

 // seek to the top of the video buffer (0 ms offset) super.seekAbsolute(0);

### <span id="page-65-2"></span>**Setting the Video Dimensions**

The video region is rendered within a SurfaceView. The video region is configured using standard Android layout XML files. The video region can be set to full screen or to specific pixel dimensions

### <span id="page-65-3"></span>**Fullscreen Video Layout**

The XML layout file below shows how to configure the video 'SurfaceView' to fill the entire screen, as shown in the following example:

I

```
<?xml version="1.0" encoding="utf-8"?>
<RelativeLayout
   xmlns:android="http://schemas.android.com/apk/res/android"
   android:layout_width="fill_parent"
   android:layout_height="fill_parent" 
   android:background="@drawable/black">
```

```
 <SurfaceView
       android:id="@+id/videoSurfaceView"
       android:layout_width="fill_parent"
       android:layout_height="fill_parent"
       android:layout_centerInParent="true">
    </SurfaceView>
</RelativeLayout>
```
### <span id="page-66-0"></span>**Partial-Screen Video Layout**

The XML layout file below shows how to configure the video 'SurfaceView' to specific pixel region, as shown in the following example:

```
<?xml version="1.0" encoding="utf-8"?>
<RelativeLayout
   xmlns:android="http://schemas.android.com/apk/res/android"
   android:layout_width="fill_parent"
   android:layout_height="fill_parent" 
   android:background="@drawable/black">
    <SurfaceView
      android:id="@+id/videoSurfaceView"
       android:layout_width="320px"
       android:layout_height="240px"
       android:layout_centerInParent="true">
    </SurfaceView>
```

```
</RelativeLayout>
```
# <span id="page-66-1"></span>**Getting the Data Channel List**

The StadiumVision Mobile SDK dynamically receives all of the available data channels (via WiFi multicast). The client application gets an array of channel objects (SVMChannel[]) through the "getDataChannelArray" API call, as shown in the following example:

```
import com.cisco.svm.app.StadiumVisionMobile;
// get the list of available data channels
SVMChannel[] channels = StadiumVisionMobile.getDataChannelArray();
// display some channel information
Log.d(TAG, "Channel Name = " + channels[0].name);
Log.d(TAG, "Channel Bandwidth = " + channels[0].bandwidthKbps);
Log.d(TAG, "Channel Body Text = " + channels[0].bodyText);
```
## <span id="page-66-2"></span>**Observing a Data Channel**

 $\mathbf I$ 

Any data channel can be observed by registering a class to receive callbacks for all data received on that channel. The registered class needs to implement the "ISVMDataObserver" interface, as shown in the following example:

```
import com.cisco.svm.data.ISVMDataObserver;
public class MyDataViewerActivity extends Activity implements ISVMDataObserver {
 ...
\overline{\mathbf{r}}
```
The "onData" method is called to push the received data to the registered class, as shown in the following example:

```
public void onData(String channelName, byte[] data) {
    // display the received data parameters
   Log.d(TAG, "DATA CALLBACK: " +
          "channel name = " + channelName + ", " +
          "data length = " + data.length);
}
```
## <span id="page-67-0"></span>**Activity Life-Cycle Notifications**

The client app needs to notify the StadiumVision Mobile SDK of it's life-cycle notifications. This allows the StadiumVision Mobile SDK to automatically shutdown and restart as needed. Each client Activity needs to forward its life-cycle notifications, as shown in the following example:

```
import com.cisco.svm.app.StadiumVisionMobile;
void onPause() {
    // notify the cisco sdk of the life-cycle event
    StadiumVisionMobile.onPause();
}
void onResume() {
    // notify the cisco sdk of the life-cycle event
    StadiumVisionMobile.onResume();
```
## <span id="page-67-1"></span>**StadiumVision Mobile Service Up or Down Indicator**

The Cisco StadiumVision Mobile SDK includes an indicator to the application indicating if the SVM service is up or down. This indication should be used by the application to indicate to the user whether the SVM service is available or not. Service is declared 'down' by the SDK when any of the following are true:

- The SDK detects that the video quality is poor
- **•** The SDK detects that no valid, licensed channel are available
- The mobile device's WiFi interface is disabled

Poor video quality can occur when the user is receiving a weak WiFi signal; causing data loss. There are two different ways that the app can get the "Service State" from the SDK:

- **•** Register to receive the "Service Up / Down" notifications
- **•** Fetch the current service state from the SDK on-demand

When the app receives the "Service Down" notification, the SDK will supply a bitmap containing the reasons why the service was declared as 'down' by the SDK. The 'reasons' bitmap is given in

Ι

#### *Table 3-36 Service Down Notifications*

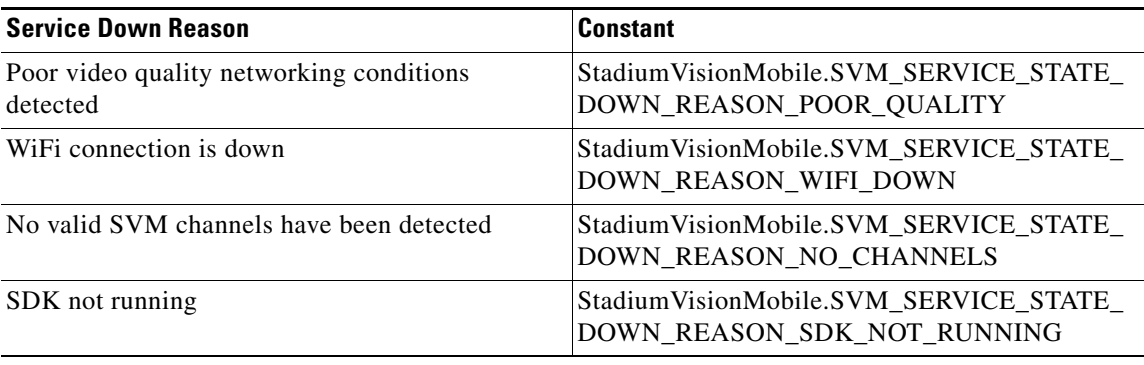

#### **Receiving "Service Up / Down" Notifications**

 $\mathbf I$ 

The following example shows how to register and handle the "Service Up / Down" notifications from the SDK:

import com.cisco.svm.app.StadiumVisionMobile; import com.cisco.svm.app.StadiumVisionMobile.SVMServiceState; // define the service state broadcast receiver private BroadcastReceiver serviceStateReceiver; // create the service state broadcast receiver serviceStateReceiver = new BroadcastReceiver() { @Override public void onReceive(Context context, Intent intent) { // get the intent extras Bundle bundle = intent.getExtras(); // get the service state from the bundle SVMServiceState serviceState = (SVMServiceState)bundle.get(StadiumVisionMobile.SVM\_SERVICE\_STATE\_VALUE\_TAG); // determine the service state if (serviceState == SVMServiceState.SVM\_SERVICE\_STATE\_UP) { Log.i(TAG, "### SERVICE STATE: UP"); } else if (serviceState == SVMServiceState.SVM\_SERVICE\_STATE\_DOWN) { Log.i(TAG, "### SERVICE STATE: DOWN"); // get the service state changed reasons bitmap int reasons = bundle.getInt(StadiumVisionMobile.SVM\_SERVICE\_STATE\_CHANGED\_REASONS\_TAG); // determine the reasons that the service state changed if ((reasons & StadiumVisionMobile.SVM\_SERVICE\_STATE\_DOWN\_REASON\_SDK\_NOT\_RUNNING) != 0) { Log.i(TAG, "Reason for Service State Change: SDK NOT RUNNING"); } else if ((reasons & StadiumVisionMobile.SVM\_SERVICE\_STATE\_DOWN\_REASON\_WIFI\_DOWN) != 0) { Log.i(TAG, "Reason for Service State Change: WIFI DOWN"); } else if ((reasons & StadiumVisionMobile.SVM\_SERVICE\_STATE\_DOWN\_REASON\_NO\_CHANNELS) != 0) { Log.i(TAG, "Reason for Service State Change: NO CHANNELS AVAILABLE"); } else if ((reasons & StadiumVisionMobile.SVM\_SERVICE\_STATE\_DOWN\_REASON\_POOR\_QUALITY) != 0) { Log.i(TAG, "Reason for Service State Change: POOR QUALITY"); }

}

```
 }
};
// register to receive the service state intents
IntentFilter serviceStateIntentFilter = new IntentFilter();
serviceStateIntentFilter.addAction(StadiumVisionMobile.SVM_SERVICE_STATE_CHANGED_INTENT_TA
G);
registerReceiver(serviceStateReceiver, serviceStateIntentFilter);
```
#### **Get the Current "Service Up / Down" State On-Demand**

The "getServiceState" API method can be used to fetch the current service state from the SDK. The following example show how to fetch the current service state from the SDK using the "getServiceState" API call:

```
import com.cisco.svm.app.StadiumVisionMobile;
import com.cisco.svm.app.StadiumVisionMobile.SVMServiceState;
// get the current svm service state 
SVMServiceState serviceState = StadiumVisionMobile.getServiceState();
// determine the current service state 
if (serviceState == SVMServiceState.SVM_SERVICE_STATE_UP) {
     Log.i(TAG, "### SERVICE STATE: UP");
} else if (serviceState == SVMServiceState.SVM_SERVICE_STATE_DOWN) {
     Log.i(TAG, "### SERVICE STATE: DOWN");
}
```
## <span id="page-69-0"></span>**In-Venue Detection**

The Cisco StadiumVision Mobile Release 2.0 SDK provides a mechanism to detect whether the mobile device is connected within the SVM-enabled venue or not.

There are two different ways that the Android app can get this "In-Venue Detection" state from the SDK:

- **•** Register to receive the "In-Venue Detection" notifications
- **•** Fetch the current "In-Venue" state from the SDK on-demand

#### **Receiving "In-Venue Detection" Notifications**

The following example shows how to register and handle the "Service Up / Down" notifications from the SDK:

import com.cisco.svm.app.StadiumVisionMobile;

```
// define the 'in-venue status changed' broadcast receiver
private BroadcastReceiver inVenueReceiver;
// handle the venue connection changed event 
venueConnectionReceiver = new BroadcastReceiver() {
     @Override
     public void onReceive(Context context, Intent intent) {
         // get the intent action
         String action = intent.getAction();
         // determine whether the device is inside or outside of the venue
         if (action.equals(StadiumVisionMobile.SVM_VENUE_CONNECTED_INTENT_TAG)) {
             Log.i(TAG, "##### App Received 'VENUE-CONNECTED' Notification");
         } else if (action.equals(StadiumVisionMobile.SVM_VENUE_DISCONNECTED_INTENT_TAG)) {
             Log.i(TAG, "##### App Received 'VENUE-DISCONNECTED' Notification");
```

```
 } 
     }
};
// register to receive the venue connected / disconnected intents
IntentFilter inVenueIntentFilter = new IntentFilter();
inVenueIntentFilter.addAction(StadiumVisionMobile.SVM_VENUE_CONNECTED_INTENT_TAG);
inVenueIntentFilter.addAction(StadiumVisionMobile.SVM_VENUE_DISCONNECTED_INTENT_TAG);
registerReceiver(venueConnectionReceiver, inVenueIntentFilter);
```
#### **Get the Current "In-Venue" State On-Demand**

The "isConnectedToVenue" API method can be used to fetch the current in-venue state from the SDK. The following example shows how to fetch the current service state from the SDK using the "isConnectedToVenue" API call:

import com.cisco.svm.app.StadiumVisionMobile;

// get whether the device is currently connected to the SVM licensed venue boolean isConnectedToVenue = StadiumVisionMobile.isConnectedToVenue();

// log whether the device is currently connected to the SVM licensed venue Log.i(TAG, "### Connected to the venue: " + (isConnectedToVenue ? "YES" : "NO"));

#### <span id="page-70-0"></span>**Set the SDK Configuration at Run-Time**

Previously, the Cisco StadiumVision Mobile SDK could only be configured by using a JSON-formatted config file ("cisco\_svm.cfg") bundled within the Android app. Starting with the 1.3 release, the application can now set the SDK configuration at run-time through an API method. This allows the application to dynamically configure the SDK. For example, the application can fetch the SDK configuration information from a network connection, and then pass that configuration to the SDK.

Two different methods are provided for setting the SDK configuration at run-time:

**•** "setConfig"

The signature of the "setConfig" API method is given below:

// configure the sdk using a JSON object containing the configuration settings public static SVMStatus setConfig(JSONObject givenJsonConfig)

// configure the sdk using an nsdictionary containing the configuration settings

**•** "setConfigWithString"

The signature of the "setConfigWithString" API method is given below:

```
// configure the sdk using a json-formated string containing the configuration 
settings 
public static SVMStatus setConfigWithString(String jsonConfigStr)
```
The following example shows how to set the SDK configuration using the "setConfigWithString" API method:

```
// create the json config string 
String configString = 
      @"{"
      " \"license\": {"
                  " \"venueName\": \"MyVenueNameKey\"," 
      " \"contentOwner\": \"MyContentOwnerKey\"," 
      " \"appDeveloper\": \"MyAppDeveloperKey\"" 
     \begin{array}{cc} 0 & \cdots & \cdots \end{array} \begin{array}{c} 0 \\ 1 \end{array} "}";
```
# <span id="page-71-1"></span>**Scalable File Distribution**

 $\mathbf I$  $\blacksquare$  [Table 3-37](#page-71-2) lists the Cisco StadiumVision Mobile scalable file distribution API.

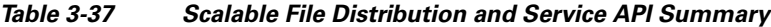

<span id="page-71-2"></span>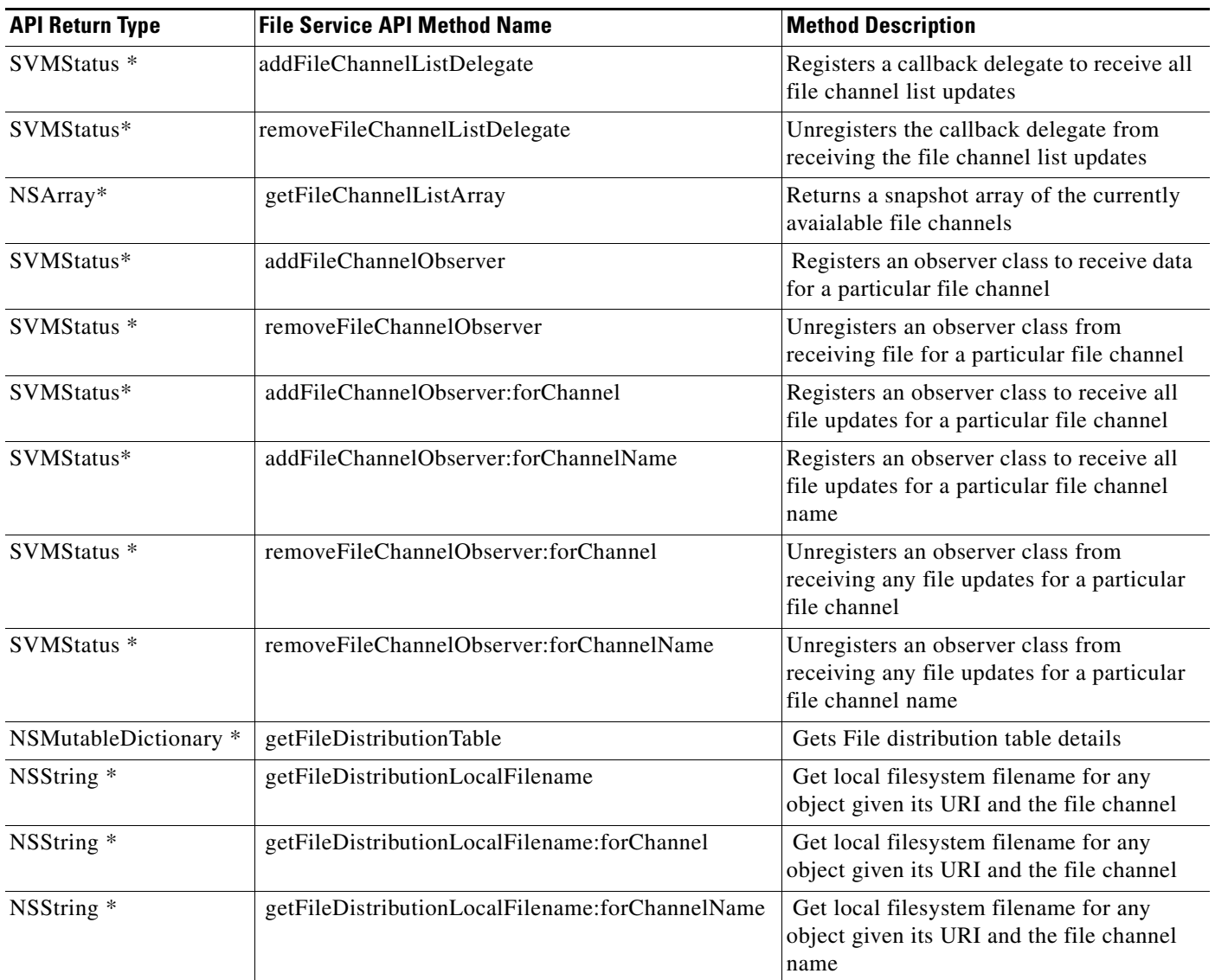

# <span id="page-71-0"></span>**Get the SDK Configuration**

#### **"getConfig" API Method#**

The signature of the "getConfig" API method is given below:

```
// get the current cisco sdk configuration
public static JSONObject getConfig()
```
The example below fetches the current configuration from the SDK, and then accesses the configuration values in the configuration JSON object:

 $\mathbf I$ 

// get the sdk configuration dictionary
```
JSONObject configObj = StadiumVisionMobile.getConfig();
// get the license dictionary from the config dictionary
JSONObject licenseObj = null;
try {
    licenseObj = configObj.getJSONObject("license");
} catch (JSONException e) {
    e.printStackTrace();
}
// if the license object is valid
if (licenseObj != null) {
    // get the current set of configured license keys
    String venueName = licenseObj.getString("venueName");
    String contentOwner = licenseObj.getString("contentOwner");
    String appDeveloper = licenseObj.getString("appDeveloper");
}
```
The following example shows how to set the SDK configuration using the "setConfig" API method:

```
// create the config json object with the set of licensing keys 
JSONObject jsonConfig = new JSONObject();
JSONObject licenseConfig = new JSONObject();
try {
    licenseConfig.put("venueName", "MyVenueNameKey");
    licenseConfig.put("contentOwner", "MyContentOwnerKey");
    licenseConfig.put("appDeveloper", "MyAppDeveloperKey");
    jsonConfig.put("license", licenseConfig);
} catch (JSONException e) {
    // log the error
    Log.e(TAG, "Error building the json config object");
    e.printStackTrace();
}
// update the cisco sdk configuration at run-time
StadiumVisionMobile.setConfig(jsonConfig);
```
## **setConfigWithString API Method**

I

The signature of the "setConfigWithString" API method is given below:

// configure the sdk using a json-formated string containing the configuration settings public static SVMStatus setConfigWithString(String jsonConfigStr)

The following example shows how to set the SDK configuration using the "setConfigWithString" API method:

```
// create the cisco sdk json configuration string
String config =
    \begin{array}{cc} \text{ } & \text{ } & + \end{array}\lceil"license\lceil": {" +
                " \"venueName\": \"MyVenueNameKey\"," +
                " \"contentOwner\": \"MyContentOwnerKey\"," +
                " \"appDeveloper\": \"MyAppDeveloperKey\"" +
     " }" +
     "}";
```

```
// update the cisco sdk configuration at run-time
StadiumVisionMobile.setConfigWithString(config);
```
### **Get the Available Streamer Servers**

The Android SDK detects the available Streamer servers and provides an API to get the list of servers. A venue will typically only have a single Streamer server. The list is presented as an array of "SVMStreamer" objects.

There are two different methods available that present the "SVMStreamer" objects in either a Java array or ArrayList collection. The signatures for the two API methods are given below:

// get the detected streamer servers as a java array of "SVMStreamer" objects public static SVMStreamer[] getStreamerArray()

// get the detected streamer servers as a java ArrayList of "SVMStreamer" objects public static ArrayList<SVMStreamer> getStreamerArrayList()

Each "SVMStreamer" object contains the following properties listed in [Table 3-38.](#page-73-0)

<span id="page-73-0"></span>*Table 3-38 "SVMStreamer" Object Properties*

| "SVMStreamer" Property   | Type    | <b>Description</b>                                                                      |
|--------------------------|---------|-----------------------------------------------------------------------------------------|
| "ipAddress"              | String  | IP address of the Stadium Vision Mobile streamer server                                 |
| "isAllowed"              | boolean | Whether this Stadium Vision Mobile Sreamer server is<br>allowed by the user of this SDK |
| "statsPublishIntervalMs" | int     | SDK stats HTTP upload interval                                                          |
| "statsSampleIntervalMs"  | int     | SDK stats sample interval                                                               |
| "statsUploadUrl"         | String  | Stadium Vision Mobile Reporter stats upload http url                                    |

The following example shows how to get the list of StadiumVision Mobile Streamer servers detected by the SDK:

```
// get the list of currently available streamer servers
ArrayList<SVMStreamer> streamerList = StadiumVisionMobile.getStreamerArrayList();
// iterate through the list of streamer objects
for (SVMStreamer nextStreamer: streamerList) {
    // get the properties of the next streamer server object
    String ipAddress = nextStreamer.getIpAddress();
    String statsUploadUrl = nextStreamer.getStatsUploadUrl();
    int statsSampleIntervalMs = nextStreamer.getStatsSampleIntervalMs();
    int statsPublishIntervalMs = nextStreamer.getStatsPublishIntervalMs();
    boolean isAllowed = nextStreamer.isAllowed();
}
```
## **Additional Statistics**

In the Cisco StadiumVision Mobile Release 2.0 SDK, the existing "stats" API call returns the following additional categories of stats information:

- **•** Reporter upload stats
- **•** Multicast channel announcement stats
- **•** Licensing stats

The signature of the existing "getStats" API method is given below:

// get the current set of cisco sdk stats as a hashmap

 $\mathbf I$ 

 $\mathbf I$ 

public static HashMap<String, String> getStats()

The new stats and their associate dictionary keys and description are given in [Table 3-38.](#page-74-0)

<span id="page-74-0"></span>*Table 3-39 Stats API Dictionary Keys*

| <b>Dictionary Key</b>          | <b>Description</b>                                           |
|--------------------------------|--------------------------------------------------------------|
| "announcementsMalformed"       | Number of malformed channel announcement packets<br>received |
| "announcementsMissed"          | Number of total channel announcements missed                 |
| "announcementsNotAllowed"      | Number of announcements where the Streamer is not allowed    |
| "announcementsReceived"        | Number of total channel announcements received               |
| "channelsAdded"                | Number of times a channel was added to the channel list      |
| "channelsPruned"               | Number of times a channel was pruned from the channel list   |
| "invalidJsonAnnouncements"     | Number of announcements with an invalid JSON body            |
| "licenseMismatchAnnouncements" | Number of license key mismatches                             |
| "statsUploadFailures"          | Number of Reporter stats upload failures                     |
| "statsUploadSuccesses"         | Number of Reporter stats upload successes                    |
| "versionMismatchAnnouncements" | Number of announcement version mismatches                    |
| "statsUploadAttempts"          | Number of Reporter stats upload attempts                     |

## **Video Player State Notifications**

The 1.3 SDK generates broadcast Intent notifications for each of the video player state transitions (listed in [Table 3-39\)](#page-74-1). The application can listen to these notifications and take action based on the video player's state transitions.

<span id="page-74-1"></span>The following example shows how to subscribe to receive the video player Intent broadcast messages,

*Table 3-40 Video Player State Notification*

| <b>Video Player State Notification</b>         | <b>Description</b>                                               |
|------------------------------------------------|------------------------------------------------------------------|
| StadiumVisionMobile.SVM_VIDEO_CLOSED_STATE     | Occurs when the video player closes the video channel<br>session |
| StadiumVisionMobile.SVM_VIDEO_DESTROYED_STATE  | Occurs when the video player is terminated and destroyed         |
| Stadium Vision Mobile. SVM VIDEO PAUSED STATE  | Occurs when the video player pauses video playback               |
| StadiumVisionMobile.SVM_VIDEO_PLAYING_STATE    | Occurs when the video player starts playing the video<br>channel |
| StadiumVisionMobile.SVM_VIDEO_RESTARTING STATE | Occurs when the video player restarts video playback             |
| StadiumVisionMobile.SVM_VIDEO_STOPPED_STATE    | Occurs when the video player stops video playback                |

and then parse the messages for the (1) channel name and (2) video player state:

// create the channel state change broadcast receiver channelStateReceiver = new BroadcastReceiver() { @Override public void onReceive(Context context, Intent intent) { // get the intent action

```
 String action = intent.getAction();
         // get the intent extras
         Bundle bundle = intent.getExtras();
         // determine the broadcast intent type
         if (action.equals(StadiumVisionMobile.SVM_CHANNEL_STATE_CHANGED_INTENT_TAG)) {
             // get the updated channel name and state info
             String channelName = 
(String)bundle.get(StadiumVisionMobile.SVM_CHANNEL_NAME_VALUE_TAG);
             String channelState = 
(String)bundle.get(StadiumVisionMobile.SVM_CHANNEL_STATE_VALUE_TAG);
             // determine the channel state
             if (channelState.equals(StadiumVisionMobile.SVM_VIDEO_PLAYING_STATE) == true) 
{
                 // channel is now playing
 }
         }
     }
};
// create the intent filter
IntentFilter channelStateReceiverIntentFilter = new IntentFilter();
channelStateReceiverIntentFilter.addAction(StadiumVisionMobile.SVM_CHANNEL_STATE_CHANGED_I
NTENT_TAG);
// register the intent filter
context.registerReceiver(channelStateReceiver, channelStateReceiverIntentFilter);
```
## **Video Player "Channel Inactive" Callback**

To detect that a currently playing video channel has become invalid (due to Streamer server admin changes), the SVM video player ("SVMVideoPlayerActivity") provides a callback to tell the video player sub-class (ie: "MyVideoPlayerActivity") that the currently playing channel is no longer valid.

When a channel becomes invalid, playback of the video channel is automatically stopped.

To receive these callbacks, the "onCurrentChannelInvalid" method must be overridden by the 'SVMVideoPlayerActivity' sub-class (ie: "MyVideoPlayerActivity"). The following example shows the method signature and implementation of this overridden callback method:

```
@Override
protected void onCurrentChannelInvalid() {
    // call the parent method
    super.onCurrentChannelInvalid();
/ *
     * This "MyVideoPlayerActivity" implements the following app-specific
     * behavior when receiving the 'onCurrentChannelInvalid' callback
     * from the Cisco SVM SDK
****
     * 1) Stop video player
     * 2) Display a toast message describing why video playback was stopped
     * 3) Dismiss the video player Activity
     */
    // shutdown video playback
    shutdown();
    // display a notification that the channel is no longer valid
```
 $\mathbf{I}$ 

 $\mathbf I$ 

```
 Toast.makeText(this, "\nChannel is no longer valid and the video player has been 
stopped\n", Toast.LENGTH_LONG).show();
    // exit this video player activity now
    thisActivity.finish();
}
```
# **Video Player Customization**

This section describes customizing the video player.

The default Cisco video player has the following features:

- **•** Implemented as a separate Android "Activity"
- **•** Supports fullscreen and partial-screen video views
- **•** Renders video frames using an Android "SurfaceView"
- **•** Customizable by extending the "SVMVideoPlayerActivity" class
- **•** Uses a customized video player

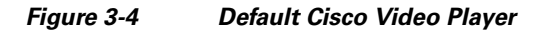

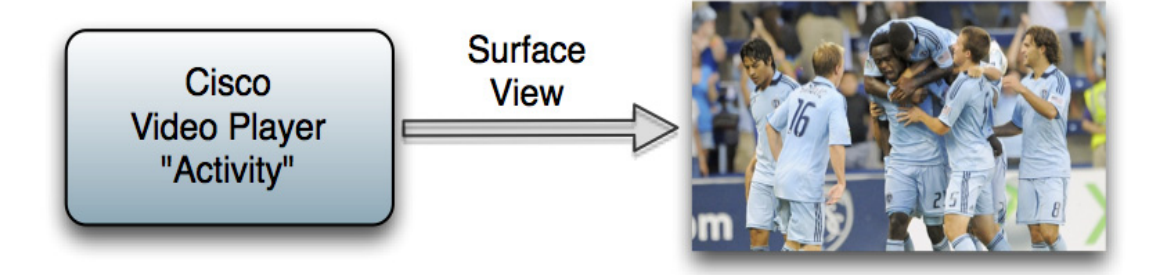

### *Figure 3-5 SVMVideoPlayerActivity API*

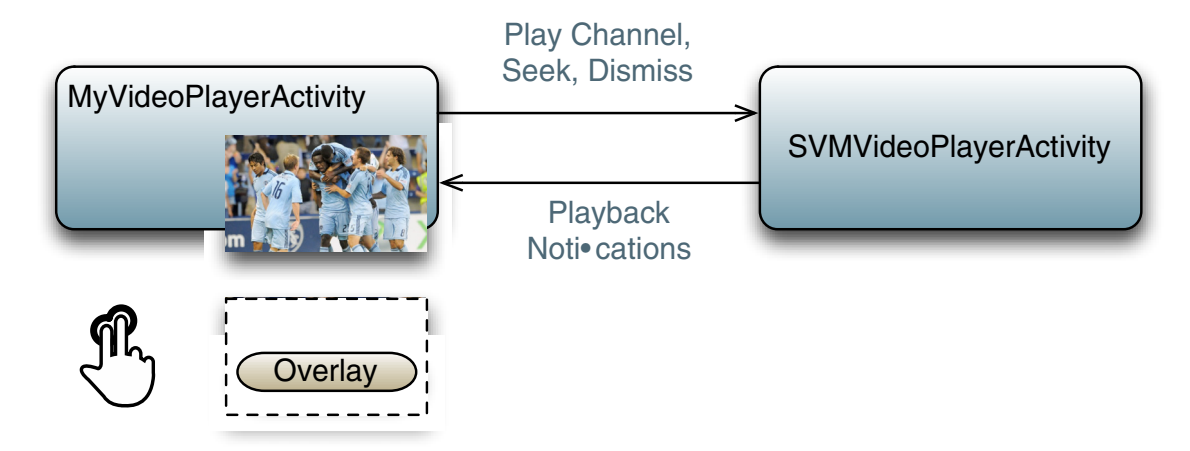

## **Cisco Demo Customized Video Player**

}

The Cisco demo video player:

- **•** Implemented as "MyVideoPlayerActivity"
- **•** Extends the "SVMVideoPlayerActivity" class
- **•** Handles all video overlays and gestures
- **•** Uses standard Android XML layout files ("layout/player.xml")

The video player's XML layout file defines:

- **•** The "SurfaceView" video rendering area
- **•** Any transparent video overlays
- **•** Play / Pause / Rewind button graphic files
- **•** Animations used to show / hide the transport controller

The customized video play extends the "SVMVideoPlayerActivity" base class, as shown below:

import com.cisco.sv.media.SVMVideoPlayerActivity;

```
public class MyVideoPlayer extends SVMVideoPlayerActivity {
```
You need to register the new custom Activity in "AndroidManifest.xml, as shown below:

```
<activity android:label="@string/app_name"
           android:name="com.company.MyVideoPlayer"
           android:screenOrientation="landscape"
           android:configChanges="orientation|keyboardHidden"
           android:theme="@android:style/Theme.NoTitleBar.Fullscreen">
</activity>
```
# **Configuration**

The following section describes the required configuration.

### **Configuration Files**

There are three configuration files that must be bundled with any Android app using the StadiumVision Mobile SDK (shown in [Table 3-41](#page-78-0)).

An example set of fields in the "cisco\_svm.cfg" file is shown below. These fields must match the channel

### <span id="page-78-0"></span>*Table 3-41 Configuration Files*

 $\mathbf I$ 

 $\Gamma$ 

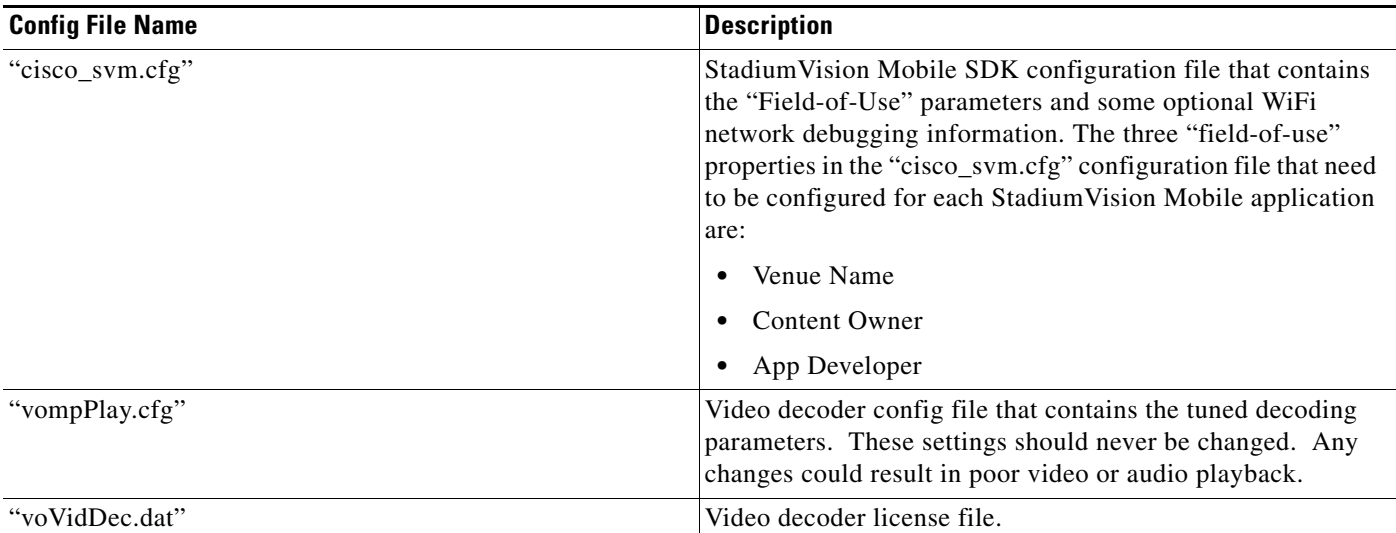

settings in the Cisco "Streaming Server" for the channels to be accessible by the application.

```
{
     "license": {
         "venueName": "Stadium-A",
         "contentOwner": "Multi-Tenant Team-B",
          "appDeveloper": "Vendor-C"
     }
}
```
## **WiFi AP Info Configuration (Optional)**

The "cisco\_svm.cfg" config file can optionally include an array of WiFi AP information that will be used by the StadiumVision Mobile SDK for statistics reporting if available. Below is an example WiFi AP info entry in the "cisco\_svm.cfg" config file:

```
{
    "network": {
        "wifiApInfo": [
\{ "name": "Press Box Booth 5",
               "bssid": "04:C5:A4:09:55:70"
 }
        ]
    }
}
```
# **Integration**

## **Client Application Integration Overview**

This section describes customizing the Cisco StadiumVision Mobile application, and contains the following subsections:

- [Integration Checklist, page 741](#page-79-0)2
- **•** [Customer Application Roles, page 75](#page-80-0)
- **•** [Android Permissions, page 76](#page-81-0)
- [SDK Native Libraries, page 76](#page-81-1)

## *Figure 3-6 Cisco StadiumVision Mobile Integration Overview*

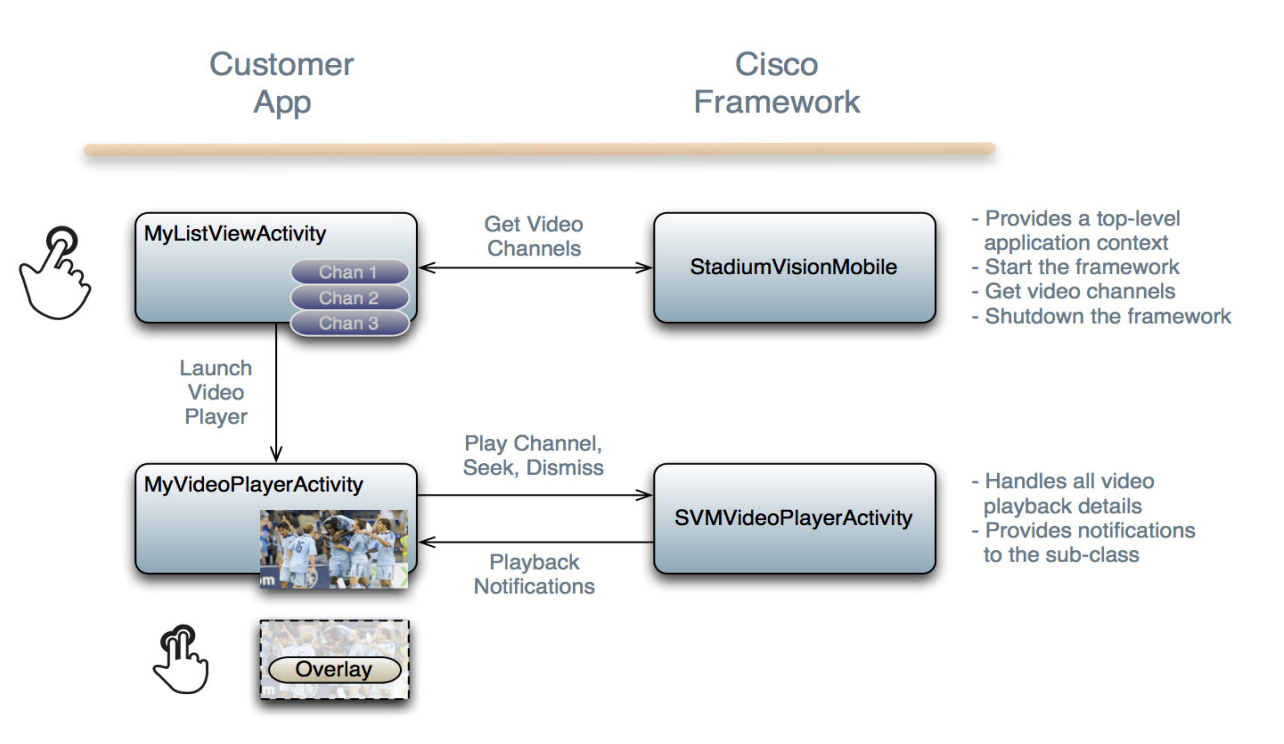

## <span id="page-79-0"></span>**Integration Checklist**

- **1.** Supported Android OS Version
	- **–** Set the app's Android version target to v2.1u1 or above
- **2.** Android App Permissions
	- **–** Add the required permissions to "AndroidManifest.xml"
- **3.** Copy Config Files
	- **–** Add the config files to the app's "assets" folder
- **4.** Copy Libraries
- **–** Add the Java and native libraries to the app's "libs" folder
- **5.** Set a Video "SurfaceView"
	- **–** Add a "SurfaceView" to the player Activity's layout XML file
- **6.** Life-Cycle Notifications
	- **–** Forward life-cycle notifications to the StadiumVision Mobile SDK
- **7.** Android Project Build Paths
	- **–** Set the project build path to include the Jar files in "./libs/"

## <span id="page-80-0"></span>**Customer Application Roles**

 $\mathbf I$ 

[Figure 3-7](#page-80-1) illustrates the roles of the customer application. The application must specify:

- **•** Getting the list of video channels
- **•** Displaying the list of video channels
- **•** Handling user gestures for selecting video channels
- **•** Adding video overlays and layouts
- **•** Handling user gestures to control video overlay

<span id="page-80-1"></span>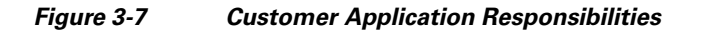

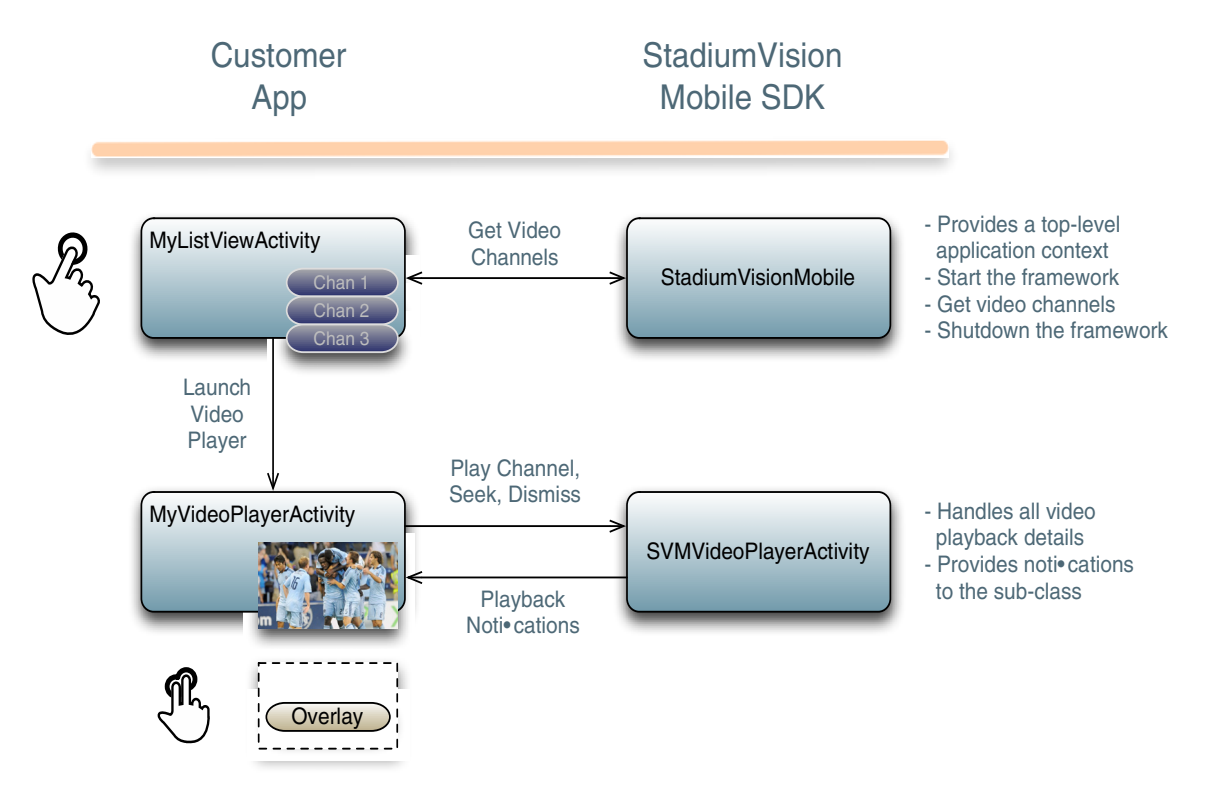

## <span id="page-81-0"></span>**Android Permissions**

The following Android permissions are needed by the StadiumVision Mobile SDK. Each permission is set in the "AndroidManifest.xml" file.

```
<uses-permission android:name="android.permission.WAKE_LOCK" />
<uses-permission android:name="android.permission.WRITE_EXTERNAL_STORAGE" />
<uses-permission android:name="android.permission.INTERNET" />
<uses-permission android:name="android.permission.ACCESS_WIFI_STATE" />
<uses-permission android:name="android.permission.CHANGE_WIFI_STATE" />
<uses-permission android:name="android.permission.CHANGE_WIFI_MULTICAST_STATE" />
```
### **SDK Java Libraries**

Each Java JAR library needs to be included in the Android app's "libs" folder, as shown in the following example.

- **•** Cisco StadiumVision Mobile Android SDK
- **•** Apache HTTP Client 4.1
- **•** Jackson JSON 1.8.1

```
./libs/StadiumVisionMobile.jar
./libs/httpclient-4.1.1.jar
./libs/httpcore-4.1.jar
./libs/httpmime-4.1.1.jar
./libs/jackson-core-lgpl-1.8.1.jar
./libs/jackson-mapper-lgpl-1.8.1.jar
```
## <span id="page-81-1"></span>**SDK Native Libraries**

Each library needs to be included in the Android app's "libs/armeabi" folder.

```
./libs/armeabi/libsvm-android.a
./libs/armeabi/libvoAACDec.so
./libs/armeabi/libvoAACDec_v7.so
./libs/armeabi/libvoH264Dec.so
./libs/armeabi/libvoH264Dec_v7.so
./libs/armeabi/libvoLiveSrcCTS.so
./libs/armeabi/libvoLiveSrcCTS_v7.so
./libs/armeabi/libvoMMCCRRS.so
./libs/armeabi/libvoMMCCRRS_v7.so
./libs/armeabi/libvoTsParser.so
./libs/armeabi/libvoTsParser_v7.so
./libs/armeabi/libvoVidDec.so
./libs/armeabi/libvojni_svmobile.so
./libs/armeabi/libvojni_vome2_sw_v20.so
./libs/armeabi/libvojni_vome2_sw_v22.so
./libs/armeabi/libvojni_vome2_sw_v23.so
./libs/armeabi/libvojni_vome2_sw_v30.so
./libs/armeabi/libvojni_vome2_sw_v31.so
./libs/armeabi/libvompEngn.so
```
#### **Android Project Classpath**

To add Java JAR files to your Eclipse project, use the following steps:

- **Step 1** Right-click your project in Eclipse
- **Step 2** Select "Properties"
- **Step 3** Select "Java Build Properties"
- **Step 4** Select "Add JARs"
- **Step 5** Add each of the Java JAR files listed in [Adding Java JAR Files in Eclipse1](#page-82-0)4.

### <span id="page-82-0"></span>*Figure 3-8 Adding Java JAR Files in Eclipse*

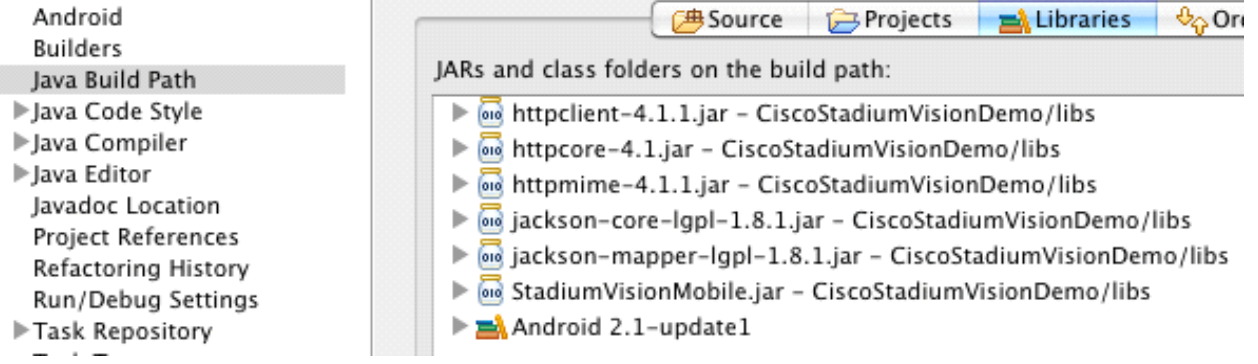

Your "classpath" file should look like the following example:

```
<?xml version="1.0" encoding="UTF-8"?>
<classpath>
   <classpathentry kind="src" path="src"/>
   <classpathentry kind="src" path="gen"/>
   <classpathentry kind="con" path="com.android.ide.eclipse.adt.ANDROID_FRAMEWORK"/>
   <classpathentry kind="lib" path="libs/httpclient-4.1.1.jar"/>
   <classpathentry kind="lib" path="libs/httpcore-4.1.jar"/>
   <classpathentry kind="lib" path="libs/httpmime-4.1.1.jar"/>
   <classpathentry kind="lib" path="libs/jackson-core-lgpl-1.8.1.jar"/>
   <classpathentry kind="lib" path="libs/jackson-mapper-lgpl-1.8.1.jar"/>
   <classpathentry kind="lib" path="libs/StadiumVisionMobile.jar"/>
   <classpathentry kind="output" path="bin"/>
</classpath>
```
#### **App Obfuscation Using ProGuard**

If you choose to obfuscate your application with ProGuard, consider the following points:

- Use the latest version of ProGuard (which is version 4.7 as of August, 2012)
- If a crash takes place that you would like Cisco to analyze, please run retrace.jar on the stack trace output with your map file before sending us the un-winded stack trace file.
- **•** Specify our libraries as input jars with "-libraryjars". See the example below and remember to modify the paths as needed:

```
-libraryjars ./libs/httpclient-4.1.1.jar
-libraryjars ./libs/httpcore-4.1.jar
-libraryjars ./libs/httpmime-4.1.1.jar
-libraryjars ./libs/jackson-core-lgpl-1.8.1.jar
-libraryjars ./libs/jackson-mapper-lgpl-1.8.1.jar
-libraryjars ./libs/StadiumVisionMobile.jar
-libraryjars ./libs/StadiumVisionMobileSender.jar
```
If you extend or implement any of our classes or interfaces please specify that in the config file,, as shown in the following example:

```
-keep public class * extends com.cisco.svm.data.ISVMDataObserver
```

```
Specify the following in the configuration file, to work with our JARS, as it prevents the 
StadiumVision Mobile JARS from being obfuscated:
-keep public class com.xxxxxx.vome.*
  public protected private *;
\mathfrak{r}-keep public class com.cisco.** { public protected private *; }
```

```
#for the Jackson library
-keepattributes *Annotation*,EnclosingMethod
-keepnames class org.codehaus.jackson.** { *; }
```
If ProGuard complains about "joda.org.time" and you have included the library as well as the configuration options above, you can ignore the warnings with the "–ignorewarnings" flag.

Cisco recommends not obfuscating all the classes that implement or extend the basic Android classes. The following ProGuard configuration is not meant to be a complete configuration, but rather a minimum:

```
-keep public class * extends android.app.Activity
-keep public class * extends android.app.Application
-keep public class * extends android.app.Service
-keep public class * extends android.content.BroadcastReceiver
-keep public class * extends android.content.ContentProvider
-keep public class * extends android.app.backup.BackupAgentHelper
-keep public class * extends android.preference.Preference
-keep public class com.android.vending.licensing.ILicensingService
-keepclasseswithmembernames class * {
    native <methods>;
}
-keepclasseswithmembers class * {
    public <init>(android.content.Context, android.util.AttributeSet);
}
-keepclasseswithmembers class * {
    public <init>(android.content.Context, android.util.AttributeSet, int);
}
-keepclassmembers class * extends android.app.Activity {
   public void *(android.view.View);
}
-keepclassmembers enum * {
    public static **[] values();
    public static ** valueOf(java.lang.String);
}
-keep class * implements android.os.Parcelable {
  public static final android.os.Parcelable$Creator *;
}
```
#### **Channel ListView Activity Example**

The following example illustrates the following actions:

- **•** Periodically obtains the list of available video channels
- **•** Updatse the Activity's ListView with the channel list
- Plays the video channel selected in the ListView

```
// set the click listener for the list view
channelListView.setOnItemClickListener(new OnItemClickListener() {
public void onItemClick(AdapterView<?> parentView, View clickedView, 
                             int position, long id) {
         // get the selected video channel
        SVMChannel selectedChannel = videoChannels[position]:
```
 $\overline{\phantom{a}}$ 

```
 Log.d(TAG, "Selected Video Channel = '" + selectedChannel.name);
         // get a reference the StadiumVision Mobile SDK
         StadiumVisionMobile svm = StadiumVisionMobile.getInstance();
         // play the selected video channel with custom video player
         Intent intent = new Intent();
         intent.putExtra("channel", selectedChannel);
         intent.setClass(MyActivity.this, MyVideoPlayer.class);
         intent.addFlags(Intent.FLAG_ACTIVITY_NEW_TASK);
         startActivity(intent);
     }
});
```
 $\mathsf I$ 

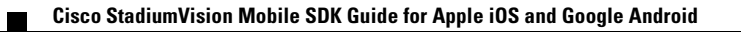